# **Universal Milling Cycles** Typ3 osa

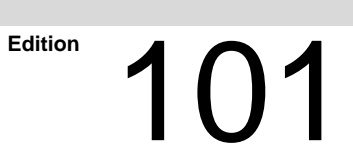

Typ3 osa

# **Universal Milling Cycles**

1070 073 795-101 (99.07) GB

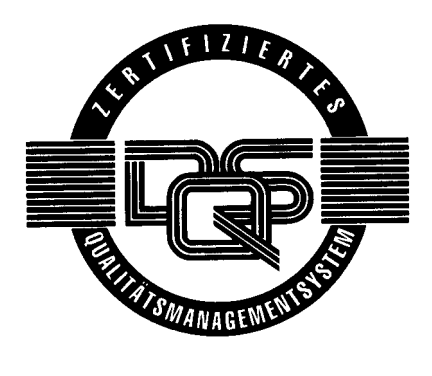

1999

by Robert Bosch GmbH, Erbach / Germany All rights reserved, including applications for protective rights. Reproduction or handing over to third parties are subject to our written permission.

Discretionary charge 10.00 DM

# **Table of Contents**

# Page

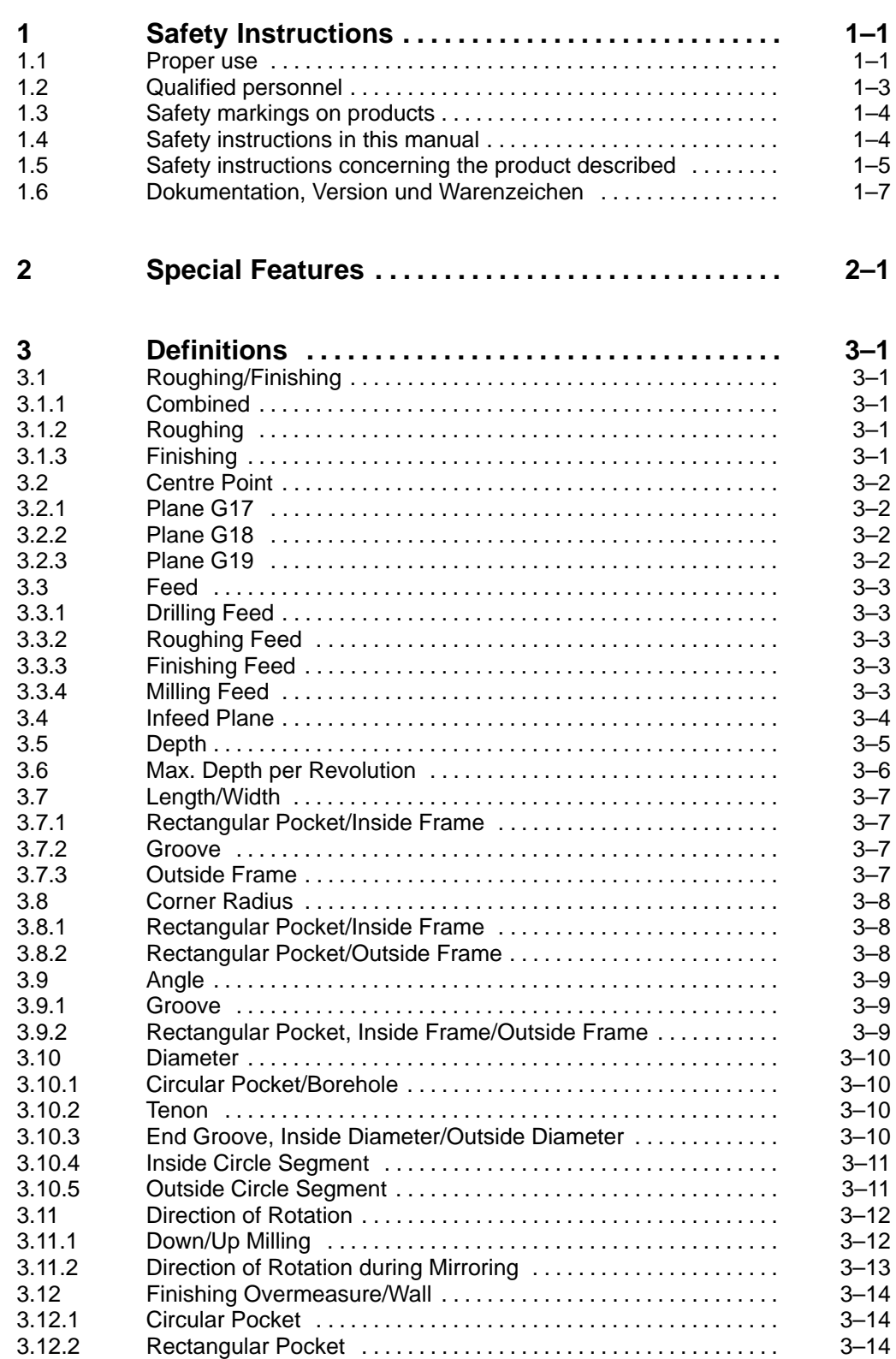

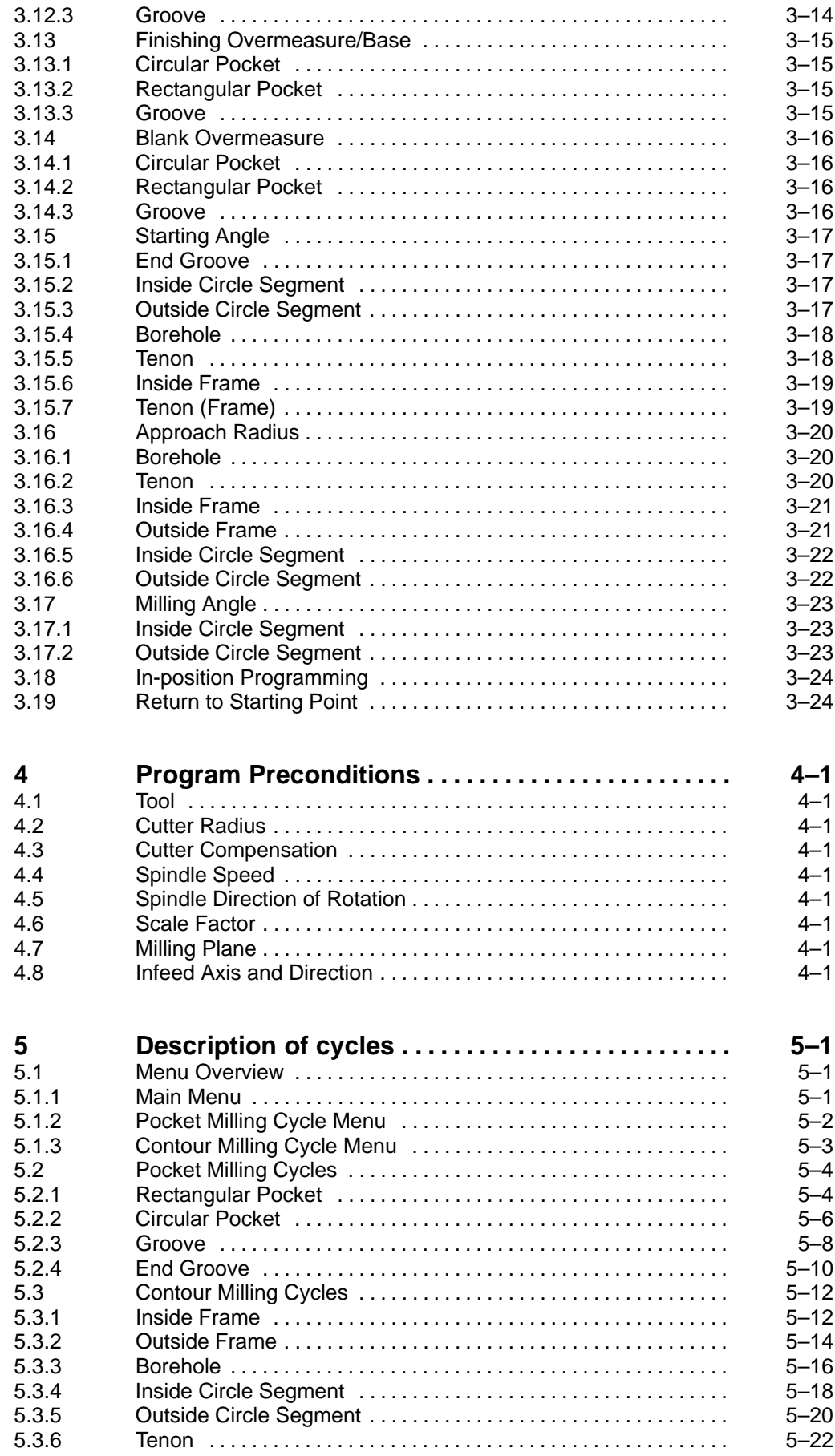

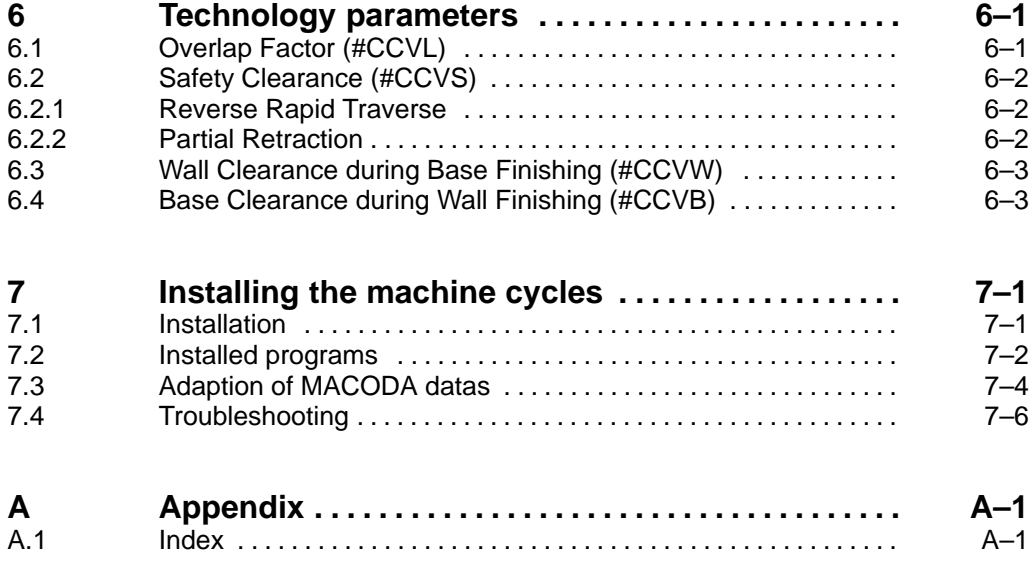

# **1 Safety Instructions**

Before you start working with the "Universal milling cycles" we recommend that you thoroughly familiarize yourself with the contents of this manual. Store this manual in a place to which all users have access at any time.

## **1.1 Proper use**

This documentation contains information required for the proper use of the control unit. For reasons of clarity, however, it cannot contain all detail about all possible combinations of functions. Likewise, as the control unit is usually part of a larger installation or system, it is impossible to consider every conceivable case of integration, programming or operation.

The Typ3 osa is used to

- activate feed drives, spindles and auxiliary axes of a machine tool via SERCOS interface for the purpose of guiding a processing tool along a programmed path to machine a workpiece (CNC). Furthermore, a PLC is required with appropriate I/O components which – in communication with the actual CNC – controls the machine processing cycles holistically and acts as a technical safety monitor.
- $\bullet$  program contours and the machining technology (path feedrate, spindle speed, tool change) of a workpiece.

Any other application is deemed improper use!

The product described

- $\bullet$  has been developed, manufactured, tested and documented in compliance with the safety standards. This product poses no danger to persons or property if it is used in accordance with the handling regulations and safety notes prescribed for its configuration, installation and proper operation.
- complies with the requirements of
	- the EMC Directives (89/336/EEC, 93/68/EEC and 93/44/EEC)
	- the Low-Voltage Directive (73/23/EEC)
	- $\bullet$  the harmonized standards EN 50081-2 and EN 50082-2
- is designed for operation in industrial environments (emission class A), i.e.
	- no direct connection to public low-voltage power supply,
	- connection to the medium- or high-voltage system via a transformer.

In residential environments, in trade and commerce as well as small enterprises class A equipment may only be used if it does not inadmissibly interfere with other equipment.

**This is a class A device which may cause radio interference in residential environments. In this case, the operator may be required to take suitable countermeasures and to bear the cost of the same.**

The faultless, safe functioning of the product presupposes proper transport, storage, erection and installation as well as careful operation.

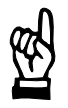

#### **CAUTION**

**This product as well as our operating, programming, visualization and control software have been examined for "Year 2000 compliance" and have passed the required tests.**

**Please note that the "Year 2000 compliance" may be lost if additional software packages are installed, and that any such event would be the customer's responsibility.**

**Examples for the possible loss of the "Year 2000 compliance" known to us include:**

- **1. If other software packages are installed, some of the software components supplied by us may be overwritten (e.g. DLL's).**
- **2. The additionally installed software may read the date directly from the BIOS or even from the time module. To correct the date after the turn of the millennium it will be sufficient to restart the unit.**
- **3. Some components of Microsoft products (e.g. the File Manager and the Explorer) have limited "Year 2000 compliance" capabilities. More information is available on the World Wide Web pages of Microsoft at**

**http://www.eu.microsoft.com/ithome/topics/year2k/product/product.htm .**

#### **1.2 Qualified personnel**

The requirements as to qualified personnel depend on the qualification profiles described by ZVEI (central association of the electrical industry) and VDMA (association of German machine and plant builders) in: **Weiterbildung in der Automatisierungstechnik edited by: ZVEI and VDMA MaschinenbauVerlag Postfach 71 08 64 D-60498 Frankfurt**.

The present manual is designed for NC programming personnel and NC project engineers.

Programming, start and operation as well as the modification of programs or program parameters may only be performed by properly trained personnel! This personnel must be able to judge potential hazards arising from programming, program changes and in general from the mechanical, electrical, or electronic equipment.

The programming of the control unit may enable you to influence axis movements (e.g. positions, etc.), machining technology (e.g. feed, speed, etc.) and the machining process (e.g. tool change, compensations, issuing of auxiliary functions, etc.).

All this presupposes firstly a general knowledge of programming (e.g. for the logical program sequence, etc.) and, secondly, knowledge of the technology of the process to be performed.

Unauthorized interference in the program code or ignoring warning signs attached to the components, or non-compliance with the warning notes given in this manual may result in serious bodily injury or material damage.

Only technicians who are familiar with the contents of this manual may compile programs or adapt existing programs.

Such personnel are

- $\bullet$  those who, being well trained and experienced in their field and familiar with the relevant standards, are able to analyze the work to be carried out and recognize any hazards.
- those who have acquired the same amount of expert knowledge through years of experience that would normally be acquired through formal technical training.

Please note our comprehensive range of training courses.

Our training center will be pleased to provide you with further information, telephone: +49 (0) 6062 78-258.

## **1.3 Safety markings on products**

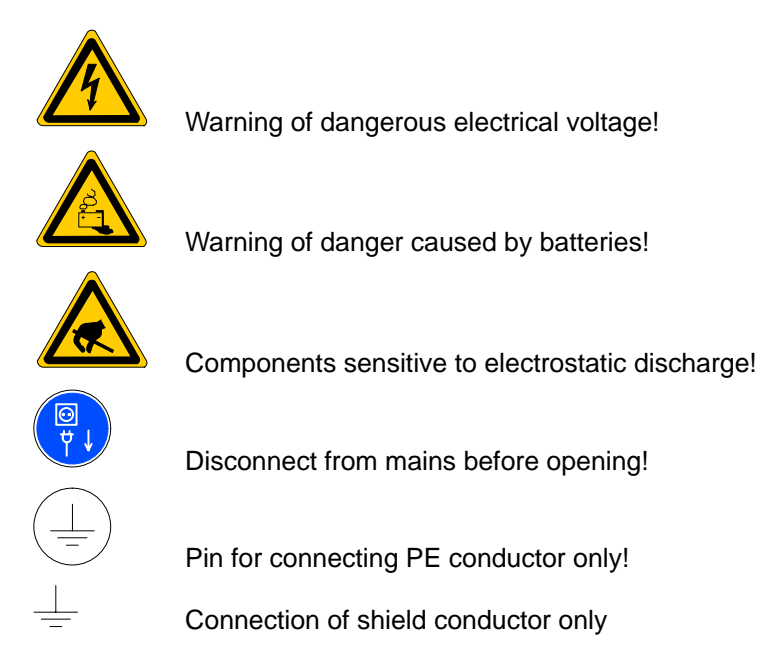

# **1.4 Safety instructions in this manual**

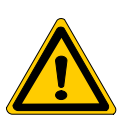

#### **DANGER**

This symbol is used wherever an insufficient or lacking compliance with instructions can result in **personal injury**.

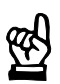

#### **CAUTION**

This symbol is used wherever an insufficient or lacking compliance with instructions can result in **damage to equipment or data files**.

This symbol is used to inform the user of special features.

 $\star$  This symbol is used if user activities are required.

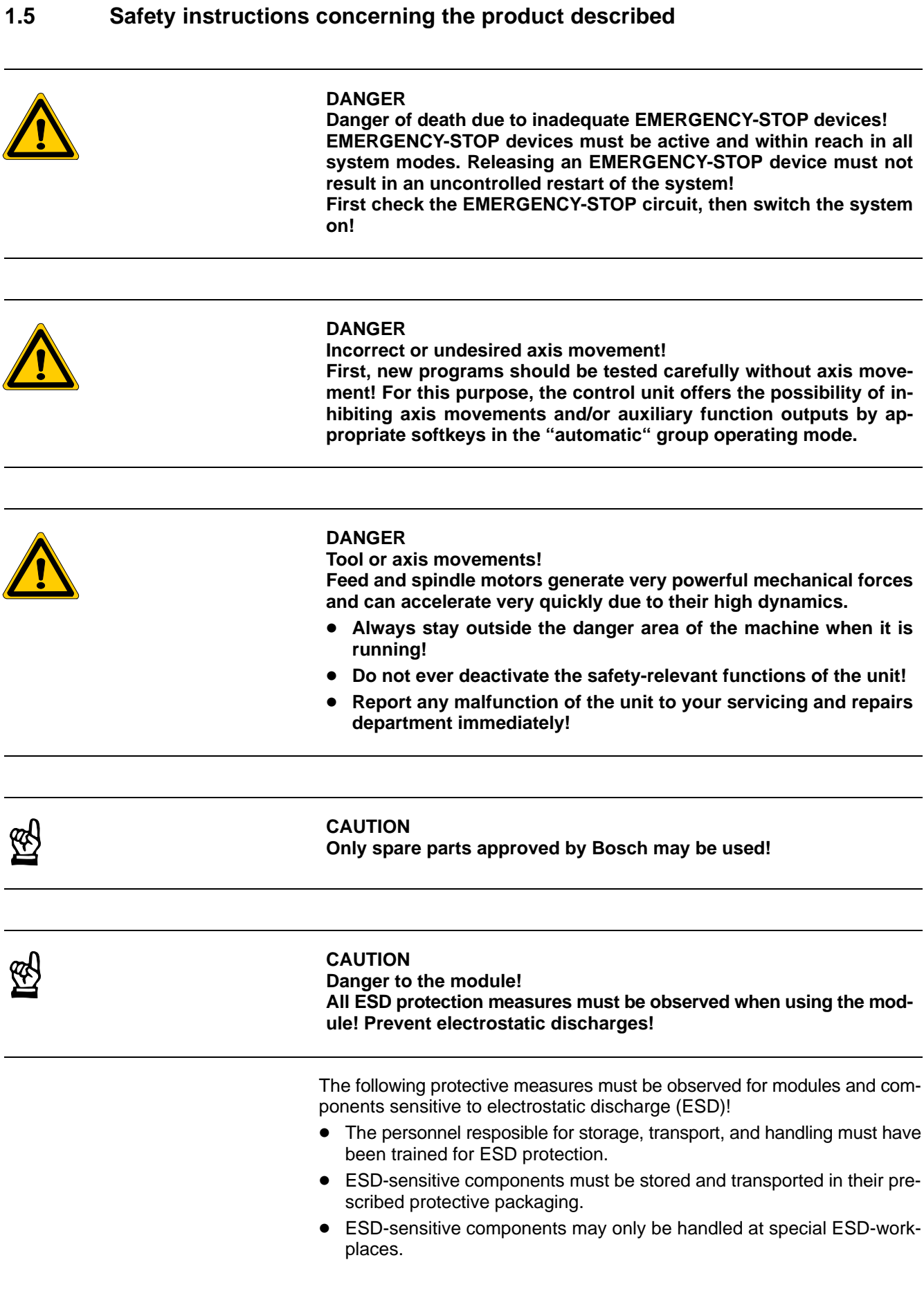

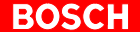

- Personnel, working surfaces, as well as all equipment and tools which get in contact with ESD-sensitive components must have the same potential (e.g., by grounding).
- Wear an approved grounding bracelet. The grounding bracelet must be connected with the working surface through a cable with an integrated resistor of 1 M $\Omega$ .
- ESD-sensitive components must by no means get in contact with chargeable objects, including most plastic materials.
- When ESD-sensitive components are installed in or removed from equipment, the equipment must be de-energized.

## **1.6 Dokumentation, Version und Warenzeichen**

#### **Documentation**

The present manual provides information about programming "Universal Milling Cycles".

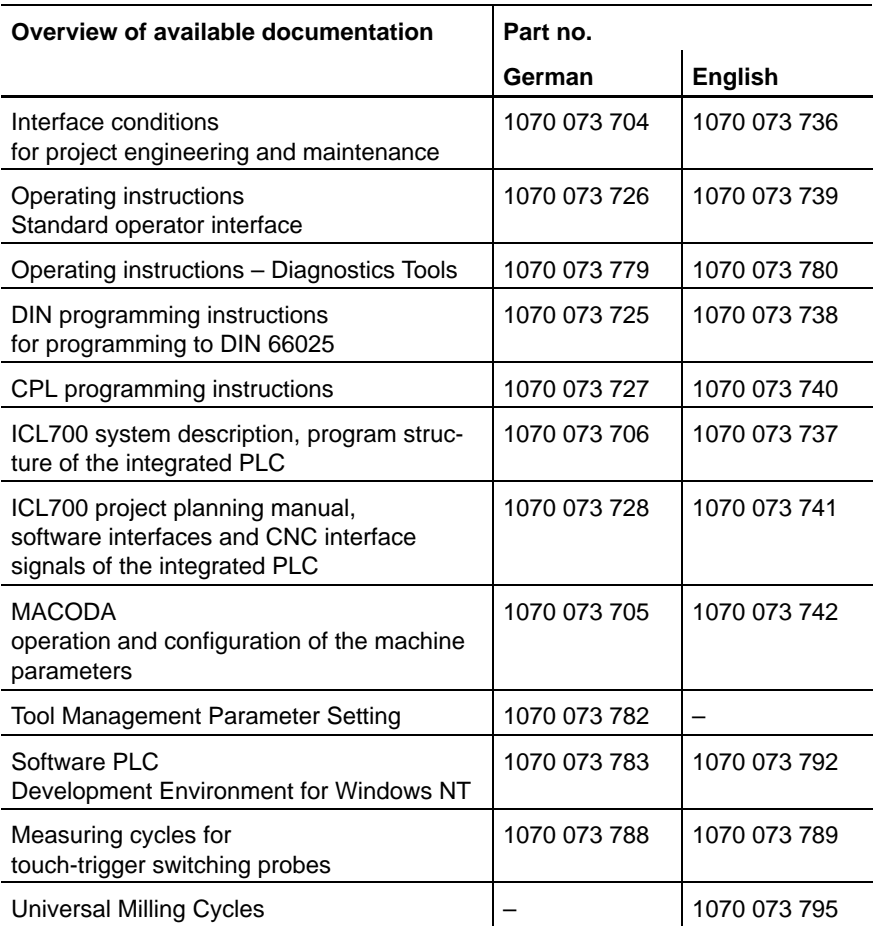

#### **Version**

#### **This manual refers to the following product version:**<br>Software: V4.3.16 Software:

- **The current release number of the individual software modules can be viewed by selecting the "Control-Diagnostics" softkey in the "Diagnostics" group operating mode.**
- **The software version of Windows 95 or Windows NT may be displayed as follows:**
	- **1. Click with right mouse key on the "My Computer" icon on your desktop**
	- **2. Select menu item "Properties".**

#### **Modifications**

Modifications in the present manual as compared to the previous edition are marked by black vertical bars in the margin.

 This symbol is used in illustrations to call your attention to any modifications made.

#### **Trademarks**

All trademarks of software installed on Bosch products upon delivery are the property of the respective manufacturer.

Upon delivery, all installed software is copyright-protected. The software may only be reproduced with the approval of Bosch or in accordance with the license agreement of the respective manufacturer.

MS-DOS<sup>®</sup> and Windows<sup>™</sup> are registered trademarks of Microsoft<sup>®</sup> Corporation.

# **2 Special Features**

Material is removed in the pocket cycles by following contours. For premachined workpieces, a blank overmeasure can be defined so that you can machine without empty movements by beginning at a certain distance from the pocket centre rather than from the pocket centre itself.

The pocket can be machined clockwise or counter-clockwise (direction of rotation of the tool) in the pocket cycles. This means that both down milling and up milling are possible, depending on the direction of rotation of the spindle.

The direction of rotation of the tool can be chosen differently for roughing and for finishing.

The pocket cycles can be used as separate or combined roughing/finishing cycles, controlled by an execution parameter. Different finishing overmeasures can be specified for the wall and base.

The milling cycles are invoked without active tool path compensation because the active tool radius is offset internally in the cycles.

All infeed movements in rapid traverse maintain a safety clearance of 1mm. This value appears on a solid background in the cycles, and can be changed by modifying the value assigned to the #CCVS parameter in the P999999100 subroutine.

When base finishing, the finishing tool – for technological reasons – does not touch the wall that has already been roughed. The value for this wall clearance (0.01mm) appears on a solid background in the cycles, and can be changed by modifying the value assigned to the #CCVW parameter in the P999999100 subroutine.

After base finishing, i.e. before wall finishing, the finishing tool is retracted for technological reasons. The value for this base clearance (0.01mm) appears on a solid background in the cycles, and can be changed by modifying the value assigned to the #CCVB parameter in the P999999100 subroutine.

An overlap of at least 10% is maintained in the pocket cycles. This value appears on a solid background in the cycles, and can be changed by modifying the value assigned to the #CCVL parameter in the P999999101 subroutine.

#### **Deactivation conditions:**

At the end of the cycle, the following conditions apply for all milling cycles:

- The tool is located, with spindle rotating, at safety clearance above the infeed plane.
- Rapid traverse GO is active.
- The last feed programmed in the milling cycle is active.
- Depending on the situation before the cycle is invoked, either absolute dimension (G90) or incremental dimension (G91) is active.
- The polar plane corresponds to the milling plane, with the pole in the centre of the pocket.

#### **Variable assignment:**

All global variables used in the cycles begin with the letters "#CC".

Do not use this combination of letters to begin variables in your own CPL programs.

# **3 Definitions**

# **3.1 Roughing/Finishing**

## **3.1.1 Combined**

Combined means:

One single tool does the following in succession:

- roughing
- base finishing and
- wall finishing.

This parameter is only active in the following cycles:

- rectangular pocket
- circular pocket and
- groove.

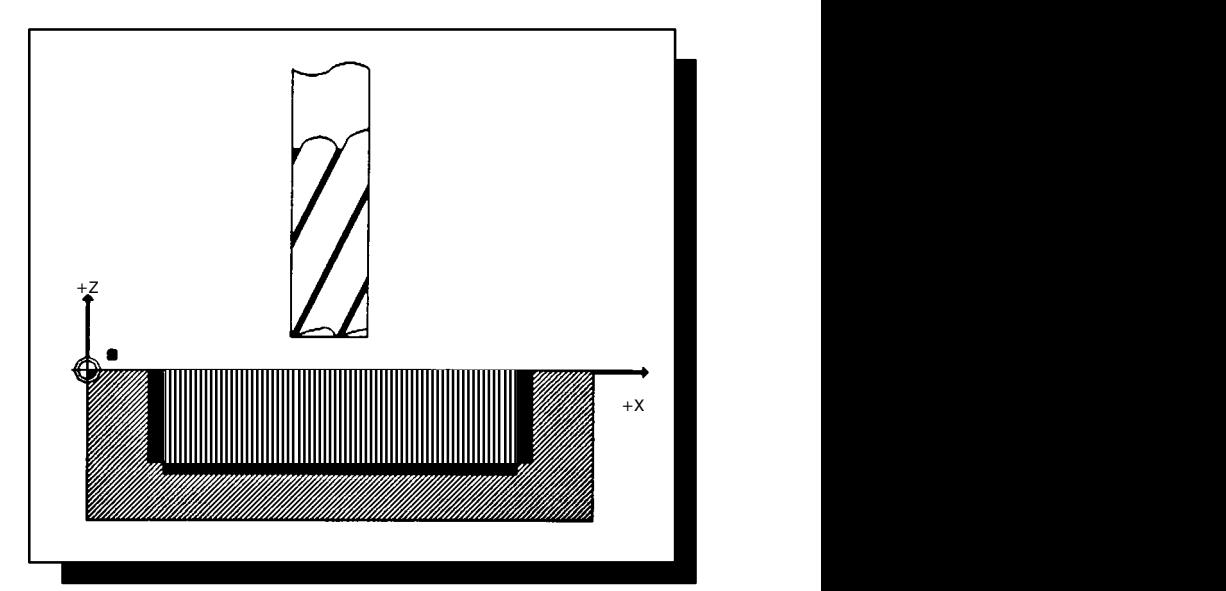

# **3.1.2 Roughing**

#### Roughing means:

The tool performs roughing only.

This parameter value lets you rough and finish in separate steps using different tools.

This parameter is only active in the following cycles:

- rectangular pocket
- $\bullet$ circular pocket and
- groove.

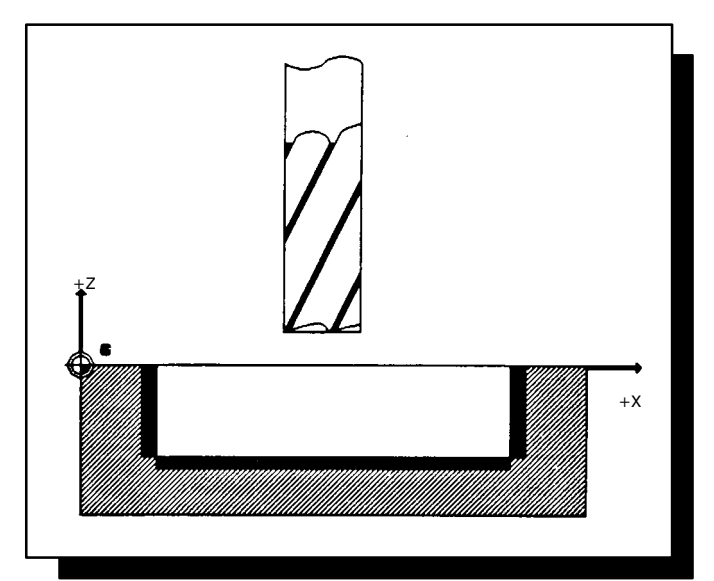

## **3.1.3 Finishing**

Finishing means:

The tool performs finishing only.

This parameter value lets you rough and finish in separate steps using different tools.

This parameter is only active in the following cycles:

- rectangular pocket
- $\bullet$ circular pocket and
- groove.

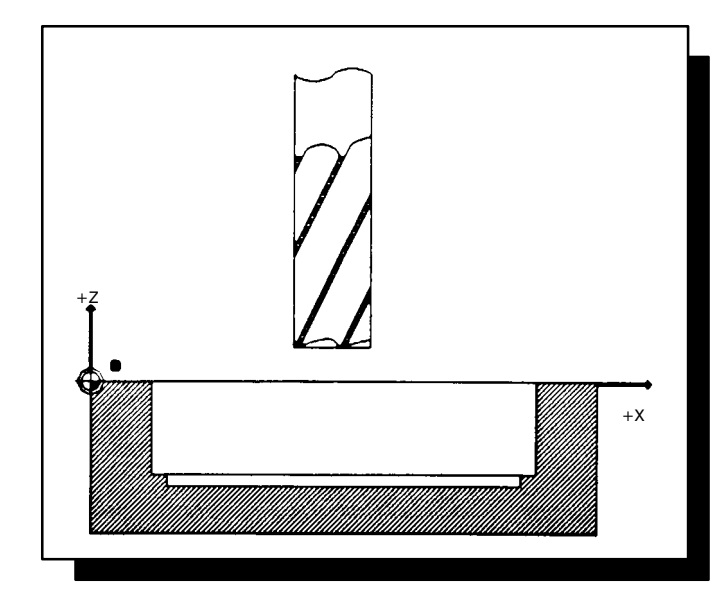

## **3.2 Centre Point**

#### **3.2.1 Plane G17**

Milling plane: X/Y (centre point)

Infeed plane: Z (drilling axis)

The centre point dimensions specify, for each axis, the distance between the workpiece centre and the axis datum.

The dialogue screen automatically switches to the associated infeed plane when you choose the infeed axis.

The parameter values are entered as absolute dimensions (in mm).

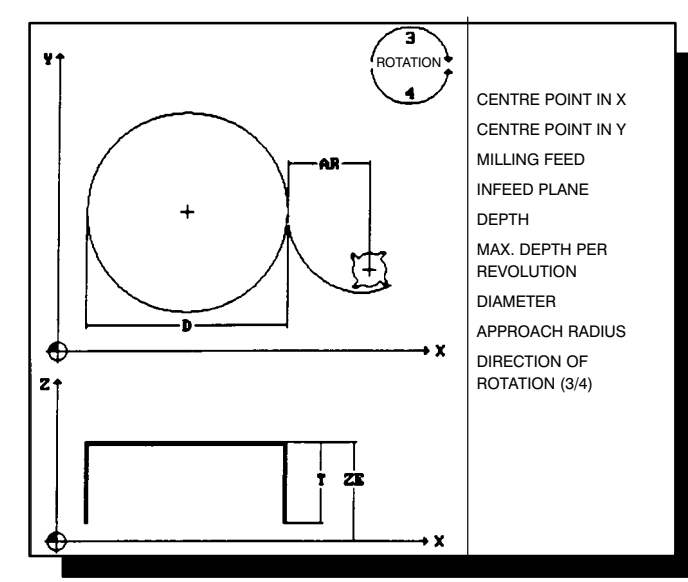

## **3.2.2 Plane G18**

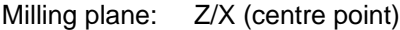

Infeed plane: Y (drilling axis)

The centre point dimensions specify, for each axis, the distance between the workpiece centre and the axis datum.

The dialogue screen automatically switches to the associated infeed plane when you choose the infeed axis.

The parameter values are entered as absolute dimensions (in mm).

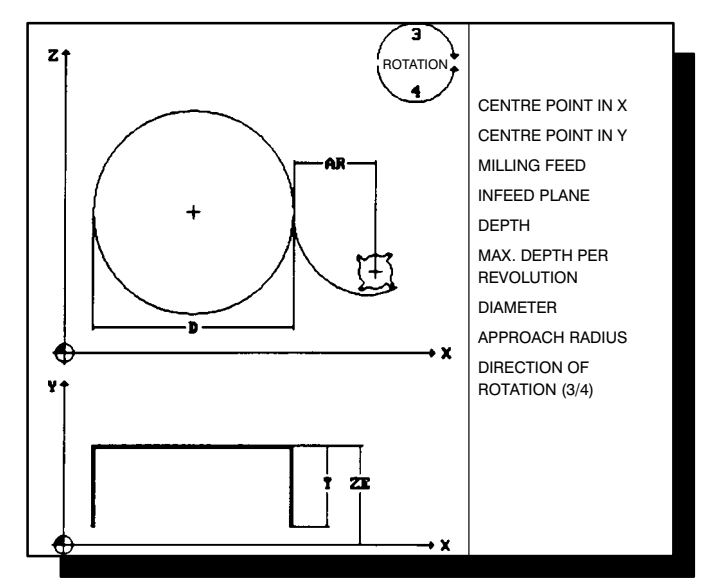

#### **3.2.3 Plane G19**

Milling plane: Y/Z (centre point)

Infeed plane: X (drilling axis)

The centre point dimensions specify, for each axis, the distance between the workpiece centre and the axis datum.

The dialogue screen automatically switches to the associated infeed plane when you choose the infeed axis.

The parameter values are entered as absolute dimensions (in mm).

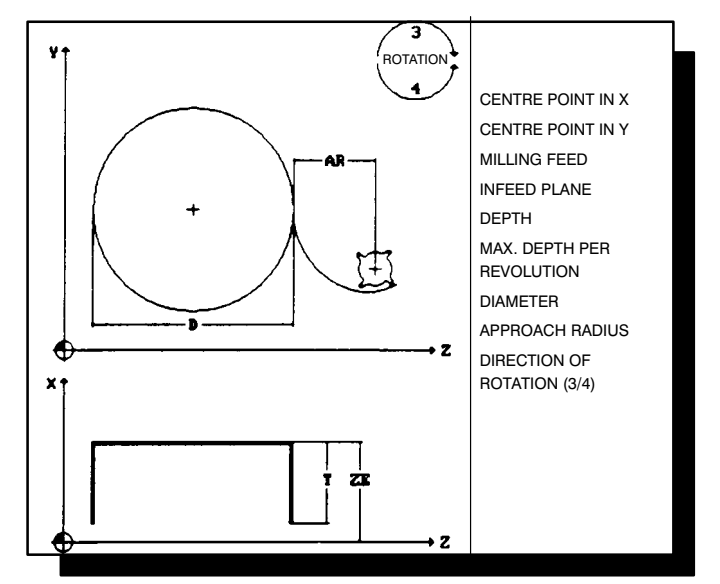

# **3.3 Feed**

## **3.3.1 Drilling Feed**

The drilling feed acts along the drilling axis.

The drilling feed is only active in the following cycles:

- rectangular pocket
- circular pocket
- groove and
- end groove.

Input in mm/min.

## **3.3.2 Roughing Feed**

The roughing feed acts on the milling plane.

The roughing feed is only active during roughing in the following cycles:

- rectangular pocket
- circular pocket and
- groove.

Input in mm/min.

## **3.3.3 Finishing Feed**

The finishing feed acts on the milling plane.

The finishing feed is only active during finishing in the following cycles:

- rectangular pocket
- circular pocket and
- groove.

Input in mm/min.

## **3.3.4 Milling Feed**

The milling feed acts on the milling plane.

The milling feed is only active during milling in the following cycles:

- end groove
- $\bullet$ borehole
- $\bullet$ inside frame
- $\bullet$ outside frame
- $\bullet$ tenon
- $\bullet$ inside circle segment and
- outside circle segment.

Input in mm/min.

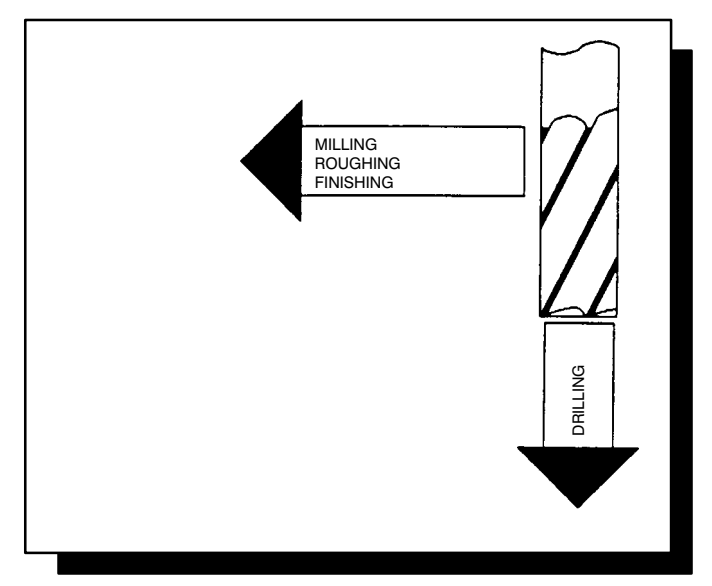

## **3.4 Infeed Plane**

The Infeed Plane parameter corresponds to the top edge of the workpiece.

The variable value is entered as an absolute dimension (in mm).

Positive and negative values are allowed.

When approaching the infeed plane, a safety clearance is automatically maintained.

(defined as #CCVS in the P999999100 cycle – see TECHNOLOGY PARAMETERS)

The infeed axis switches from rapid traverse to drilling feed when it is the safety clearance away from the infeed plane.

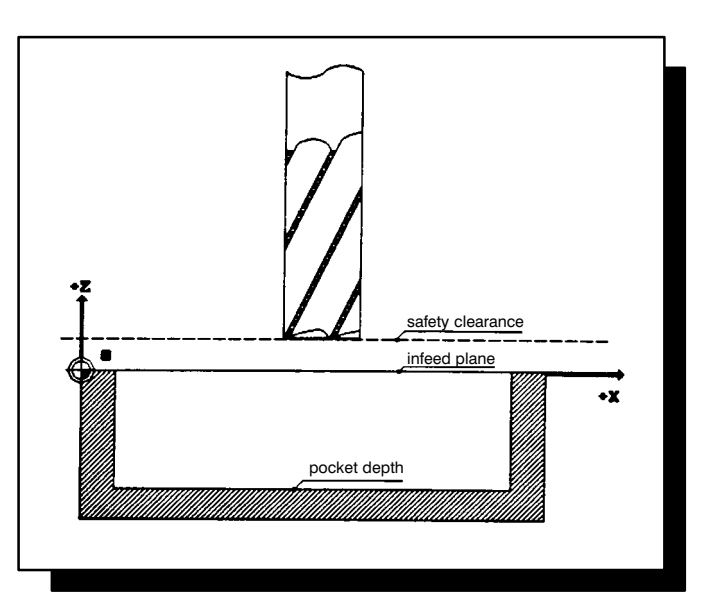

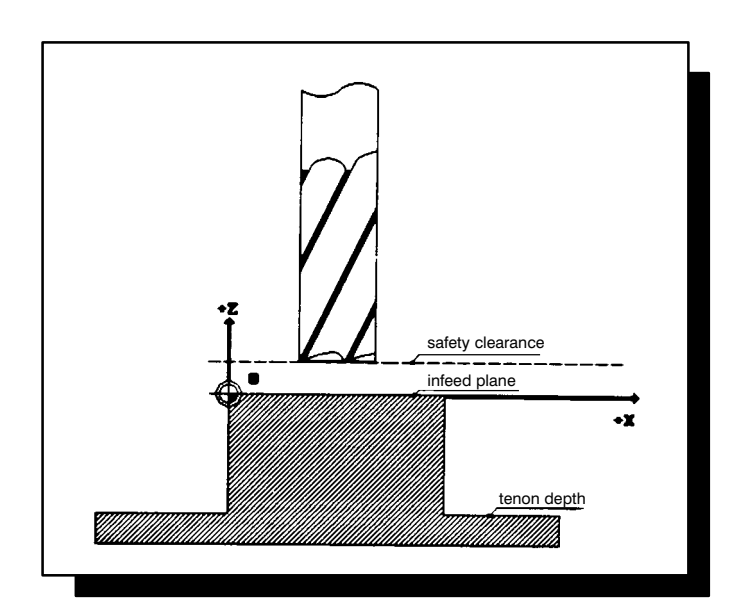

## **3.5 Depth**

The Depth parameter specifies the final dimension of the pocket base in the cycles:

- rectangular pocket
- $\bullet$ circular pocket and
- $\bullet$ groove.

The depth parameter specifies the height in the cycles:

- end groove
- $\bullet$ borehole
- $\bullet$ inside frame and
- $\bullet$ inside circle segment.

The depth is counted in negative direction starting from the infeed plane.

The parameter value is entered as an incremental dimension (in mm). Only positive values are allowed.

The infeed axis and infeed direction are switched over using G78.

The milling plane is selected using G17 or G18, or G19 or G220.

(The X/Y level appears on a solid background by default.)

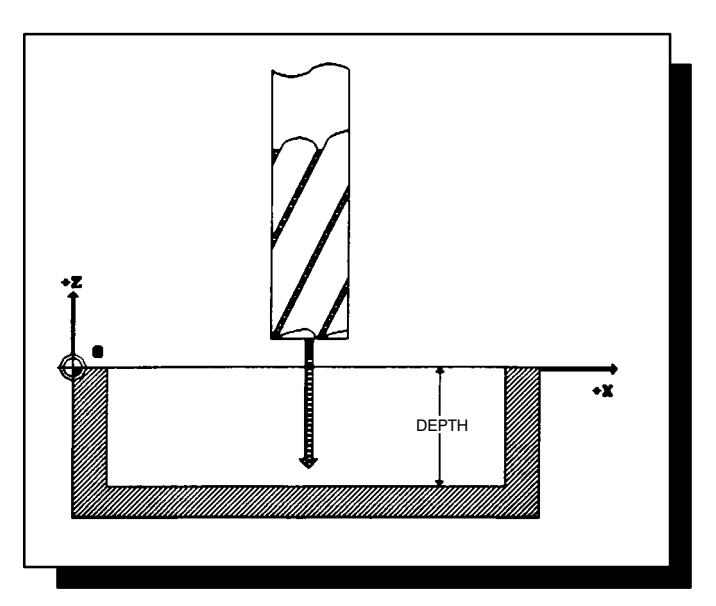

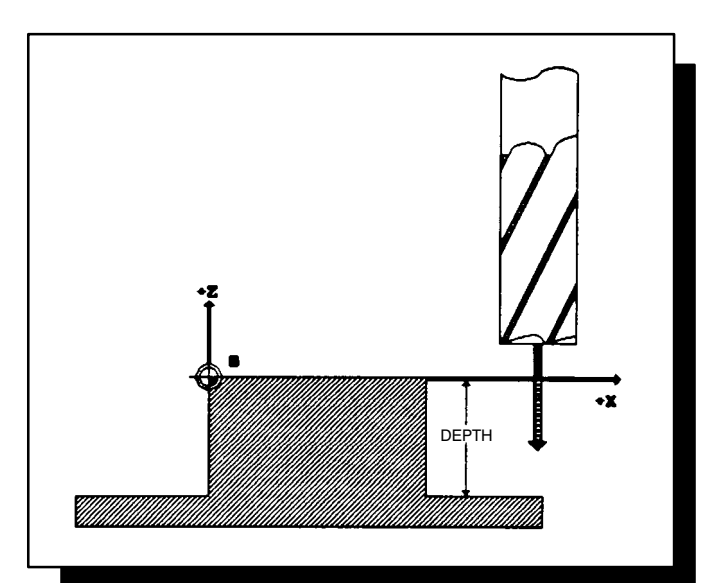

## **3.6 Max. Depth per Revolution**

The Max. Depth per Revolution parameter specifies the maximum depth infeed that is allowed in any one cutter revolution.

The effective depth infeed is the result of even cut distribution combined with maximum infeed depth.

Only positive parameter values (in mm) are allowed.

The parameter is active in all cycles, both roughing and finishing.

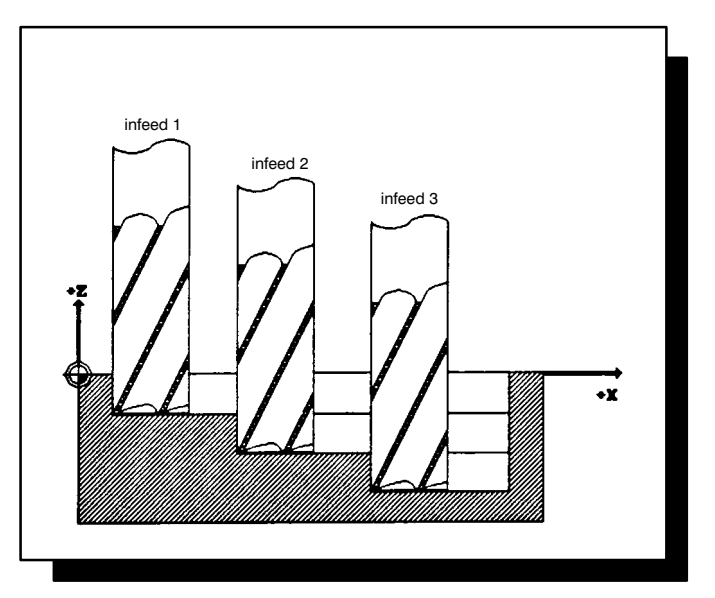

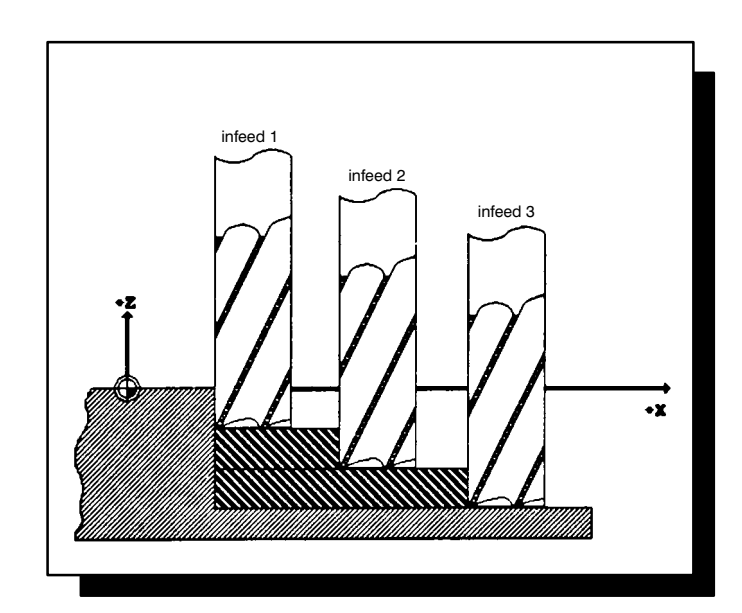

# **3.7 Length/Width**

#### **3.7.1 Rectangular Pocket/ Inside Frame**

These parameters determine the length and width of the rectangular pocket and inside frame.

(Finished dimension)

The cycle monitors to determine if the width is greater than the length.

The parameter values are entered as incremental dimensions (in mm). Only positive values are allowed.

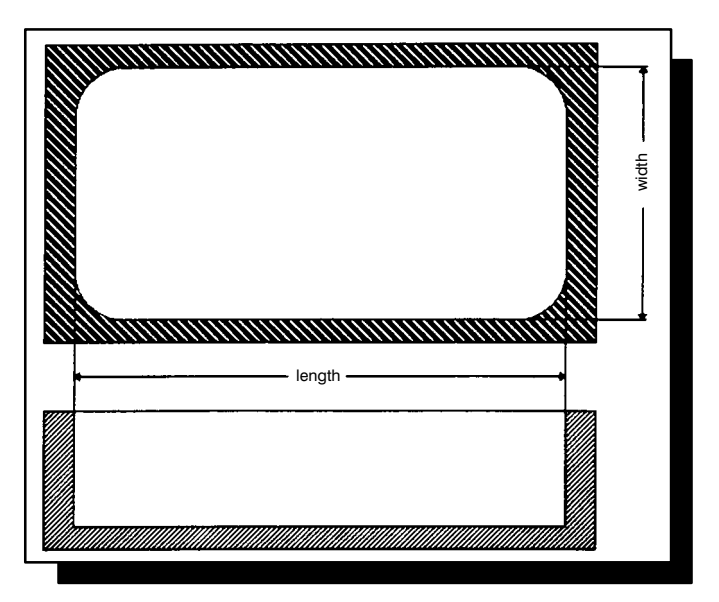

## **3.7.2 Groove**

These parameters determine the length and width of the groove.

(Finished dimension)

The parameter values are entered as incremental dimensions (in mm). Only positive values are allowed.

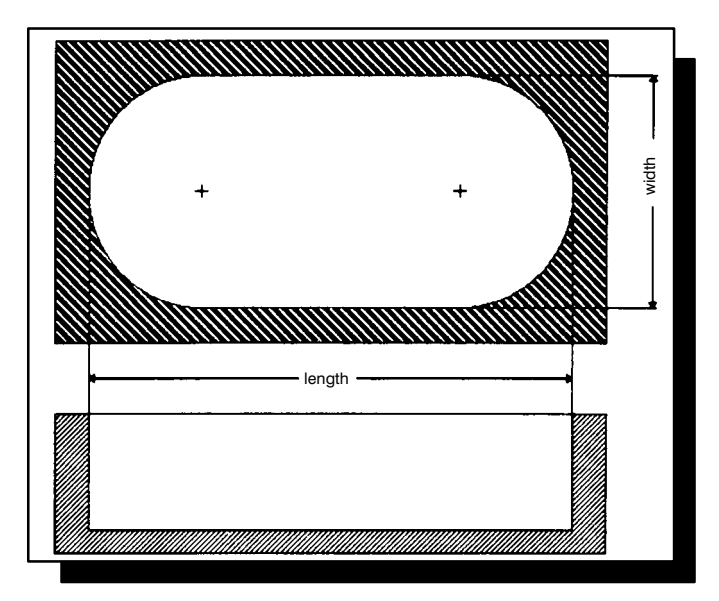

## **3.7.3 Outside Frame**

These parameters determine the length and width of the outside frame.

(Finished dimension)

The cycle monitors to determine if the width is greater than the length.

The parameter values are entered as incremental dimensions (in mm). Only positive values are allowed.

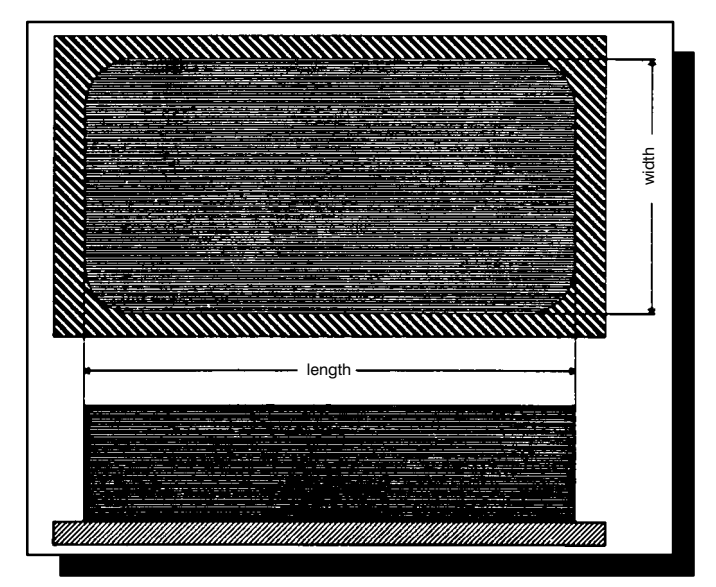

## **3.8 Corner Radius**

## **3.8.1 Rectangular Pocket/ Inside Frame**

These parameters determine the length and width of the rectangular pocket and inside frame. (Finished dimension)

The cycle monitors to determine if the cutter radius of the selected tool is smaller than the corner radius minus finishing overmeasure.

The parameter values are entered as incremental dimensions (in mm). Only positive values are allowed.

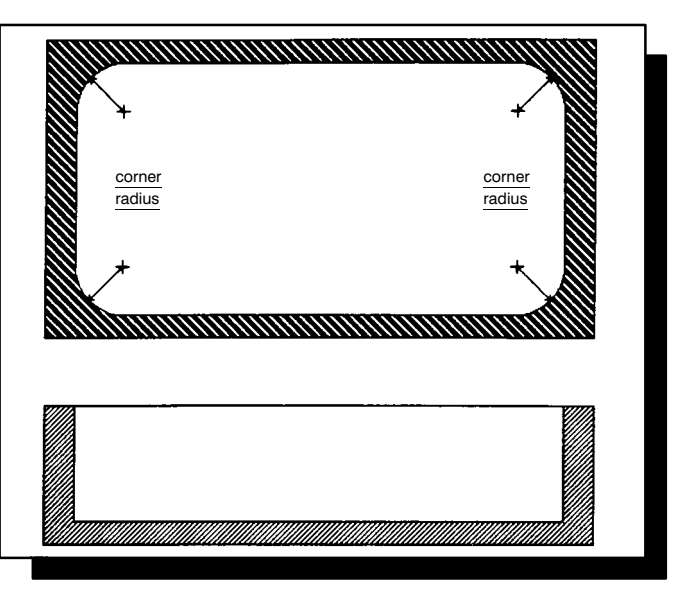

#### **3.8.2 Rectangular Pocket/** Outside **Frame**

This parameter determines the corner radius of the outside frame.

(Finished dimension)

The parameter value is entered as an incremental dimension (in mm). Only positive values are allowed.

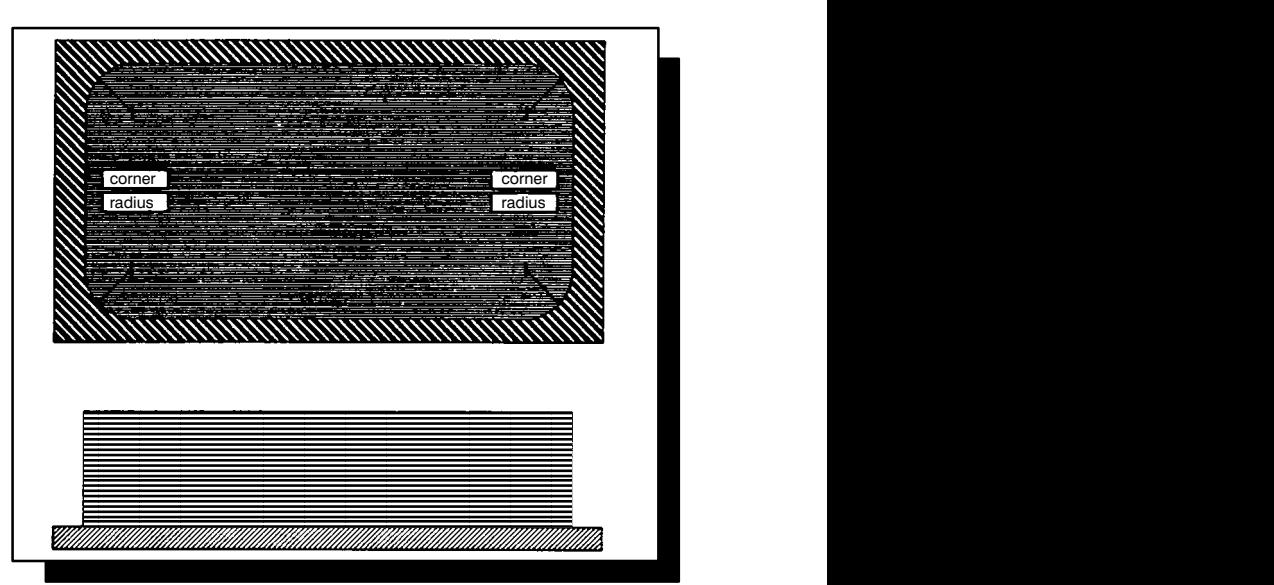

## **3.9 Angle**

## **3.9.1 Groove**

This parameter is used to rotate the cycle geometry on a plane.

The angle is specified as an absolute value in degrees. (Mathematically positive direction of rotation)

Values can be positive, negative or zero.

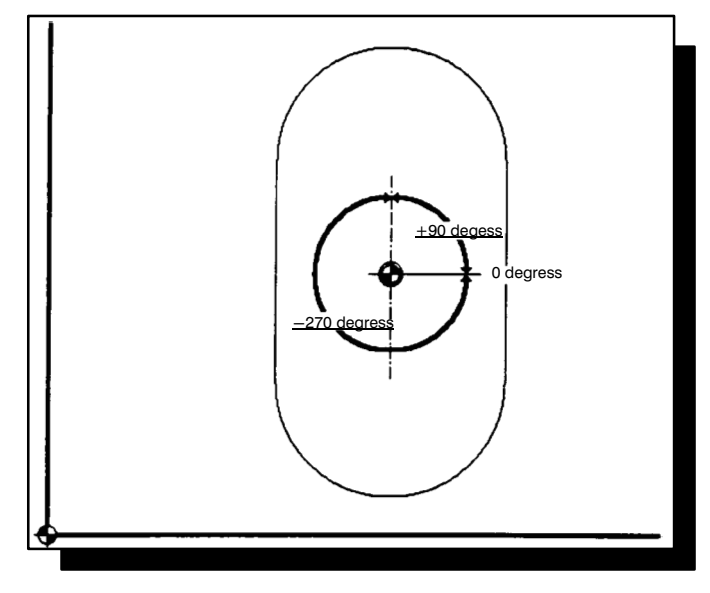

### **3.9.2 Rectangular Pocket Inside Frame Outside Frame**

These parameters are used to rotate the cycle geometry on a plane.

The angle is specified as an absolute value in degrees. (Mathematically positive direction of rotation)

Values can be positive, negative or zero.

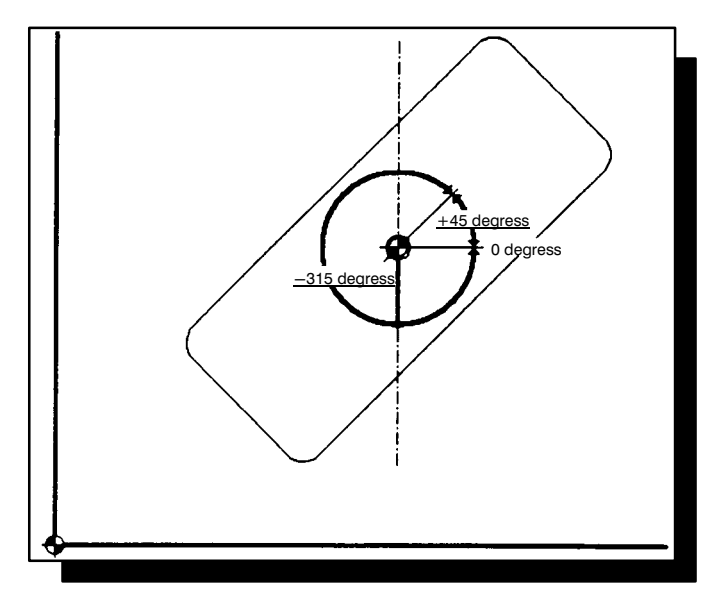

## **3.10 Diameter**

## **3.10.1 Circular Pocket/Borehole**

These parameters determine the diameter of the circular pocket and borehole. (Finished dimension)

The parameter value is entered as an incremental dimension (in mm). Only positive values are allowed.

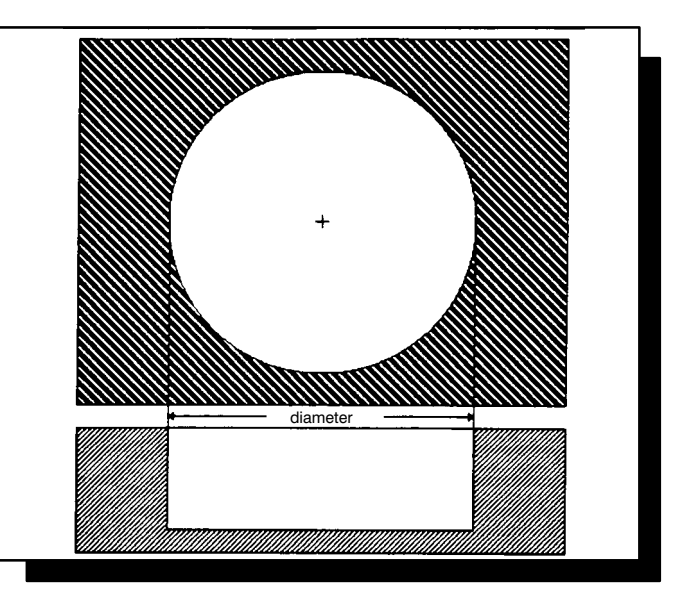

## **3.10.2 Tenon**

This parameter determines the diameter of the tenon. (Finished dimension)

The parameter value is entered as an incremental dimension (in mm). Only positive values are allowed.

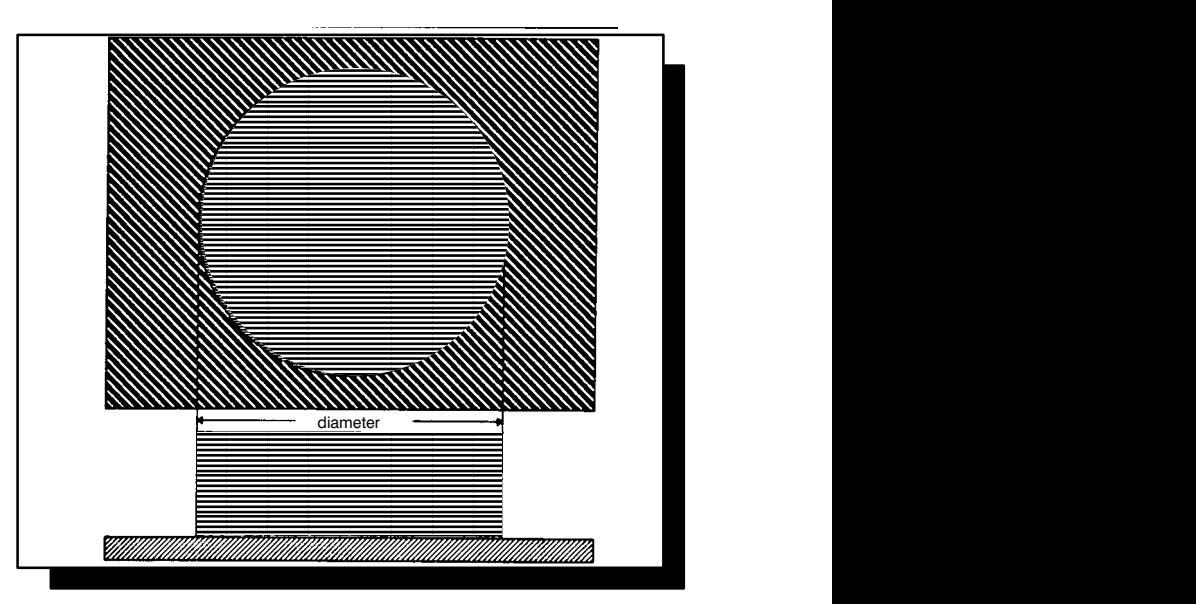

## **3.10.3 End Groove/ Inside Diameter Outside Diameter**

These parameters determine the diameter of the end groove.

(Finished dimension)

The groove width is half of the diameter difference.

The parameter value is entered as an incremental dimension (in mm). Only positive values are allowed.

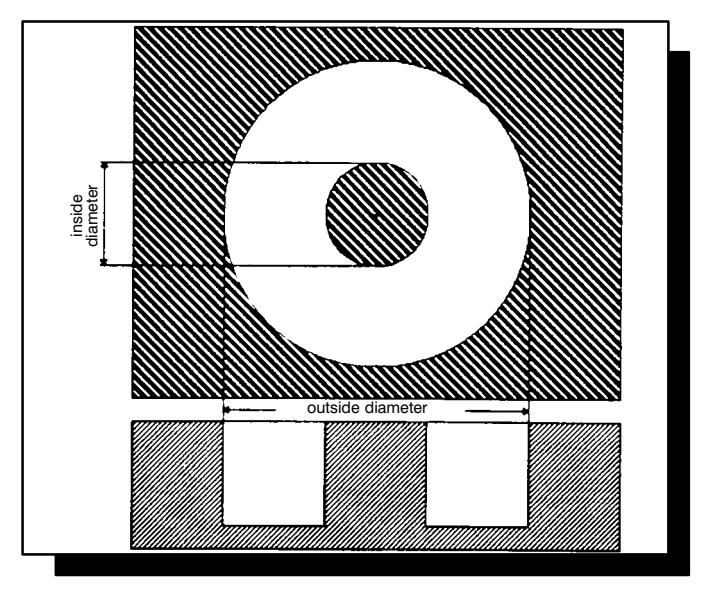

## **3.10.4 Inside Circle Segment**

This parameter determines the diameter of the inside circle segment. (Finished dimension)

The parameter value is entered as an incremental dimension (in mm). Only positive values are allowed.

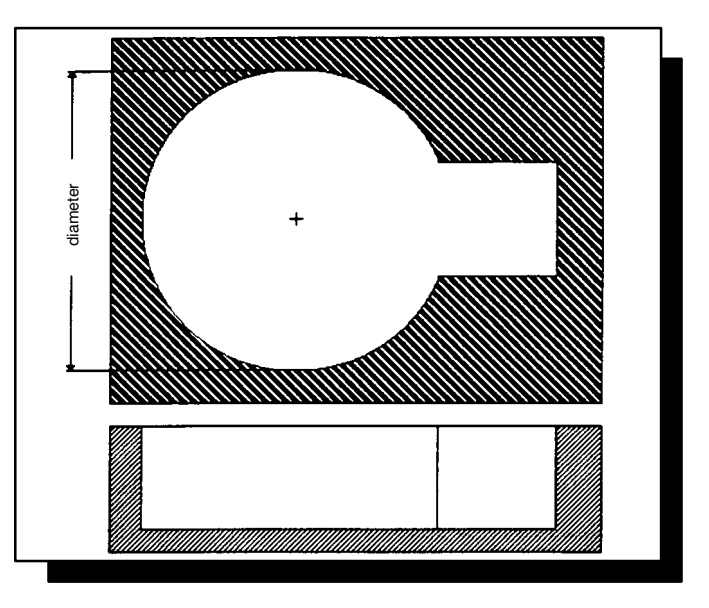

# **3.10.5 Outside Circle Segment**

This parameters determines the diameter of the outside circle segment. (Finished dimension)

The parameter value is entered as an incremental dimension (in mm). Only positive values are allowed.

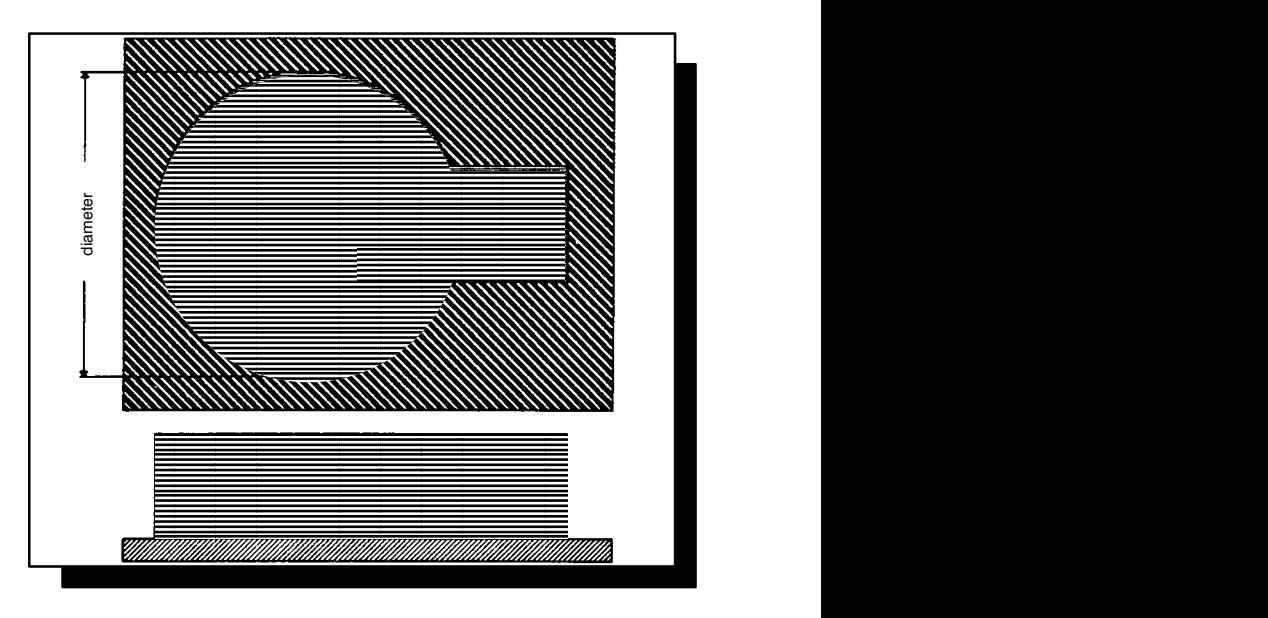

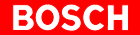

## **3.11 Direction of Rotation**

#### **Direction of Rotation=3 Roughing Rotation =3 Finishing Rotation =3**

This parameter determines the cutting direction clockwise during machining.

In the cycles:

- rectangular pocket
- circular pocket and
- $\bullet$ groove,

a different direction of rotation can be chosen for roughing and finishing. In all other cycles there is only one direction of rotation.

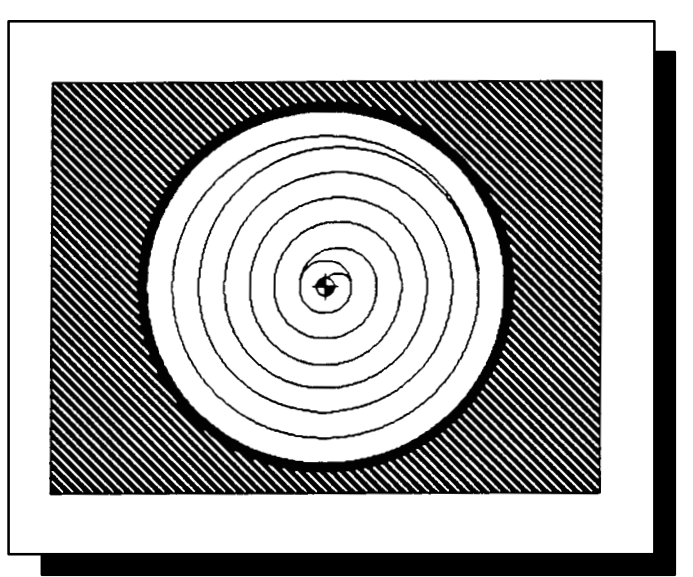

#### **Direction of Rotation=4 Roughing Rotation =4 Finishing Rotation =4**

This parameter determines the cutting direction counter-clockwise during machining.

In the cycles:

- rectangular pocket
- $\bullet$ circular pocket and
- $\bullet$ groove,

a different direction of rotation can be chosen for roughing and finishing. In all other cycles there is only one direction of rotation.

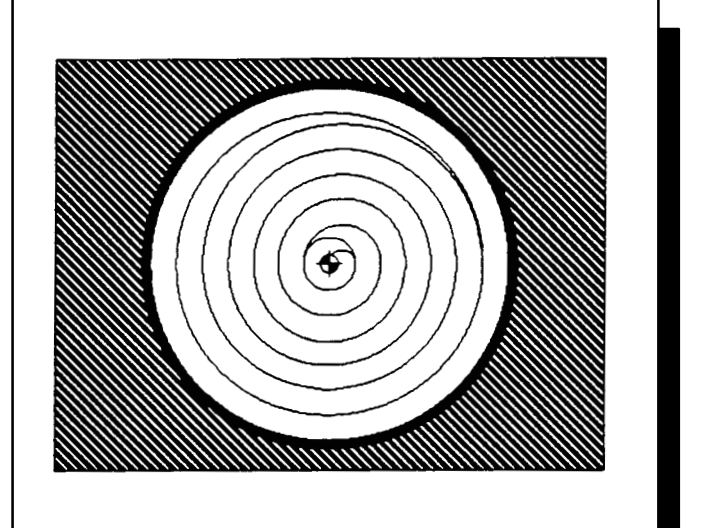

## **3.11.1 Down/Up Milling**

Corresponding to the chosen direction of rotation and the chosen spindle speed, milling is either

- up (conventional) or
- $\bullet$  down (climb).

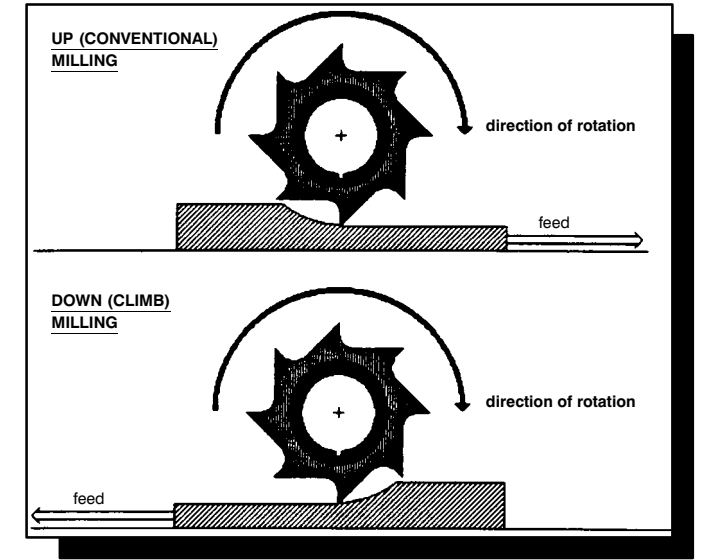

### **3.11.2 Direction of Rotation during Mirroring**

The direction of rotation during mirroring is not adapted to the mirrored geometry.

When mirroring about just one axis, up milling becomes down milling and vice versa.

The up or down milling only remains the same when mirroring about two axes.

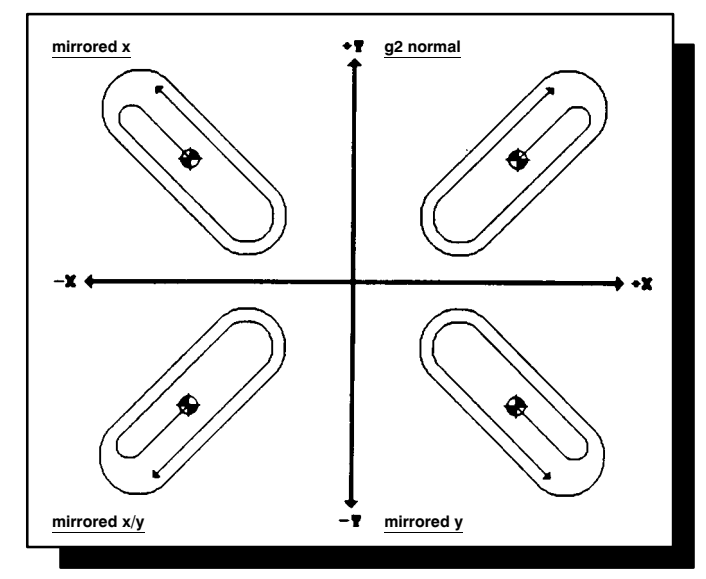

#### **3–14 Definitions**

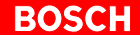

## **3.12 Finishing Overmeasure/Wall**

## **3.12.1 Circular Pocket**

The parameter value is entered as an incremental dimension (in mm). Only positive values or zero are allowed.

If you enter zero, finishing continues to the finished dimension, i.e. the wall is not finished.

This also applies when the cycle is invoked with the parameter Roughing/Finishing = 2.

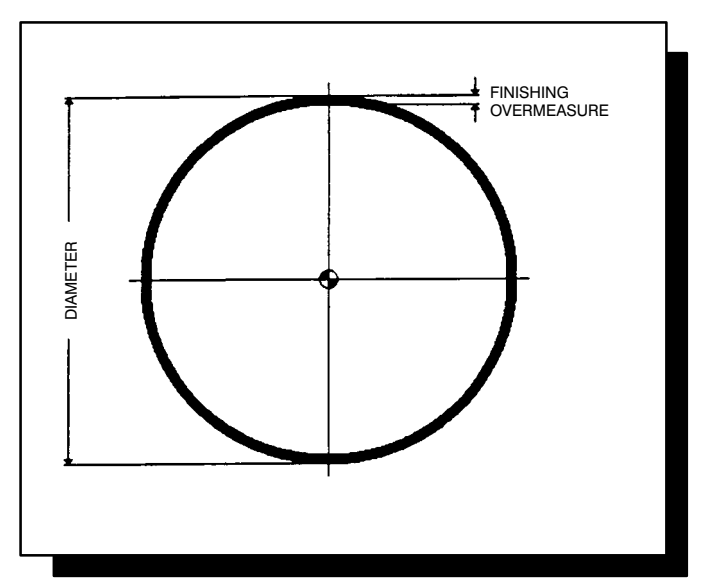

## **3.12.2 Rectangular Pocket**

The parameter value is entered as an incremental dimension (in mm). Only positive values or zero are allowed.

If you enter zero, finishing continues to the finished dimension, i.e. the wall is not finished.

This also applies when the cycle is invoked with the parameter Roughing/Finishing = 2.

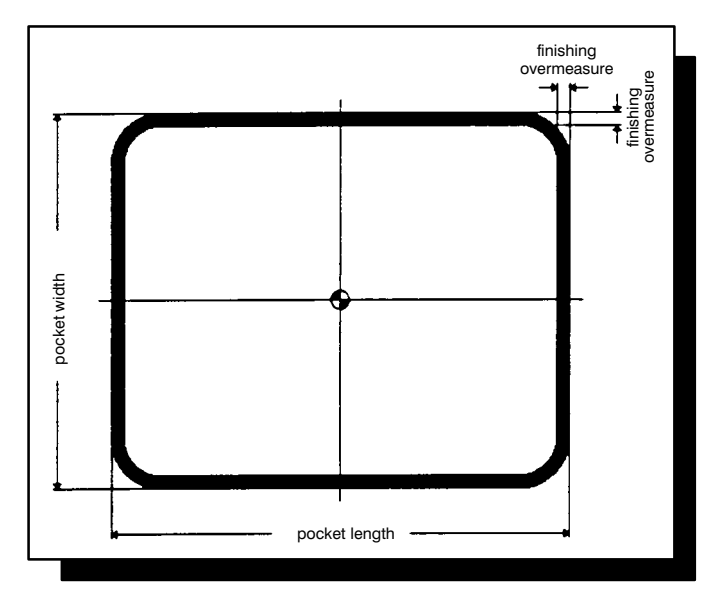

## **3.12.3 Groove**

The parameter value is entered as an incremental dimension (in mm). Only positive values or zero are allowed.

If you enter zero, finishing continues to the finished dimension, i.e. the wall is not finished.

This also applies when the cycle is invoked with the parameter Roughing/Finishing = 2.

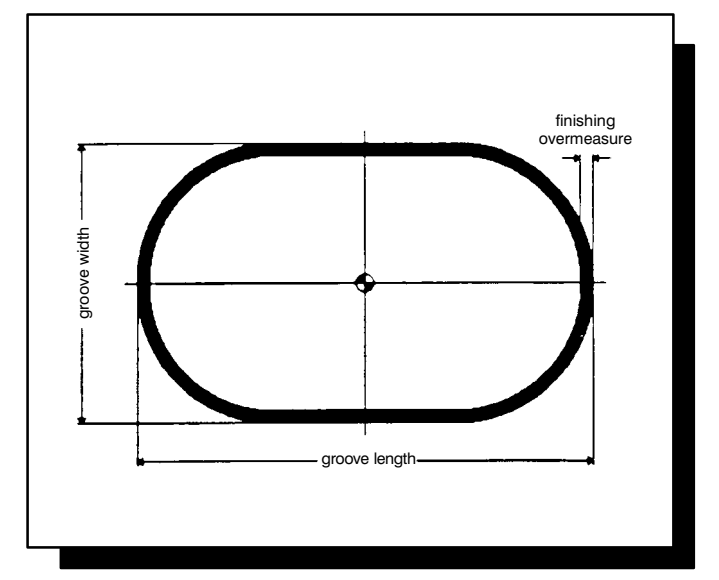

#### **BOSCH**

# **3.13 Finishing Overmeasure/Base**

## **3.13.1 Circular Pocket**

The parameter value is entered as an incremental dimension (in mm). Only positive values or zero are allowed.

If you enter zero, depth finishing continues to the finished dimension, i.e. the base is not finished.

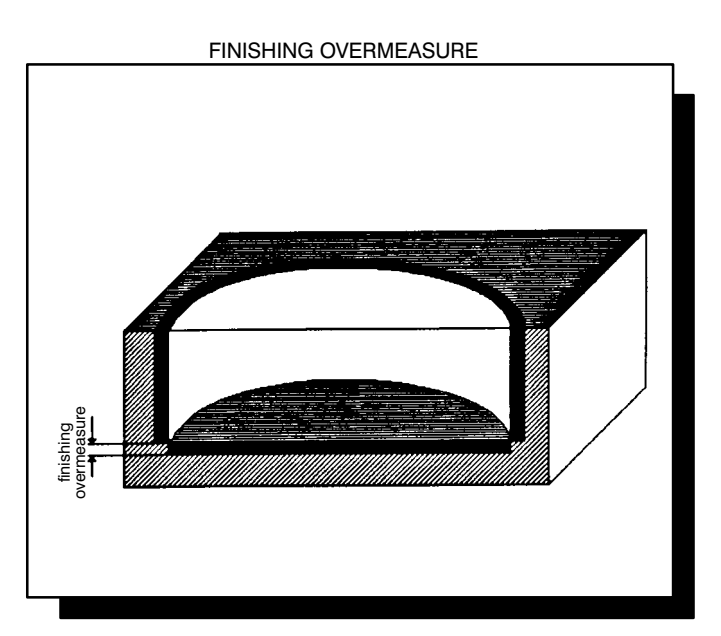

## **3.13.2 Rectangular Pocket**

The parameter value is entered as an incremental dimension (in mm). Only positive values or zero are allowed.

If you enter zero, depth finishing continues to the finished dimension, i.e. the base is not finished.

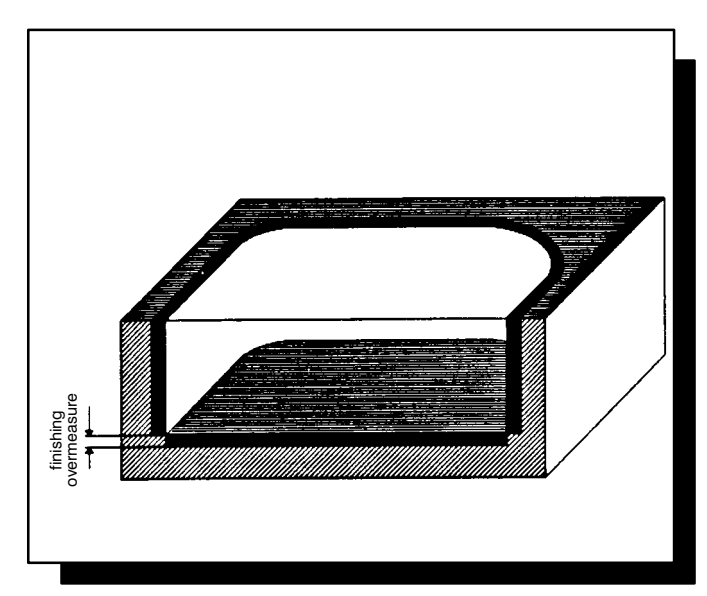

### **3.13.3 Groove**

The parameter value is entered as an incremental dimension (in mm). Only positive values or zero are allowed.

If you enter zero, depth finishing continues to the finished dimension, i.e. the base is not finished.

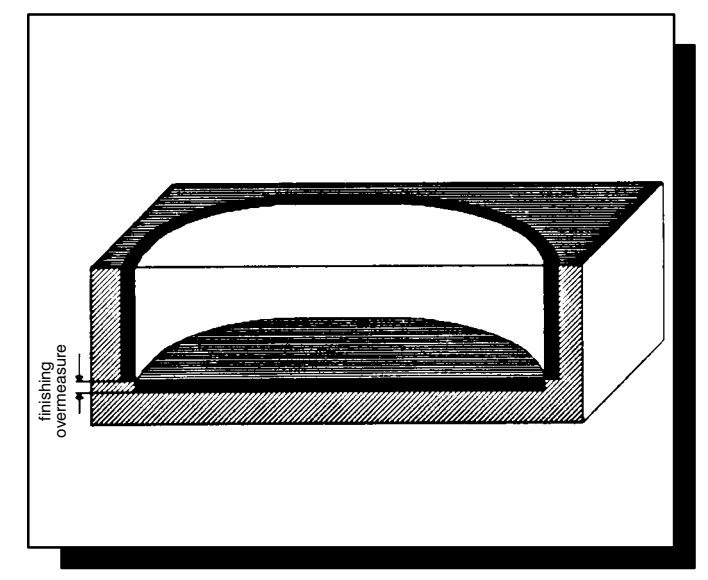

# **3.14 Blank Overmeasure**

# **3.14.1 Circular Pocket**

This parameter is active during both roughing and finishing.

The parameter value is entered as an incremental dimension (in mm) and calculated starting at the centre point. Only positive values and zero are allowed.

Entering zero means machining starts at the centre point.

#### Maximum value

1/2 diameter minus (finishing overmeasure/wall plus cutter radius).

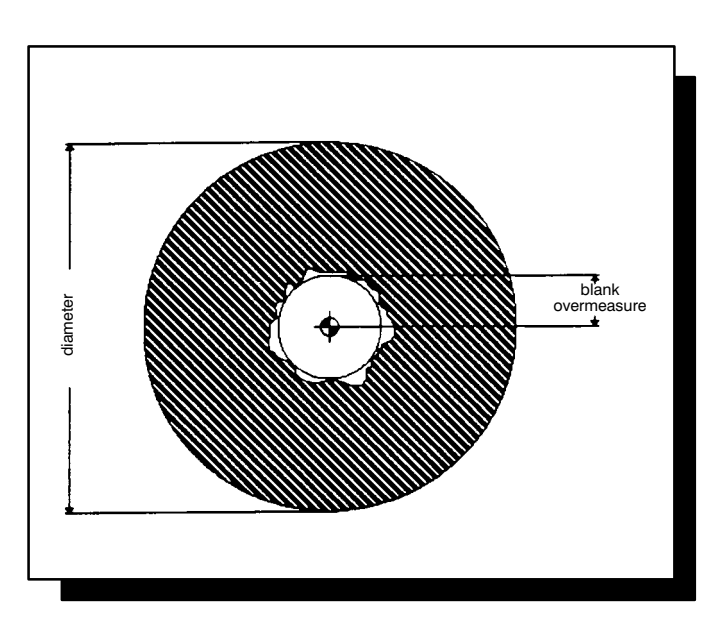

## **3.14.2 Rectangular Pocket**

This parameter is active during both roughing and finishing.

The parameter value is entered as an incremental dimension (in mm) and calculated starting at the centre point. Only positive values and zero are allowed.

Entering zero means machining starts at the centre point.

Maximum value

1/2 pocket width minus (finishing overmeasure/wall plus cutter radius).

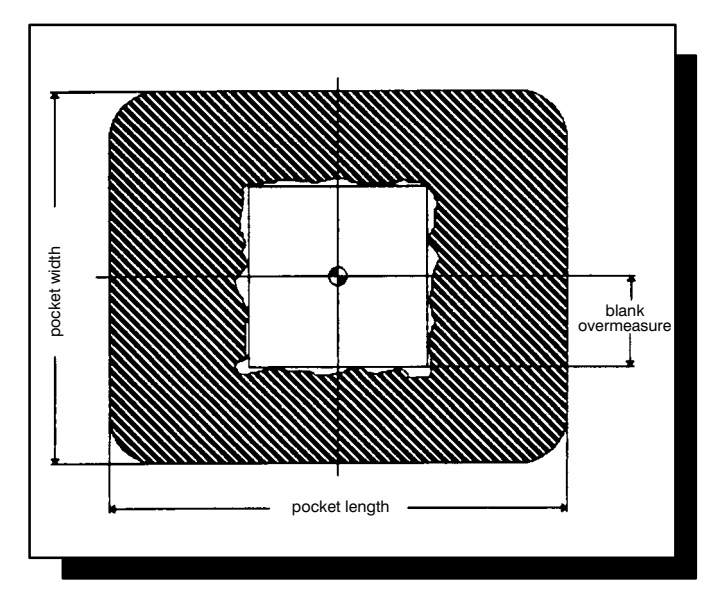

### **3.14.3 Groove**

This parameter is active during both roughing and finishing.

The parameter value is entered as an incremental dimension (in mm) and calculated starting at the centre point. Only positive values and zero are allowed.

Entering zero means machining starts at the centre point.

#### Maximum value

1/2 groove width minus (finishing overmeasure/wall plus cutter radius).

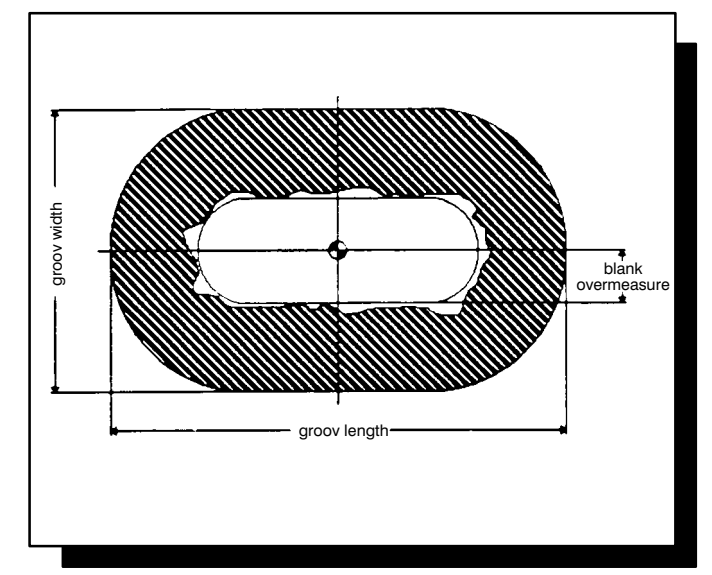

#### **BOSCH**

# **3.15 Starting Angle**

## **3.15.1 End Groove**

This parameter determines the position of the starting point for machining.

The starting point is calculated from the inside diameter, half the groove width (computed value) and the starting angle.

The angle is entered as an absolute value in degrees. (Mathematically positive direction of rotation)

Values can be positive, negative or zero.

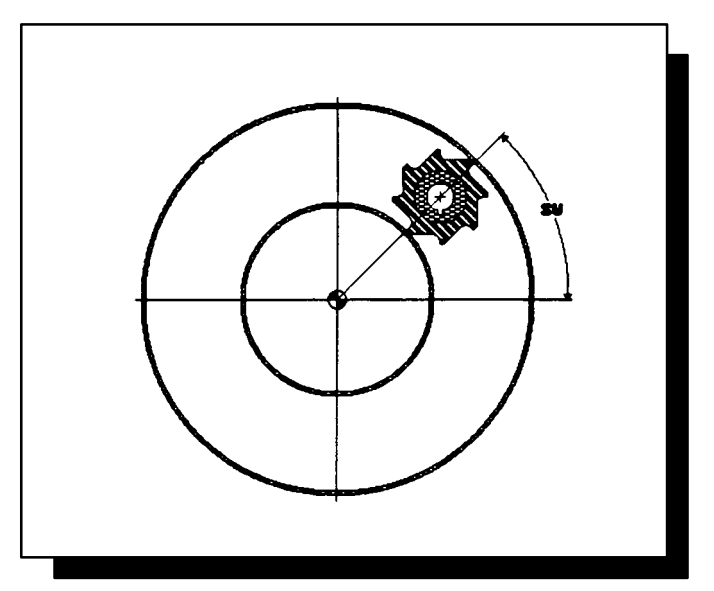

## **3.15.2 Inside Circle Segment**

This parameter determines the contour start and the position of the starting point for machining.

The starting point is calculated from the diameter, the approach radius, the cutter radius and the starting angle.

The angle is entered as an absolute value in degrees. (Mathematically positive direction of rotation)

Values can be positive, negative or zero.

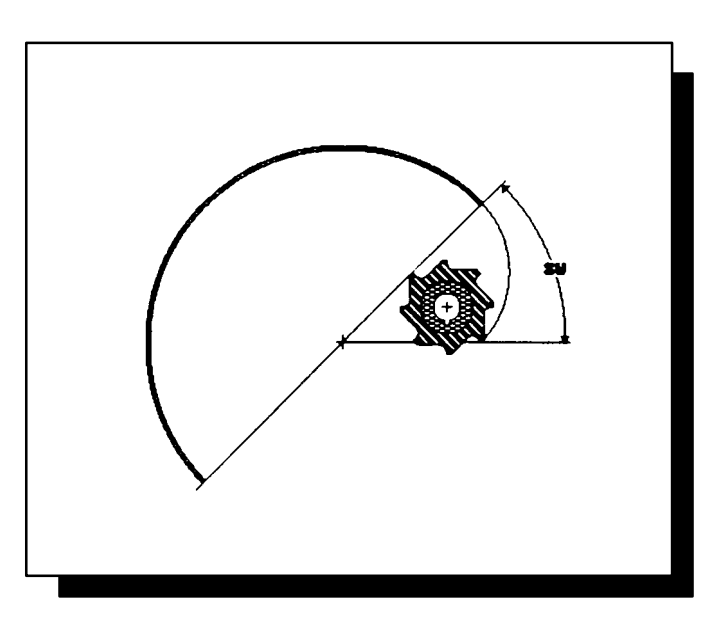

## **3.15.3 Outside Circle Segment**

This parameter determines the contour start and the position of the starting point for machining.

The starting point is calculated from the diameter, the approach radius, the cutter radius and the starting angle.

The angle is entered as an absolute value in degrees. (Mathematically positive direction of rotation)

Values can be positive, negative or zero.

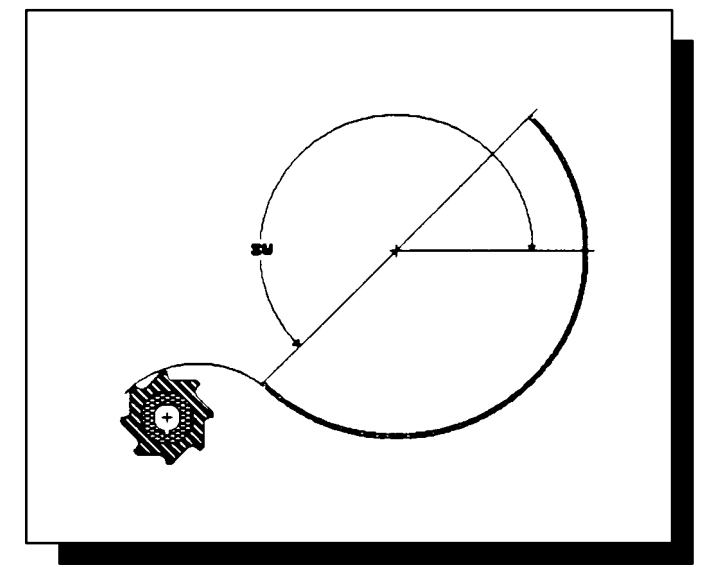

## **3.15.4 Borehole**

A starting angle of zero degrees is automatically specified in this cycle.

The starting point is calculated from the diameter, the starting angle of zero degrees and the approach radius.

The start is always made from the centre point.

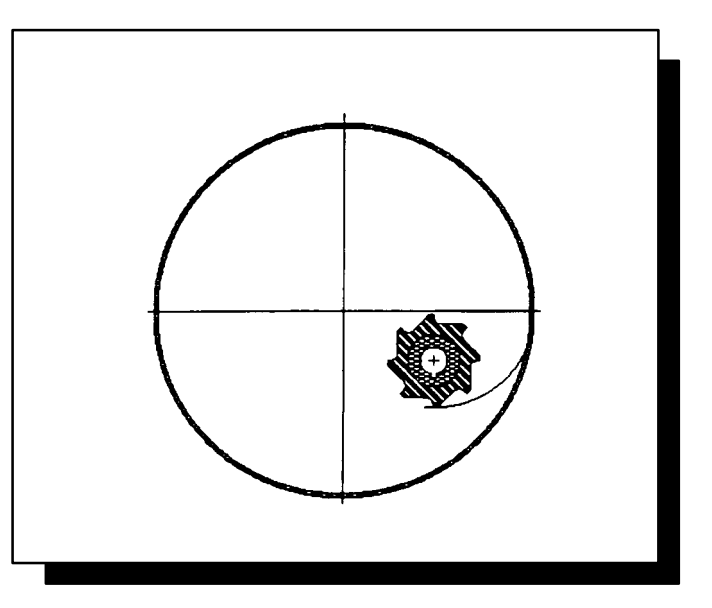

## **3.15.5 Tenon**

In this cycle, a starting angle of zero degrees is automatically specified.

The starting point is calculated from the centre point, the diameter, the starting angle of zero degrees and the approach radius.

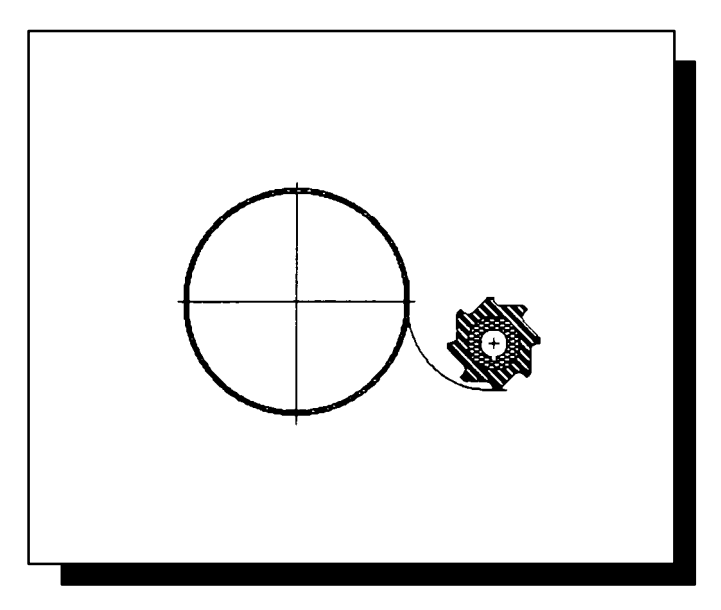

## **3.15.6 Inside Frame**

A starting angle of zero degrees is automatically specified in this cycle.

The starting point is calculated from the centre point, the frame width, the starting angle of zero degrees and the approach radius.

The start is always made from the centre point.

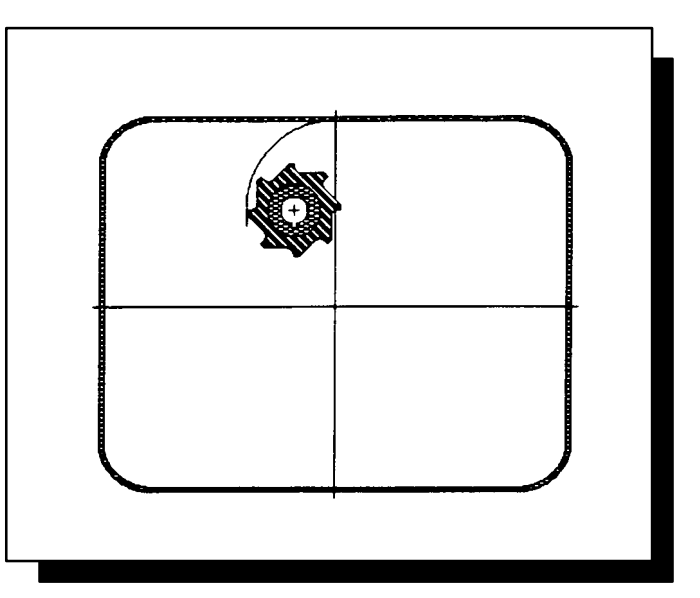

## **3.15.7 Tenon (Frame)**

A starting angle of zero degrees is automatically specified in this cycle.

The starting point is calculated from the centre point, the frame width, the starting angle of zero degrees and the approach radius.

The start can be made from any position; the contour is always approached at a tangent.

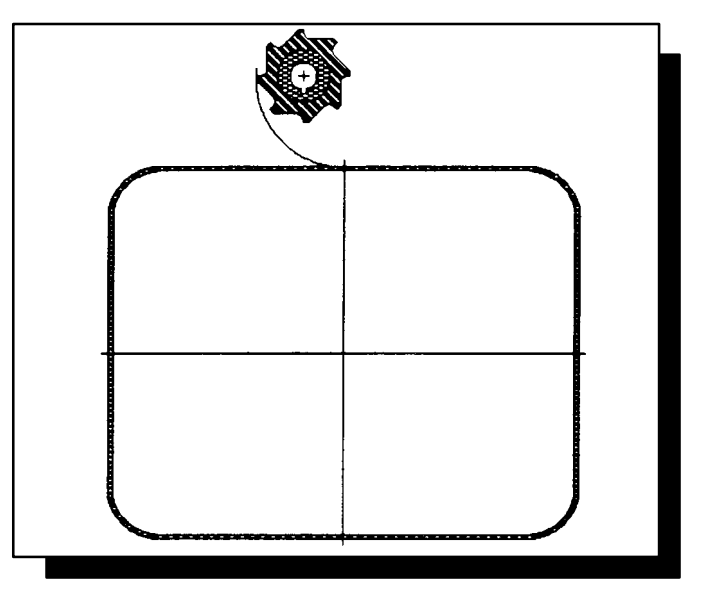

# **3.16 Approach Radius**

## **3.16.1 Borehole**

This parameter determines the starting point for machining.

The parameter value is entered as an incremental value (in mm). Only positive values are allowed.

The starting point is calculated from the centre point, the diameter, the starting angle of zero degrees and the approach radius.

The start is always made from the centre point.

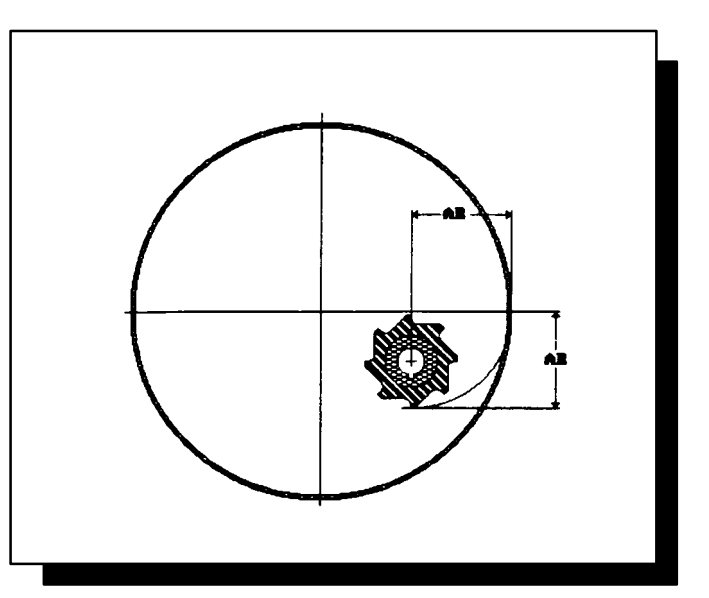

## **3.16.2 Tenon**

This parameter determines the starting point for machining.

The parameter value is entered as an incremental value (in mm). Only positive values are allowed.

The starting point is calculated from the centre point, the diameter, the starting angle of zero degrees and the approach radius.

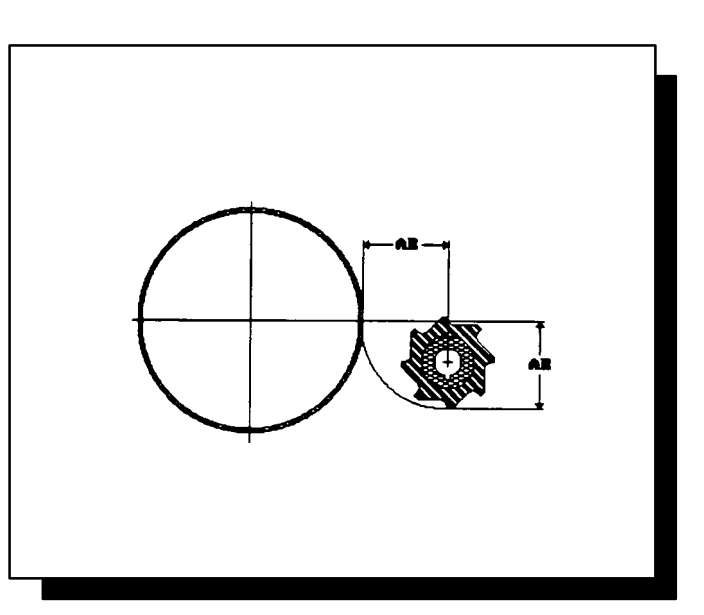
## **3.16.3 Inside Frame**

This parameter determines the starting point for machining.

The parameter value is entered as an incremental value (in mm). Only positive values are allowed.

The starting point is calculated from the centre point, the frame width, the starting angle of zero degrees and the approach radius.

The start is always made from the centre point.

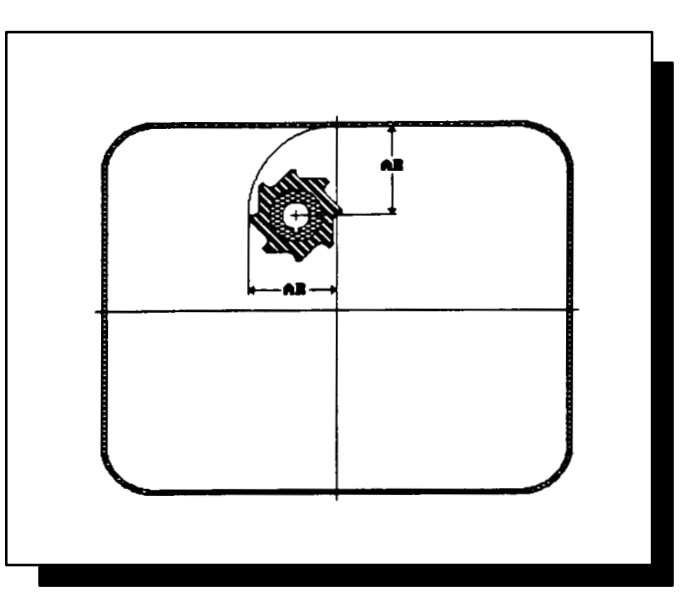

### **3.16.4 Outside Frame**

This parameter determines the starting point for machining.

The parameter value is entered as an incremental value (in mm). Only positive values are allowed.

The starting point is calculated from the centre point, the frame width, the starting angle of zero degrees and the approach radius.

The start can be made from any position; the contour is always approached at a tangent.

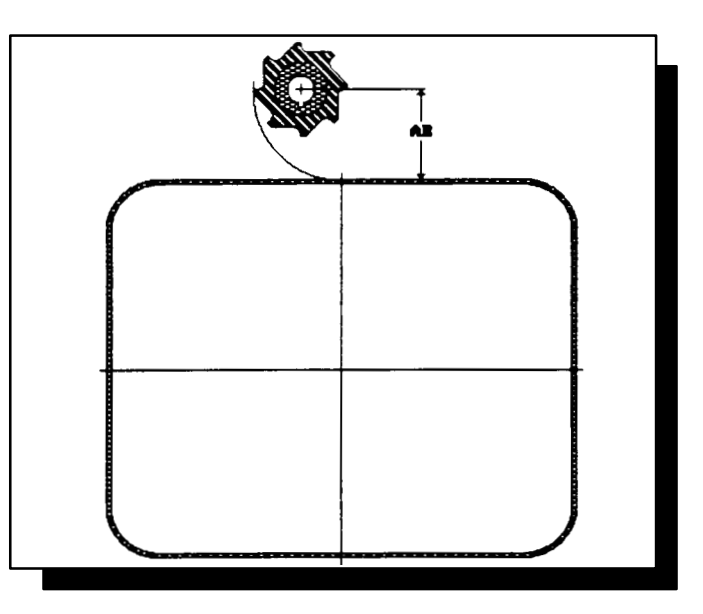

# **3.16.5 Inside Circle Segment**

This parameter determines the starting point for machining.

The parameter value is entered as an incremental value (in mm). Only positive values are allowed.

The starting point is calculated from the diameter, the approach radius, the cutter radius and the starting angle.

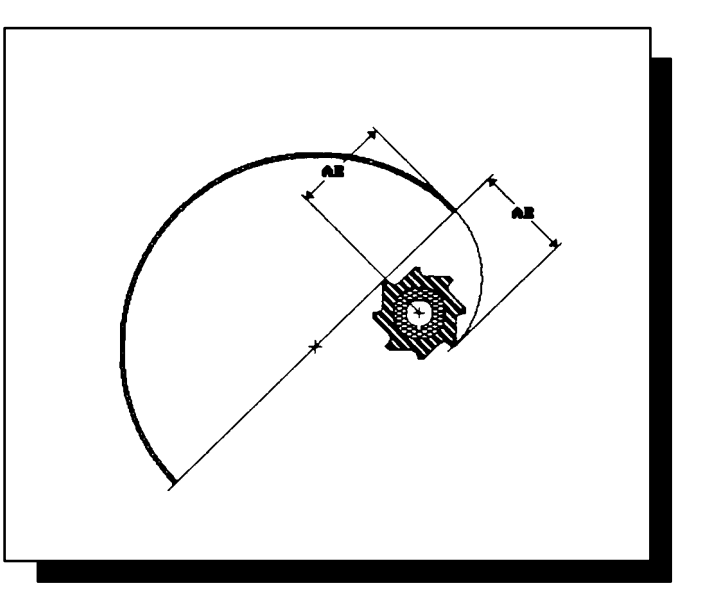

## **3.16.6 Outside Circle Segment**

This parameter determines the starting point for machining.

The parameter value is entered as an incremental value (in mm). Only positive values are allowed.

The starting point is calculated from the diameter, the approach radius, the cutter radius and the starting angle.

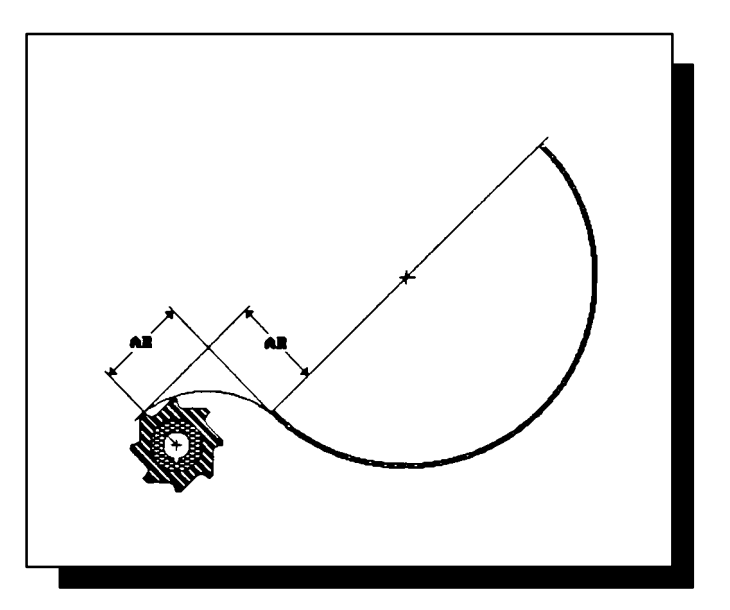

### **BOSCH**

## **3.17 Milling Angle**

# **3.17.1 Inside Circle Segment**

This parameter determines the cutting length at the inside circle.

The parameter value is entered as an incremental dimension (in degrees). Only positive values are allowed.

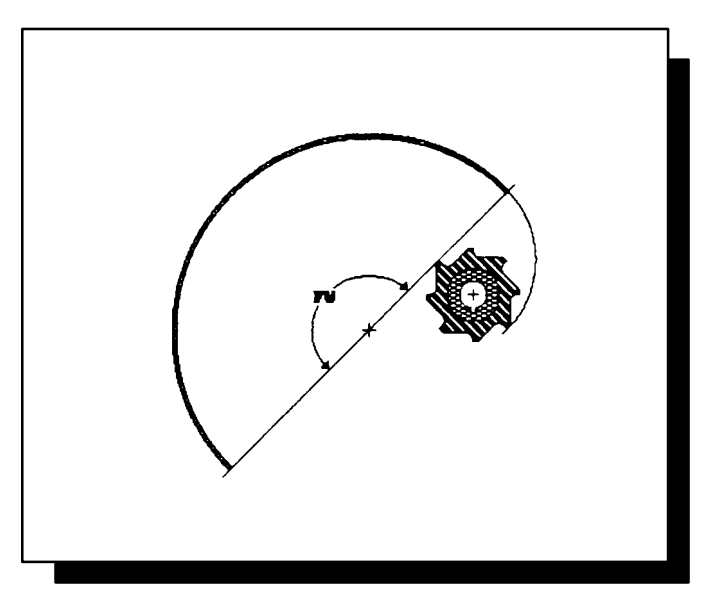

# **3.17.2 Outside Circle Segment**

This parameter determines the cutting length at the outside circle.

The parameter value is entered as an incremental dimension (in degrees). Only positive values are allowed.

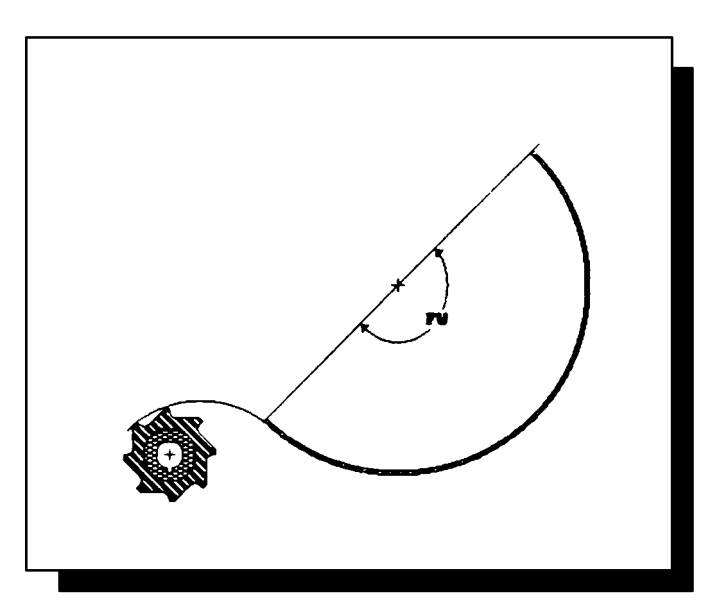

# **3.18 In-position Programming**

#### **In-position = 1:**

This parameter value causes the axes to be positioned accurately in their end position.

The position area is defined by machine parameters.

#### **In-position = 0**

This parameter value extends the positioning area (changing the block "on the fly").

This parameter is only active in the cycles:

• inside frame and outside frame

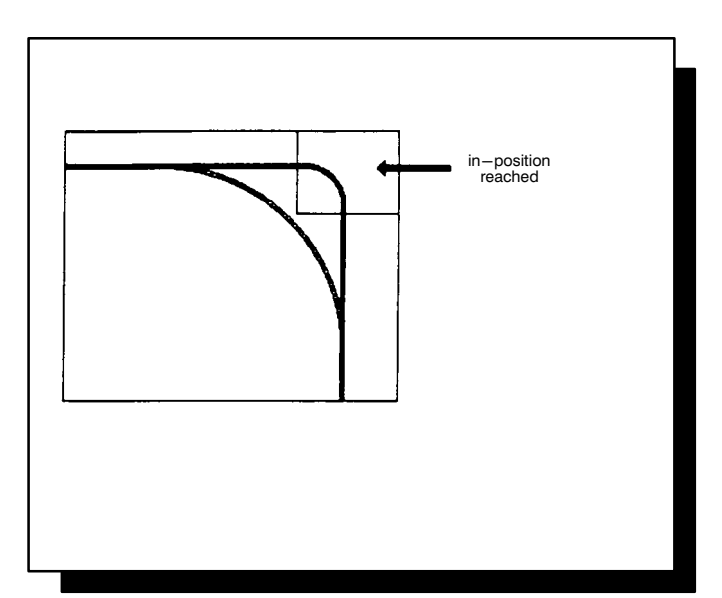

# **3.19 Return to Starting Point**

#### **Return to Starting Point = 0 (In G0 Mode)**:

This parameter value causes the cutter, after completing machining, to retract to the approach plane plus safety clearance and then return in rapid traverse to the starting point.

This parameter is only active in the cycles:

• inside circle segment and outside circle segment.

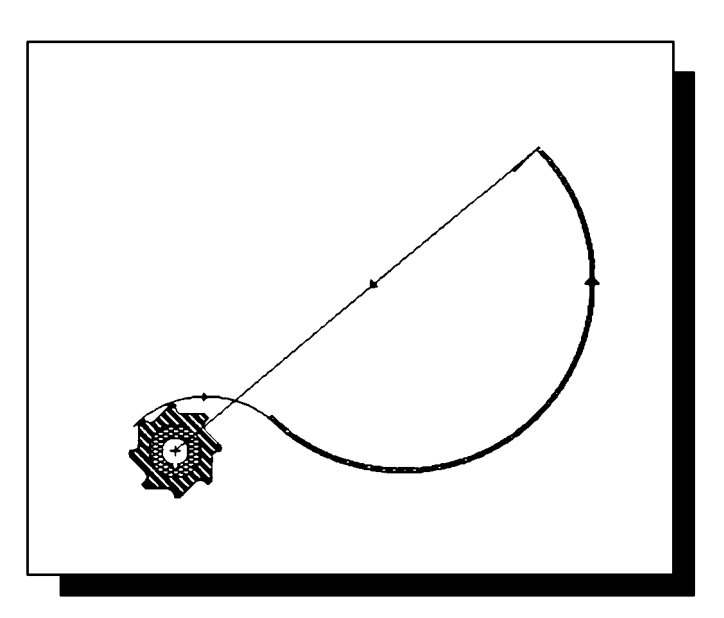

#### **Return to Starting Point = 1 (In G2/G3)**:

This parameter value causes the cutter, after completing machining, to retract to the approach plane plus safety clearance and then return in a circular movement to the starting point.

This parameter is only active in the cycles:

• inside circle segment and outside circle segment.

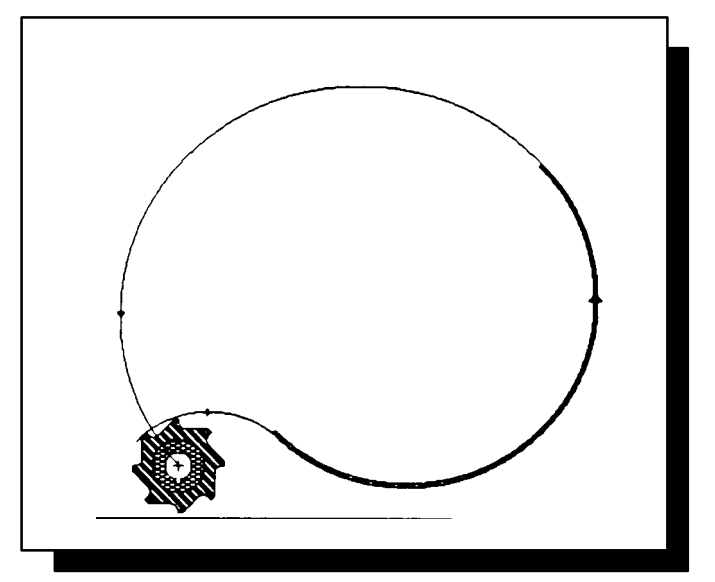

# **4 Program Preconditions**

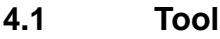

The tool must be selected before the cycle is invoked.

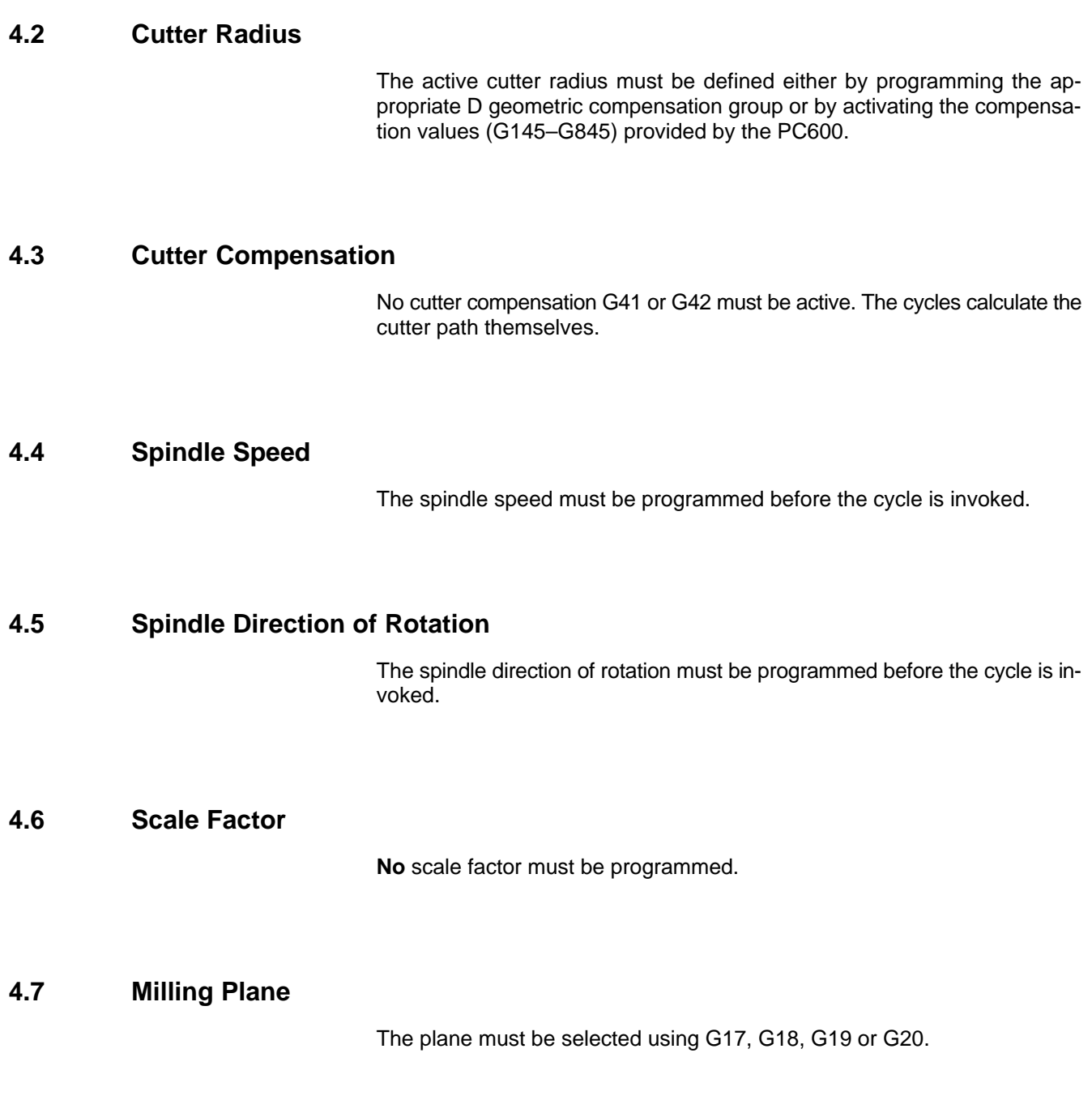

# **4.8 Infeed Axis and Direction**

The infeed axis and direction with the length compensation offset must be switched over with G78. By default, infeed is in negative direction on the Zaxis (corresponds to machine parameter P6507).

Notes:

# **5 Description of cycles**

- **5.1 Menu Overview**
- **5.1.1 Main Menu**

The following figure shows the main menu. You can press softkeys to select.

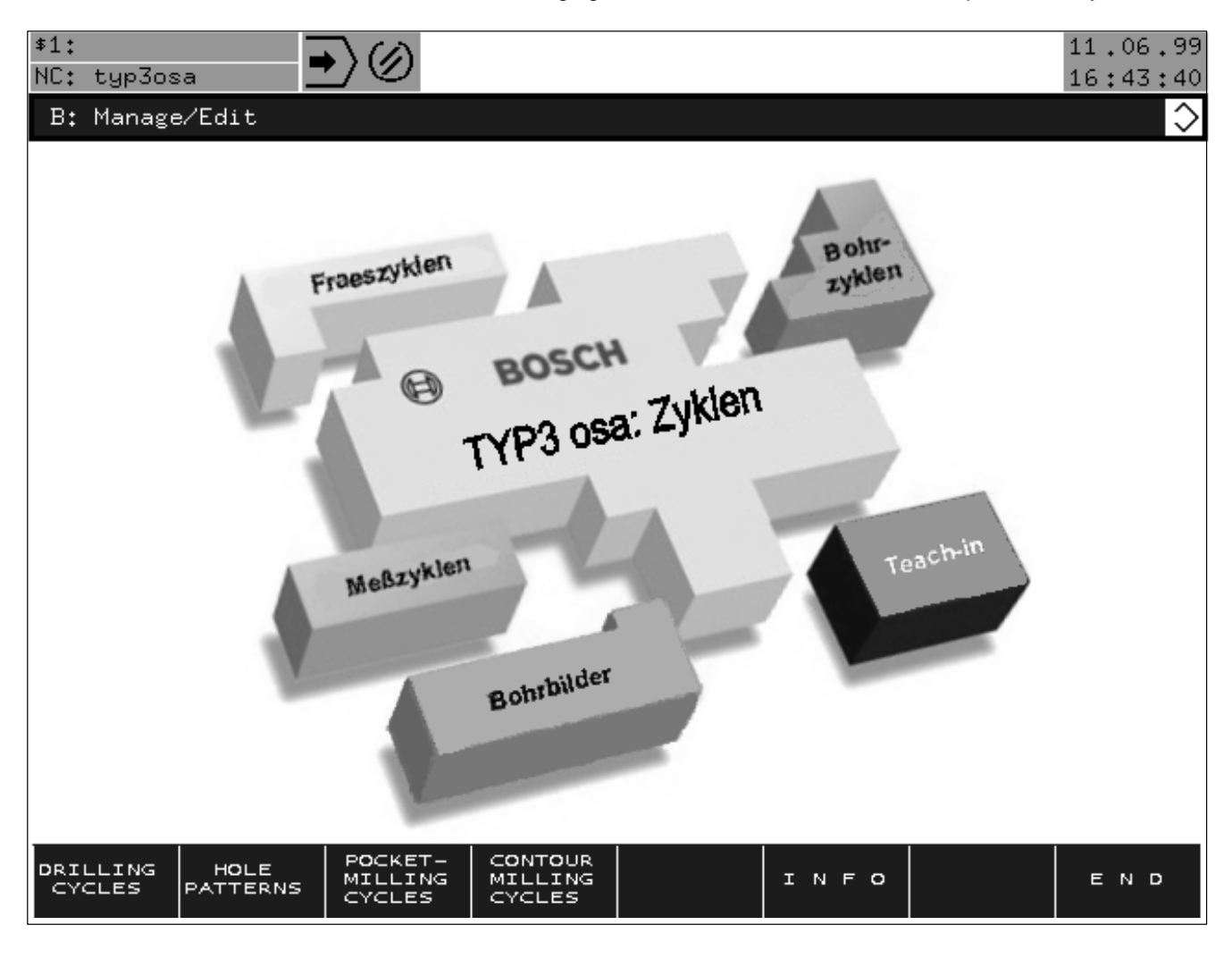

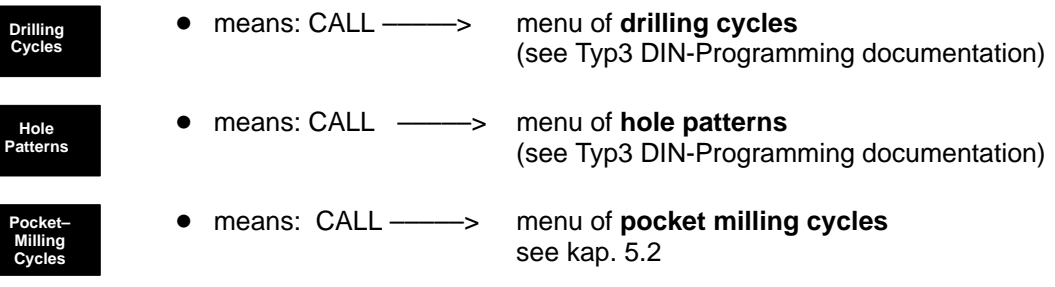

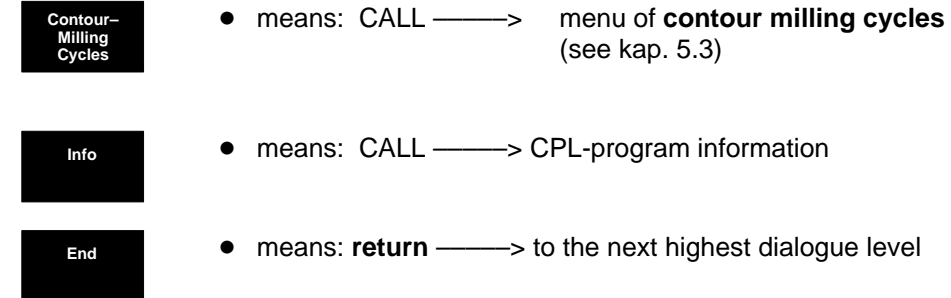

# **5.1.2 Pocket Milling Cycle Menu**

The following figure shows the pocket milling cycle menu. You can select from the cycles shown in the softkey bar.

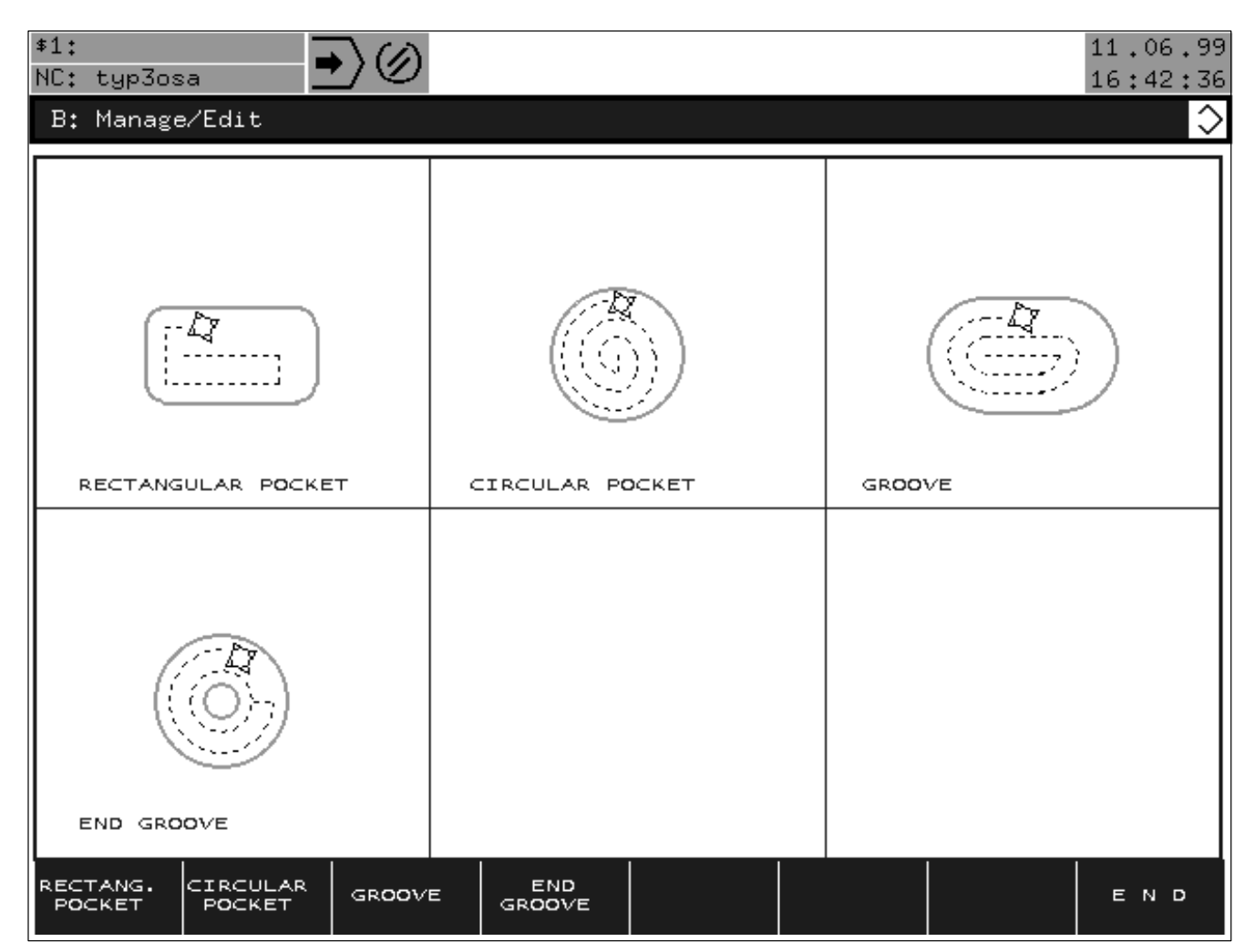

# **5.1.3 Contour Milling Cycle Menu**

The following figure shows the contour milling cycle menu. You can select from the cycles shown in the softkey bar.

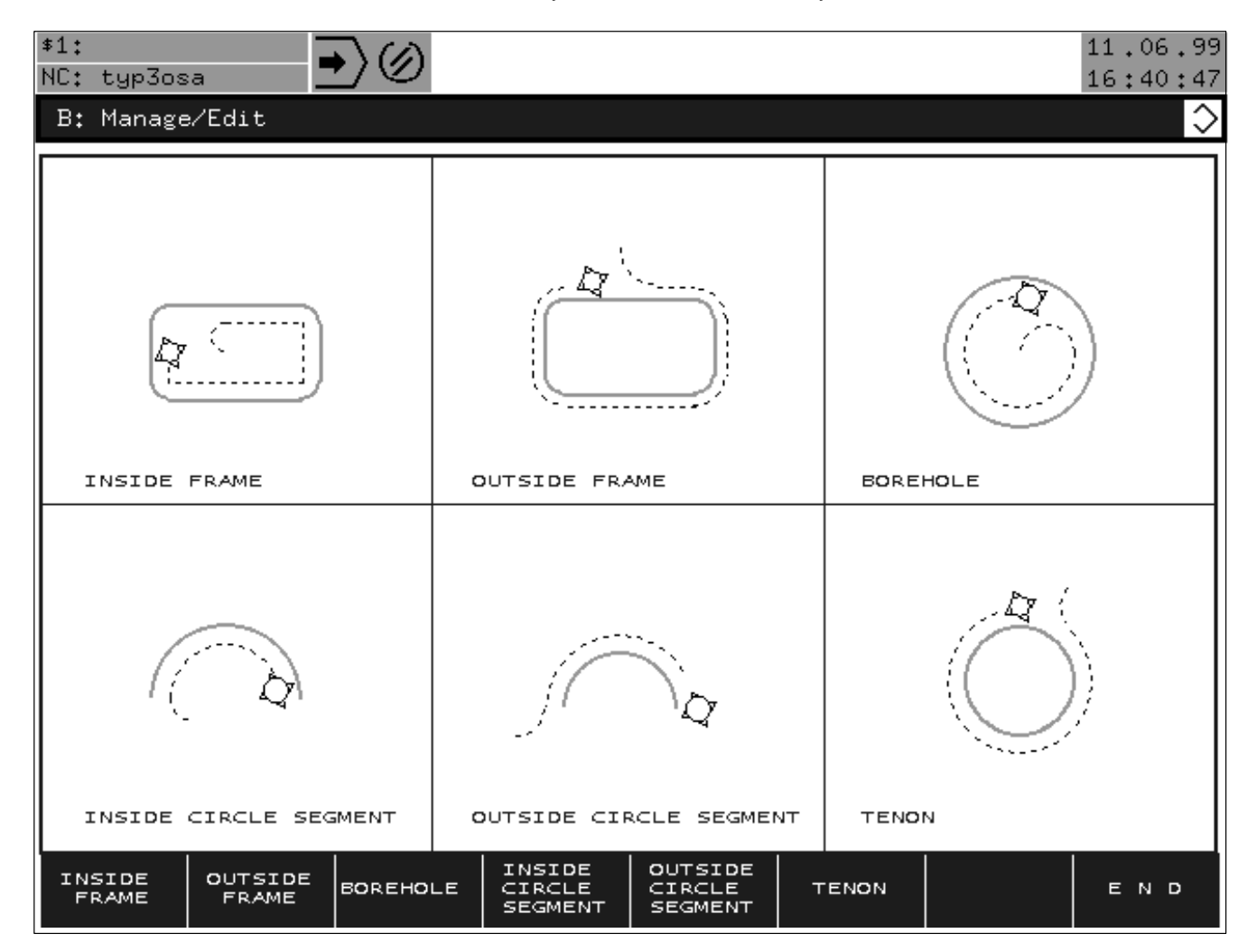

# **5.2 Pocket Milling Cycles**

## **5.2.1 Rectangular Pocket**

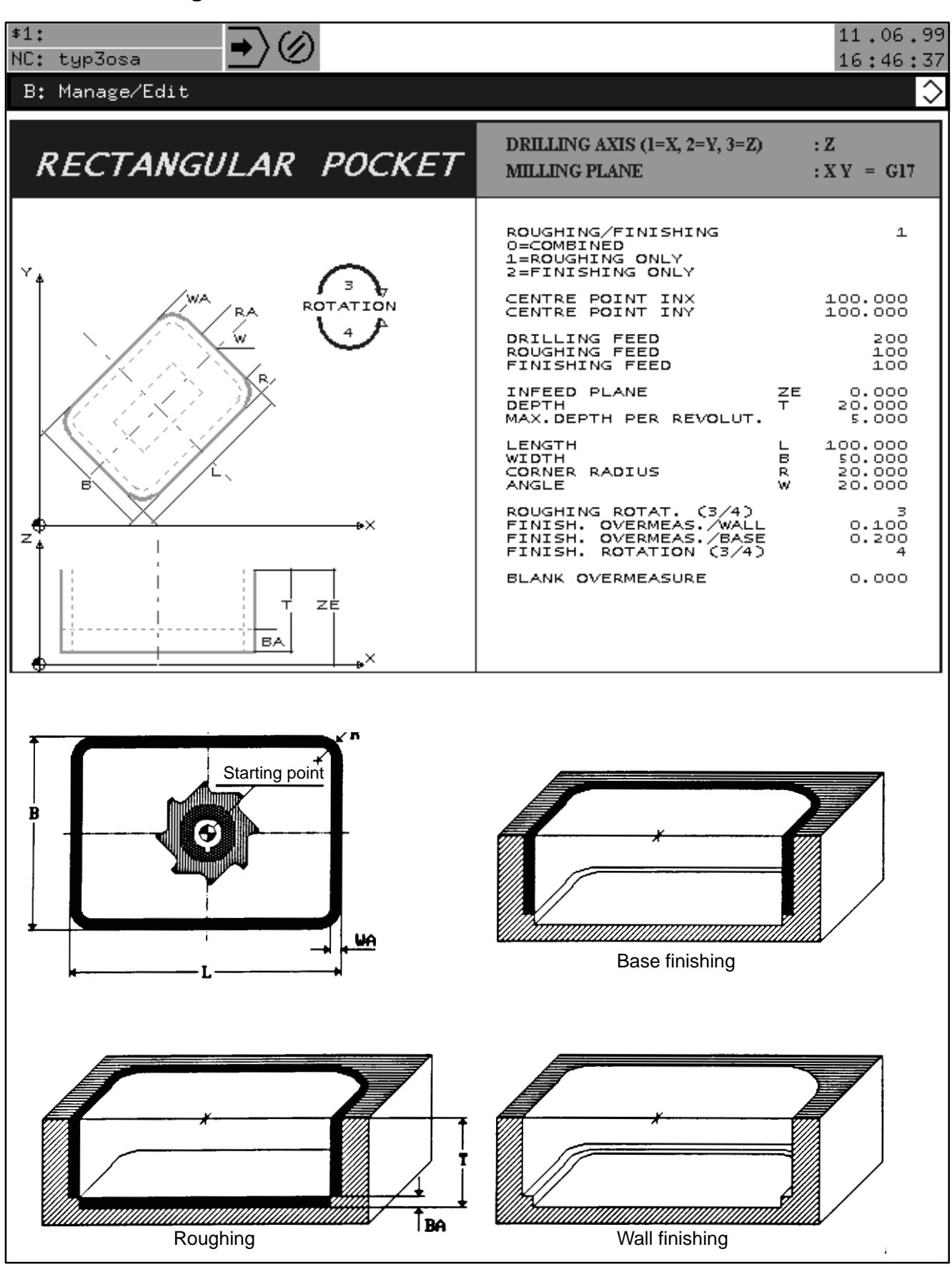

Milling a rectangular pocket with wall finishing.

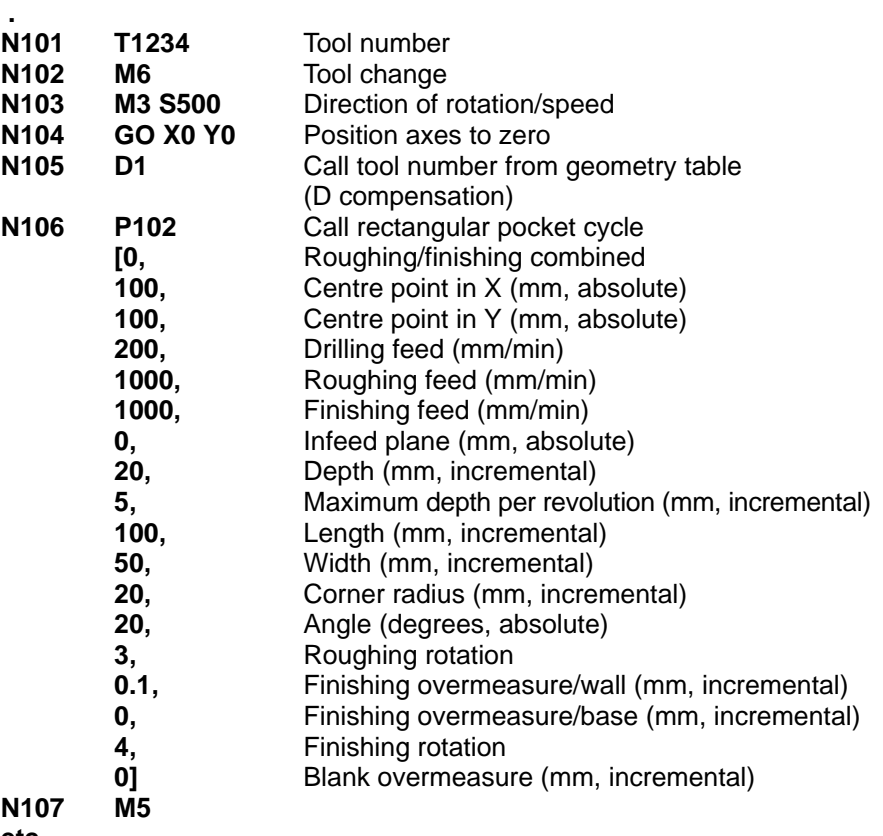

**etc.**

 **.**

#### **Messages / Plausibility**

ROUGHING/FINISHING FALSE DRILLING FEED <=0 ROUGHING FEED <=0 FINISHING FEED <=0  $DEFTH \leq 0$ MAX. INFEED PER REVOLUTION <=0 MAX. INFEED PER REVOLUTION > DEPTH LENGTH <=0  $WIDTH \leq 0$ CORNER RADIUS <=0 FALSE DIRECTION OF ROTATION FINISHING/ROUGHING FINISHING OVERMEASURE/WALL <0 FINISHING OVERMEASURE/BASE <0 BLANK OVERMEASURE <0 ACTIVE CUTTER RADIUS <=0 CUTTER RAD. >= ((HALF POCKET WIDTH – WALL OVERMEASURE) \* 0.9) CUTTER RADIUS > CORNER RADIUS – WALL OVERMEASURE LENGTH < WIDTH BLANK OVERMEASURE TOO LARGE

# **5.2.2** Circular Pocket

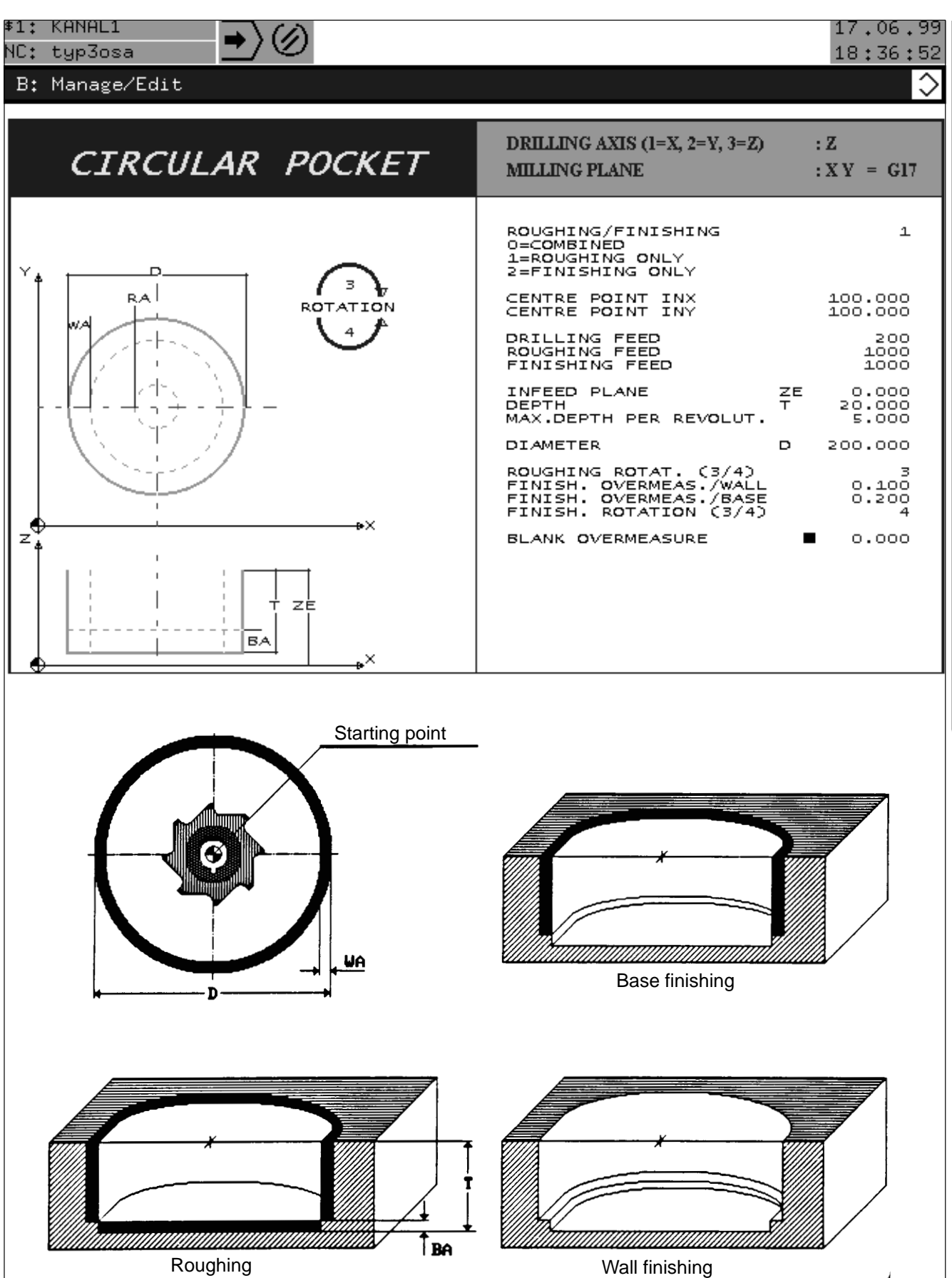

Milling a circular pocket.

 **.**

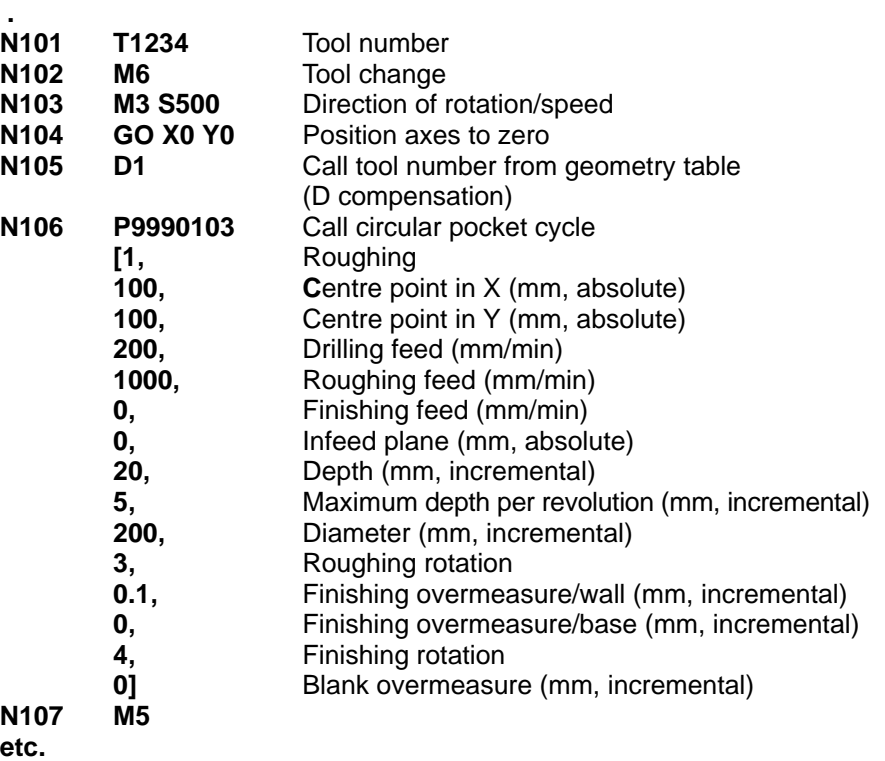

#### **Messages / Plausibility**

ROUGHING/FINISHING FALSE DRILLING FEED <=0 ROUGHING FEED <=0 FINISHING FEED <=0  $DEFTH \leq 0$ MAX. INFEED PER REVOLUTION <=0 MAX. INFEED PER REVOLUTION > DEPTH DIAMETER <=0 FALSE DIRECTION OF ROTATION FINISHING/ROUGHING FINISHING OVERMEASURE/WALL <0 FINISHING OVERMEASURE/BASE <0 BLANK OVERMEASURE <0 ACTIVE CUTTER RADIUS <=0 CUTTER RAD. >= ((HALF DIAMETER – WALL OVERMEASURE) \* 0.9) CUTTER RADIUS > CORNER RADIUS – WALL OVERMEASURE BLANK OVERMEASURE TOO LARGE

# **5.2.3 Groove**

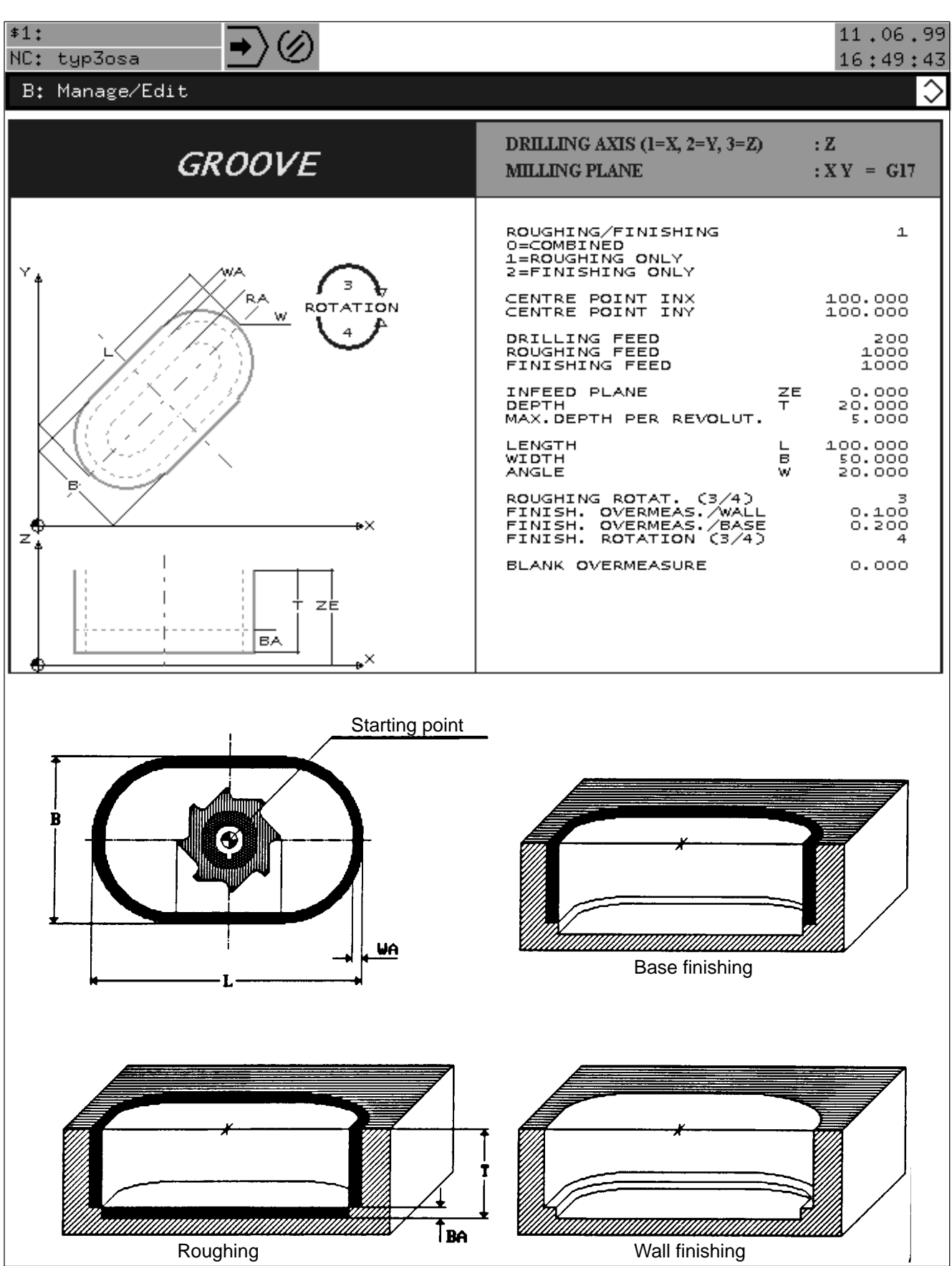

 $\ddot{\phantom{0}}$ 

Milling a groove.

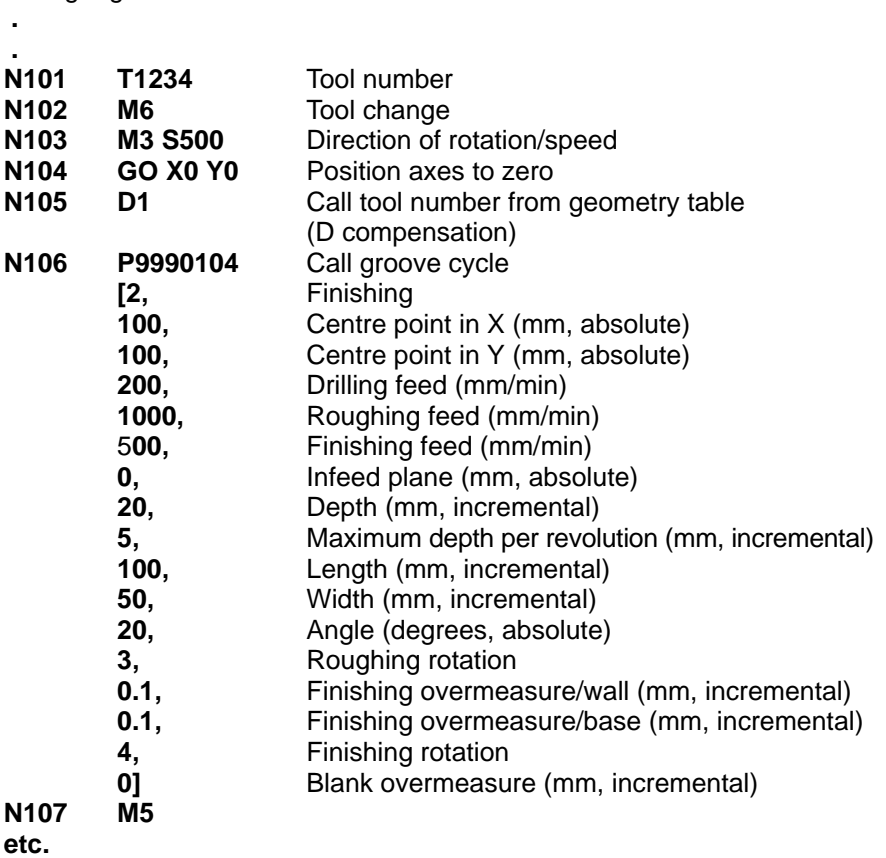

**Messages / Plausibility**

ROUGHING/FINISHING FALSE DRILLING FEED <=0 ROUGHING FEED <=0 FINISHING FEED <=0 DEPTH <=0 MAX. INFEED PER REVOLUTION <=0 MAX. INFEED PER REVOLUTION > DEPTH LENGTH <=0  $WIDTH \leq 0$ FALSE DIRECTION OF ROTATION FINISHING/ROUGHING FINISHING OVERMEASURE/WALL <0 FINISHING OVERMEASURE/BASE <0 BLANK OVERMEASURE <0 ACTIVE CUTTER RADIUS <=0 CUTTER RAD. >= ((HALF POCKET WIDTH – WALL OVERMEASURE) \* 0.9) BLANK OVERMEASURE TOO LARGE

## **5.2.4 End Groove**

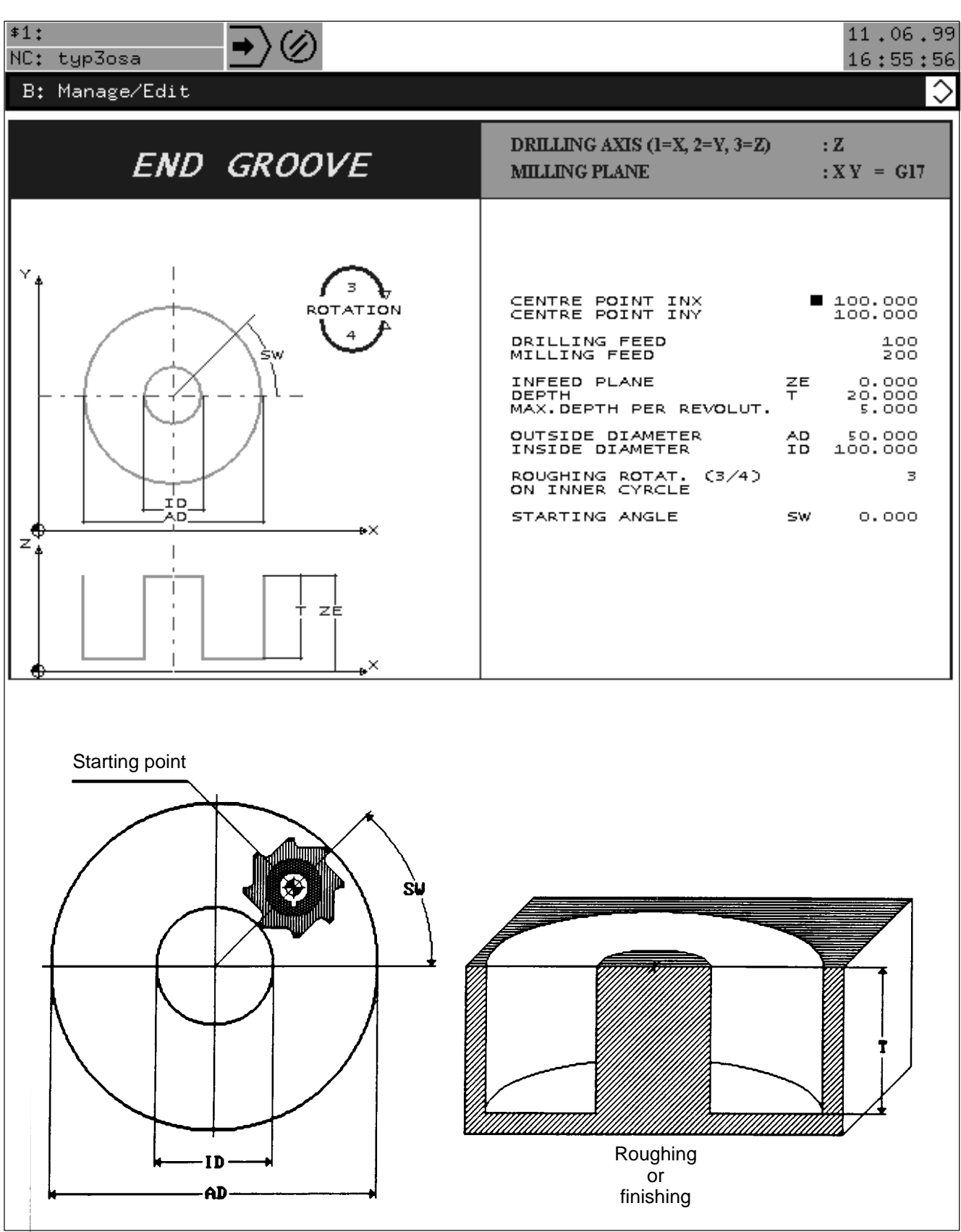

 $\mathbf{I}$ 

Milling an end groove.

 **.**

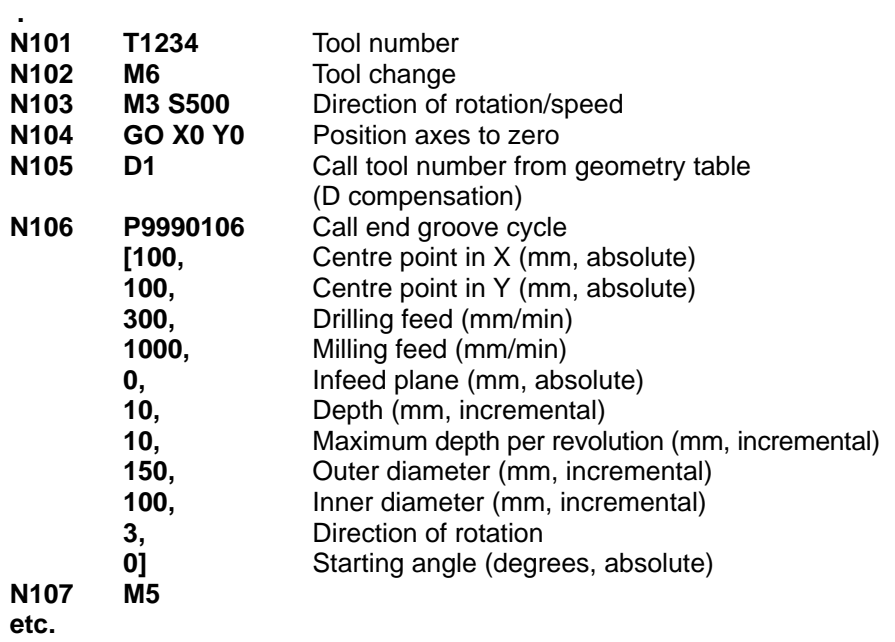

#### **Messages / Plausibility**

DRILLING FEED <=0 MILLING FEED <=0 DEPTH <=0 MAX. INFEED PER REVOLUTION <=0 MAX. INFEED PER REVOLUTION > DEPTH CUTTER > EFFECTIVE GROOVE WIDTH INNER DIAMETER >= OUTER DIAMETER FALSE DIRECTION OF ROTATION ACTIVE CUTTER RADIUS <=0 INSIDE DIAMETER <=0 OUTSIDE DIAMETER <=0

# **5.3 Contour Milling Cycles**

# **5.3.1 Inside Frame**

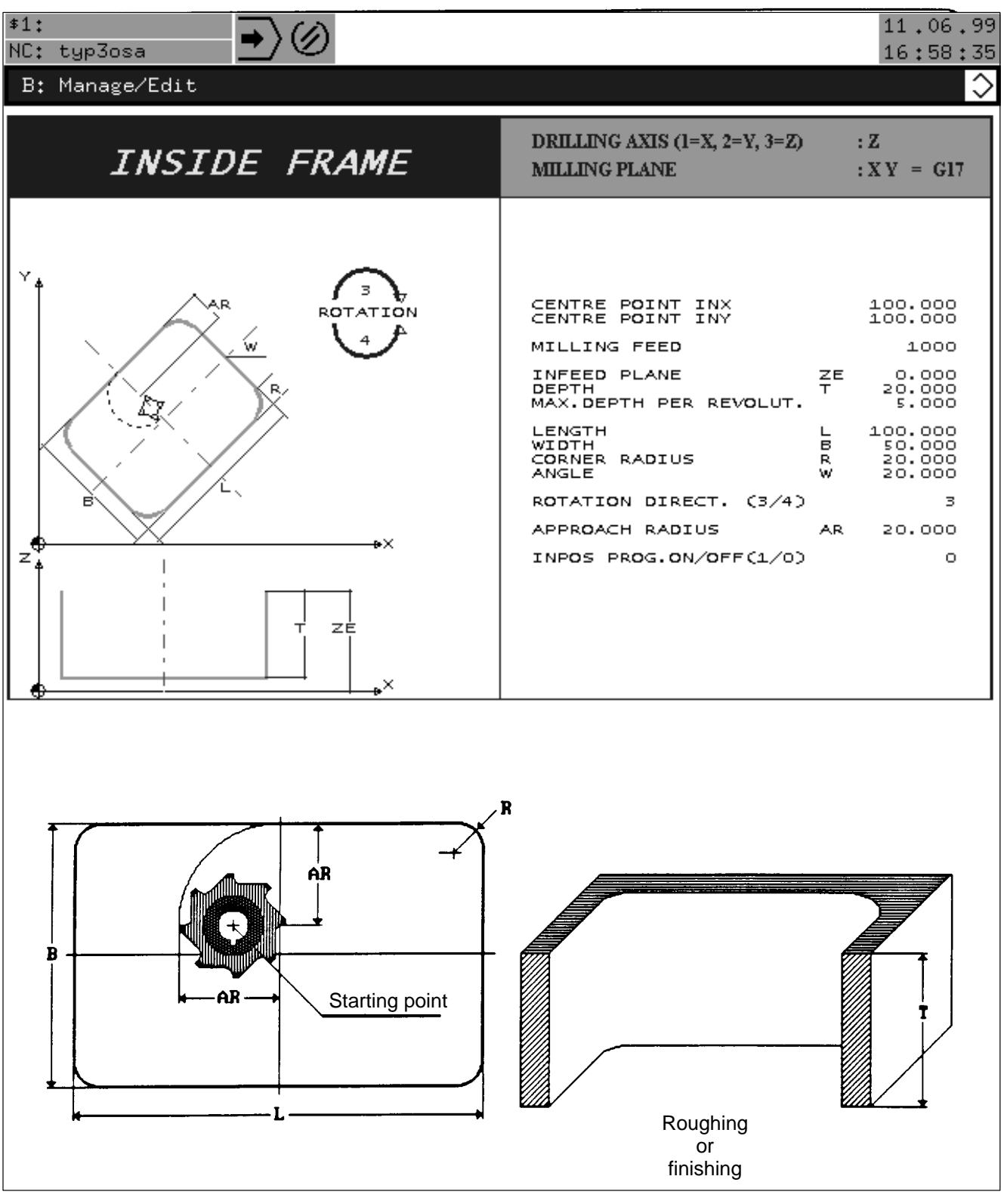

Milling an inside frame.

 **.**

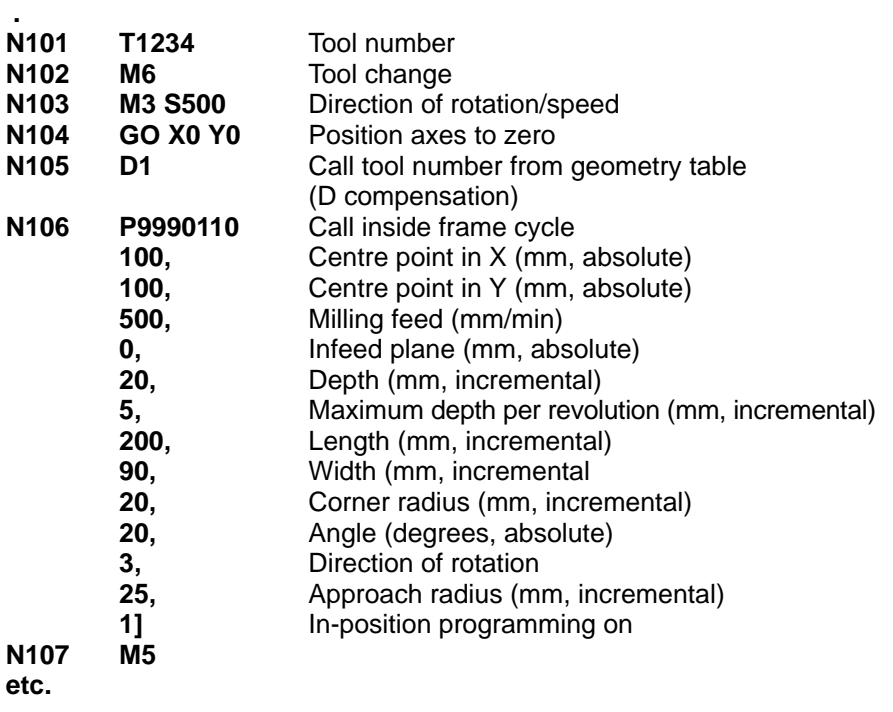

#### **Messages / Plausibility**

MILLING FEED <=0  $DEFTH \leq 0$ MAX. INFEED PER REVOLUTION <=0 MAX. INFEED PER REVOLUTION > DEPTH LENGTH <=0  $WIDTH \leq 0$ CORNER RADIUS <=0 FALSE DIRECTION OF ROTATION ACTIVE CUTTER RADIUS <=0 CUTTER RAD. >= (HALF POCKET WIDTH \* 0.9) CUTTER RADIUS > CORNER RADIUS LENGTH < WIDTH APPROACH RADIUS <= CUTTER RADIUS APPROACH RADIUS >= HALF WIDTH IN–POSITION PROGRAMMING FALSE

## **5.3.2 Outside Frame**

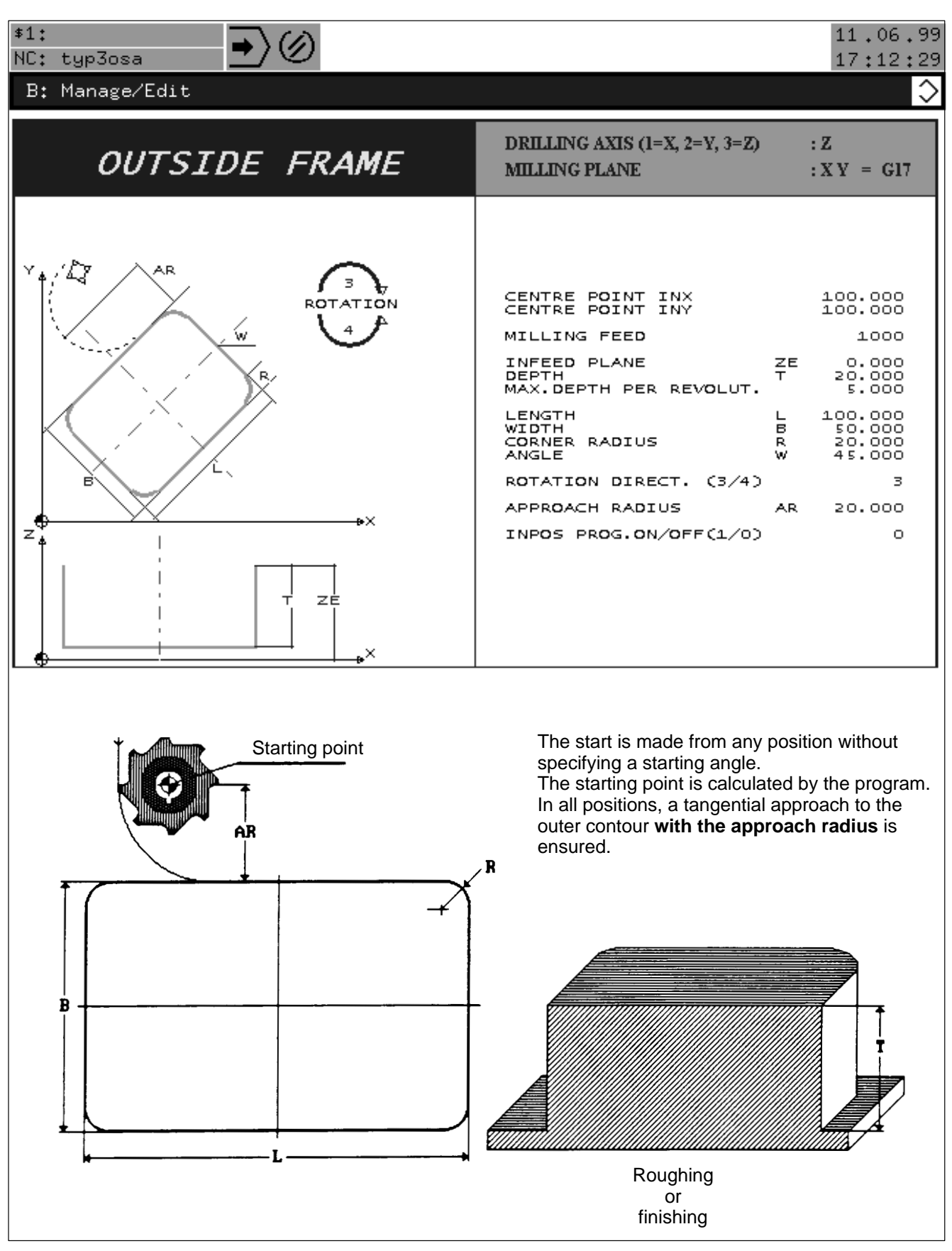

Milling an outside frame.

 **.**

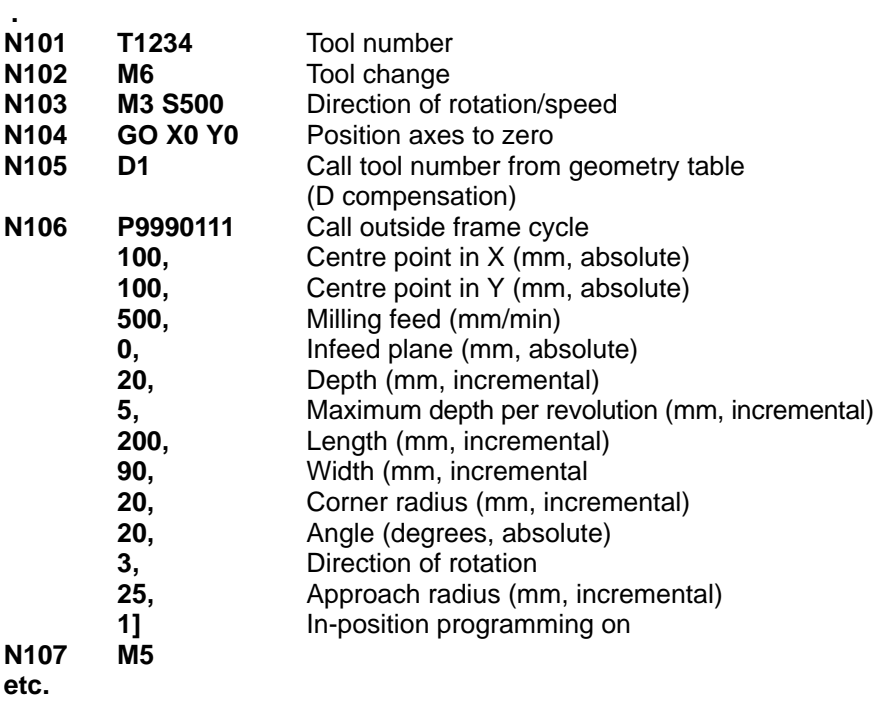

#### **Messages / Plausibility**

MILLING FEED <=0  $DEFTH \leq 0$ MAX. INFEED PER REVOLUTION <=0 MAX. INFEED PER REVOLUTION > DEPTH LENGTH <=0  $WIDTH \leq 0$ CORNER RADIUS <=0 FALSE DIRECTION OF ROTATION ACTIVE CUTTER RADIUS <=0 LENGTH < WIDTH APPROACH RADIUS <= CUTTER RADIUS IN–POSITIONING PROGRAMMING FALSE

## **5.3.3 Borehole**

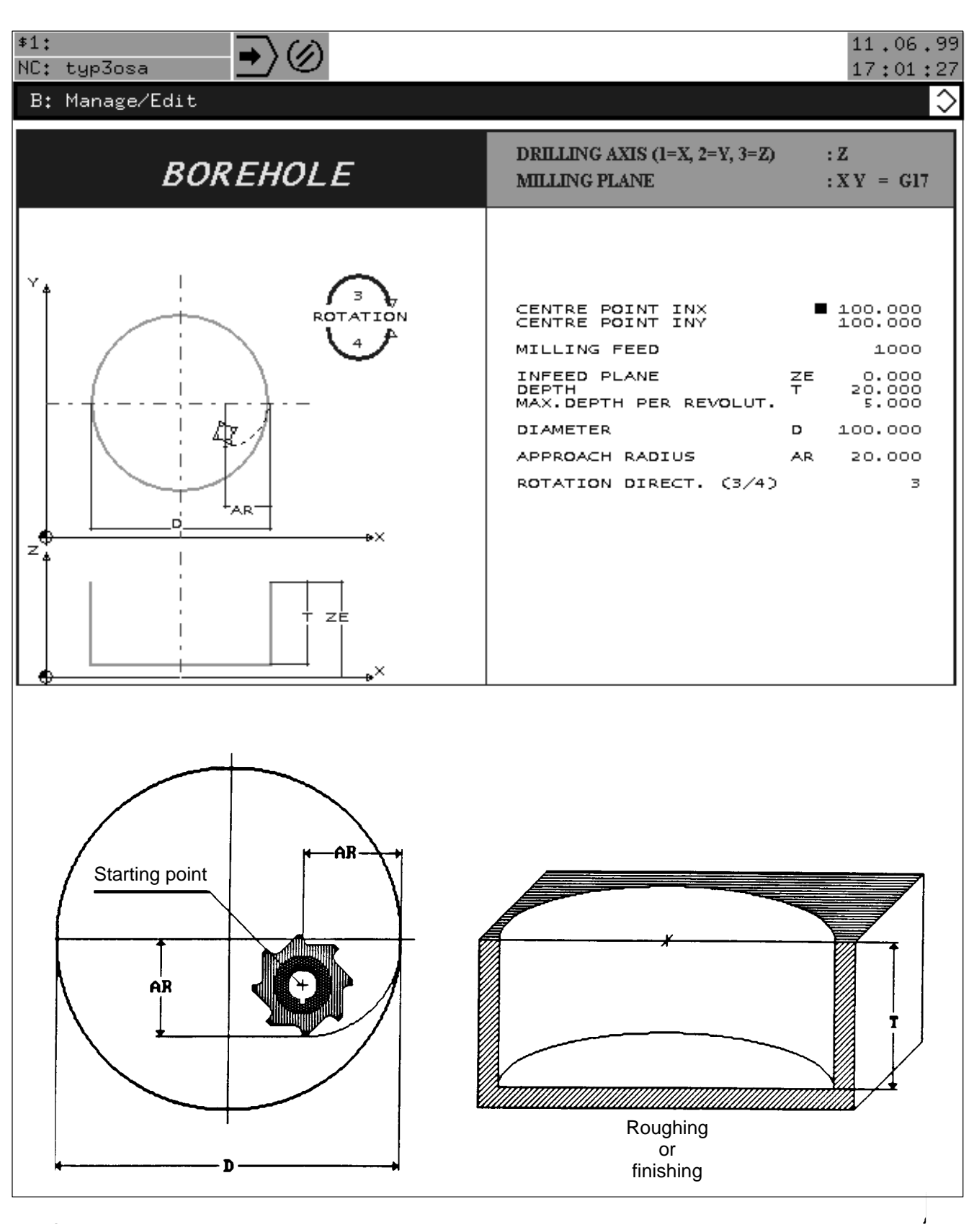

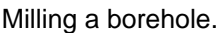

 **.**

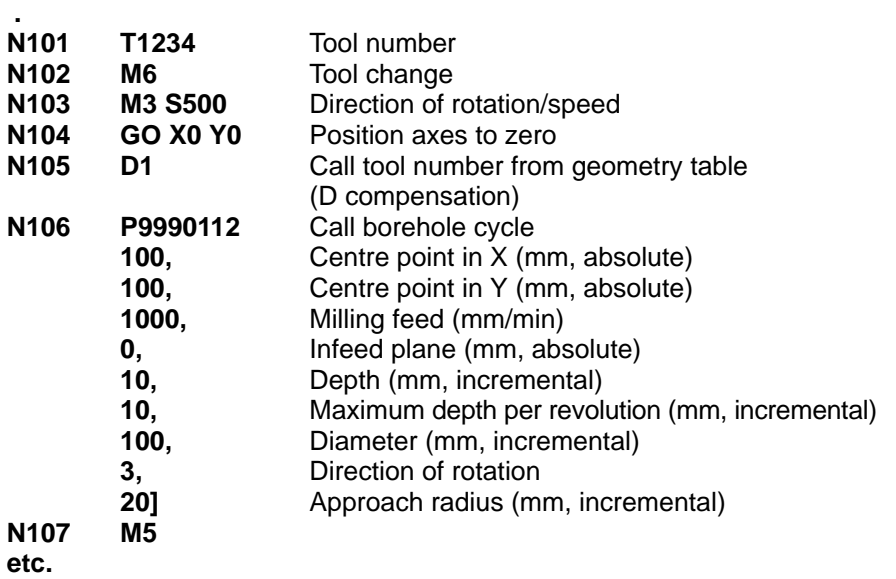

#### **Messages / Plausibility**

MILLING FEED <=0 DEPTH <=0 MAX. INFEED PER REVOLUTION <=0 MAX. INFEED PER REVOLUTION > DEPTH DIAMETER <=0 FALSE DIRECTION OF ROTATION ACTIVE CUTTER RADIUS <=0 APPROACH RADIUS <= CUTTER RADIUS APPROACH RADIUS >= HALF DIAMETER

## **5.3.4 Inside Circle Segment**

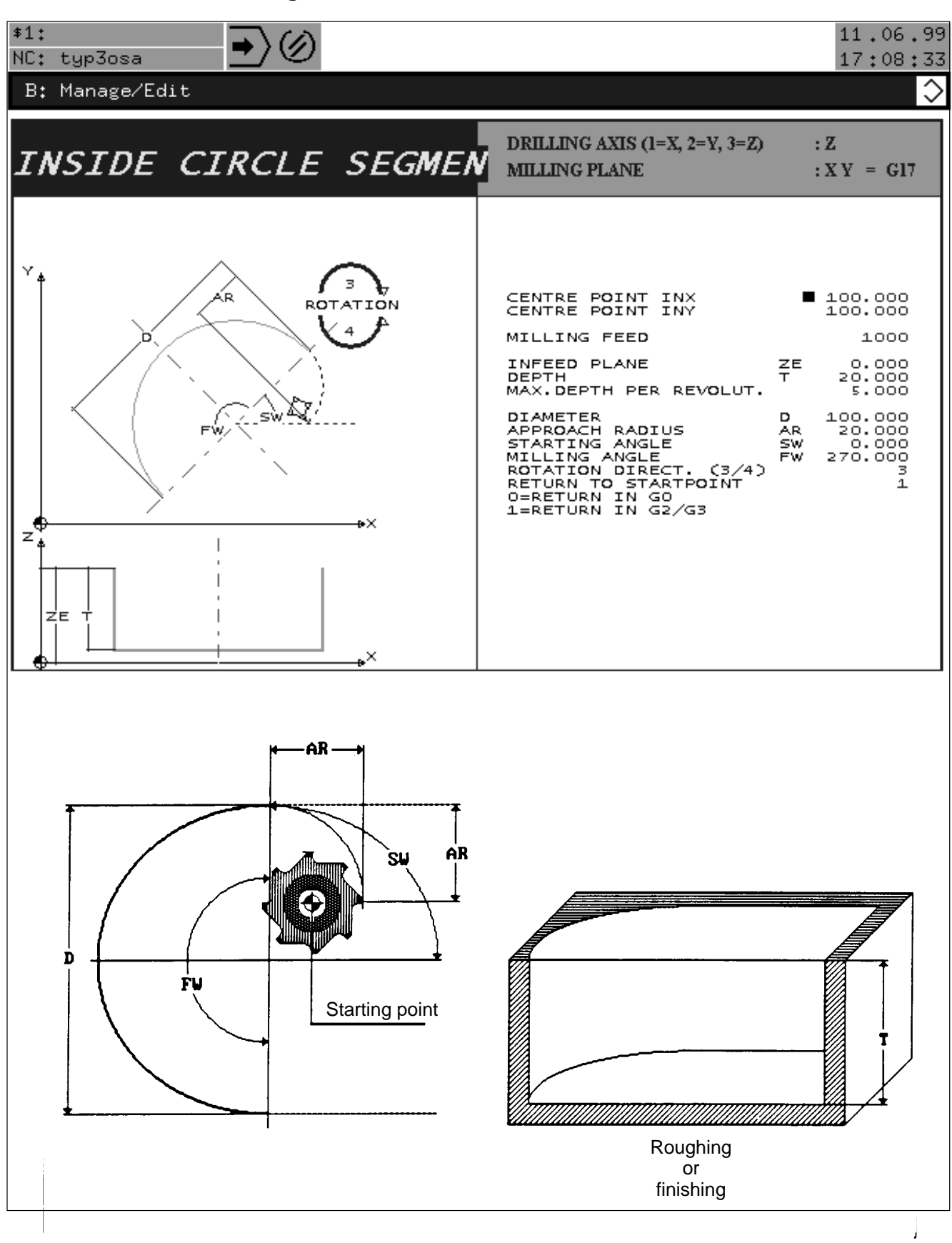

Milling an inside circle segment.

 **.**

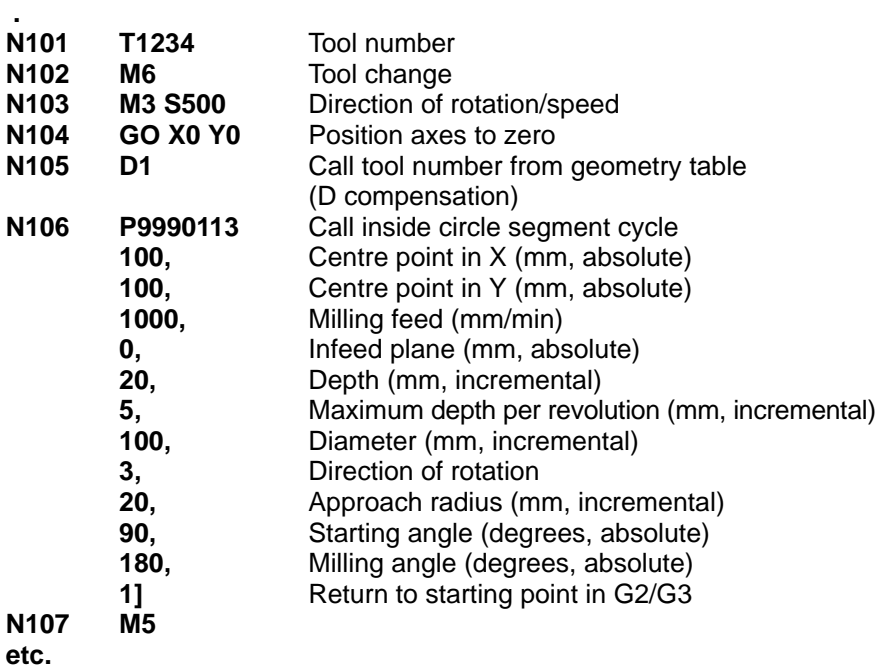

#### **Messages / Plausibility**

MILLING FEED <=0  $DEFTH \leq 0$ MAX. INFEED PER REVOLUTION <=0 MAX. INFEED PER REVOLUTION > DEPTH CUTTER RAD. >= (HALF DIAMETER \* 0.9) DIAMETER <=0 FALSE DIRECTION OF ROTATION ACTIVE CUTTER RADIUS <=0 APPROACH RADIUS <= CUTTER RADIUS APPROACH RADIUS >= HALF DIAMETER RETURN TO STARTING POINT FALSE CUTTER ANGLE <=0

# **5.3.5 Outside Circle Segment**

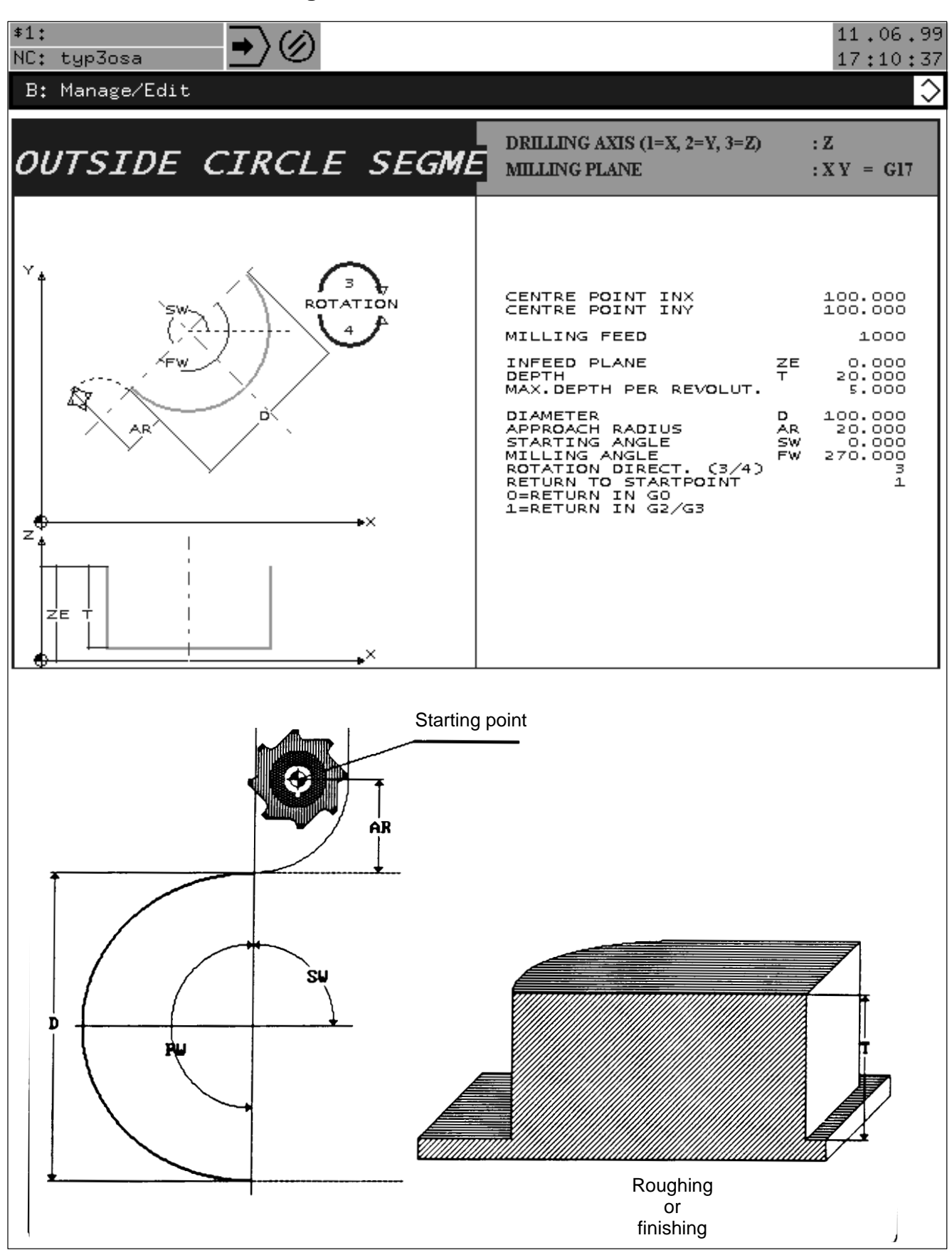

Milling an outside circle segment.

 **.**

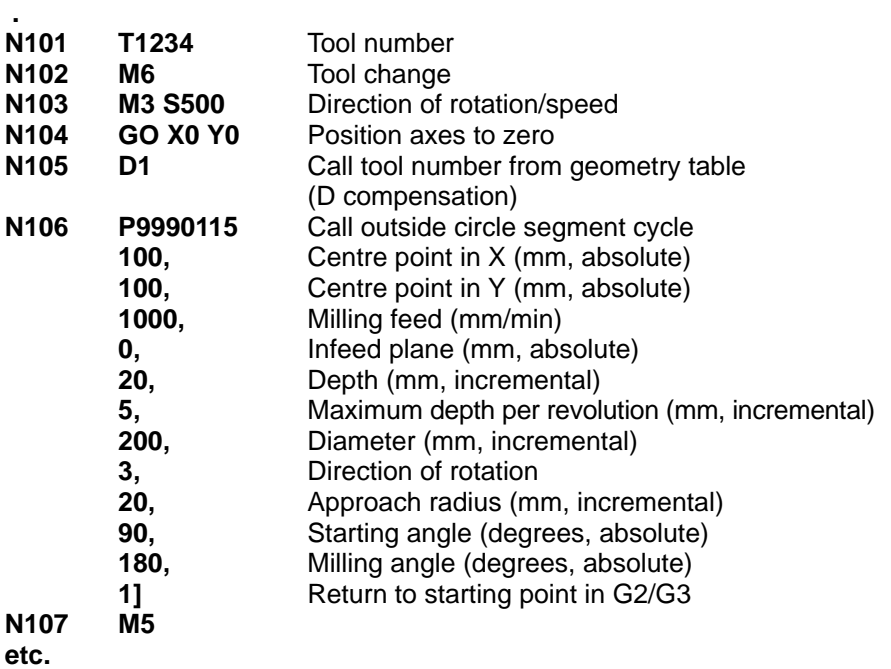

#### **Messages / Plausibility**

MILLING FEED <=0  $DEFTH \leq 0$ MAX. INFEED PER REVOLUTION <=0 MAX. INFEED PER REVOLUTION > DEPTH CUTTER RAD. >= (HALF DIAMETER \* 0.9) DIAMETER <=0 FALSE DIRECTION OF ROTATION ACTIVE CUTTER RADIUS <=0 APPROACH RADIUS <= CUTTER RADIUS RETURN TO STARTING POINT FALSE CUTTER ANGLE <=0

### **5.3.6 Tenon**

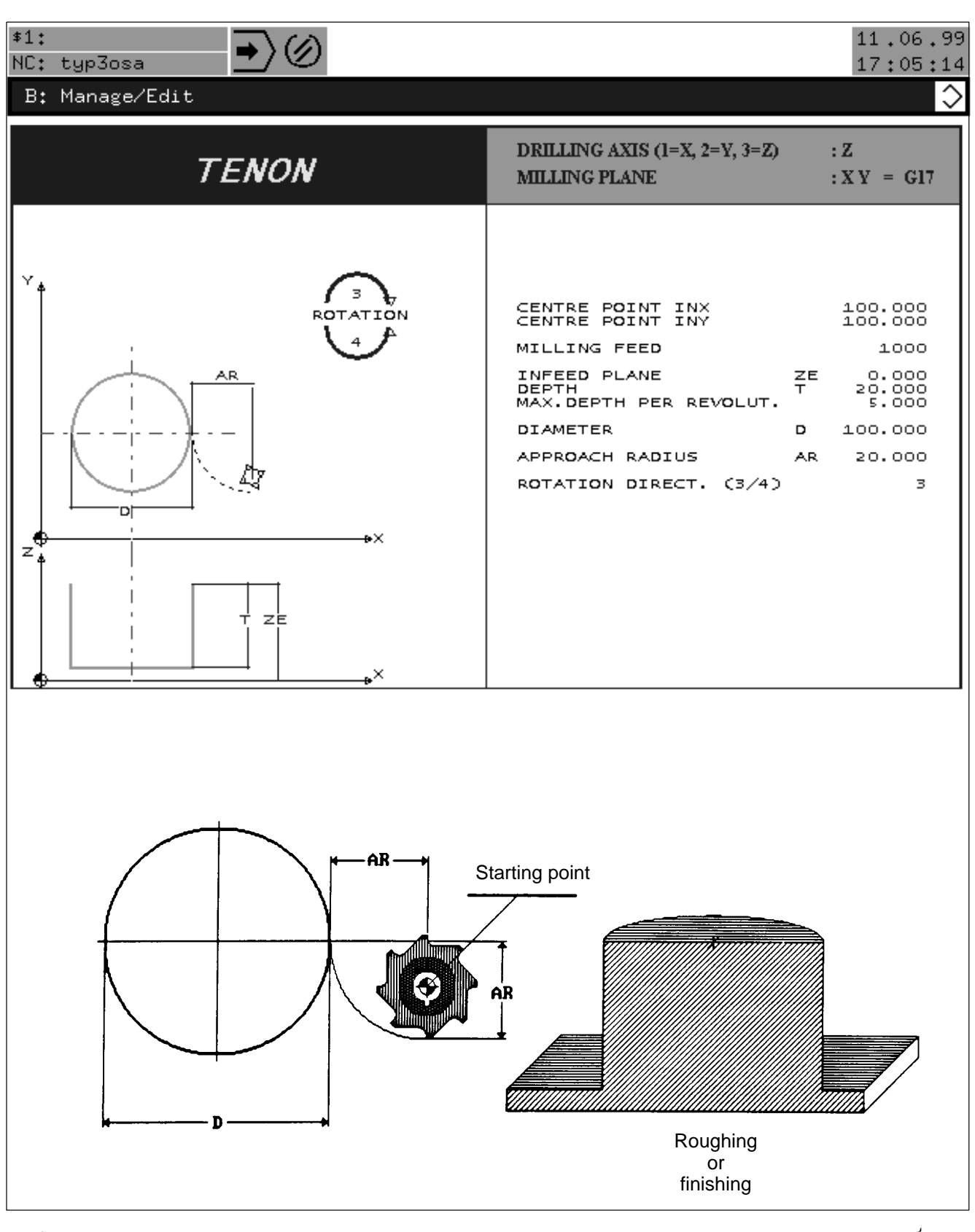

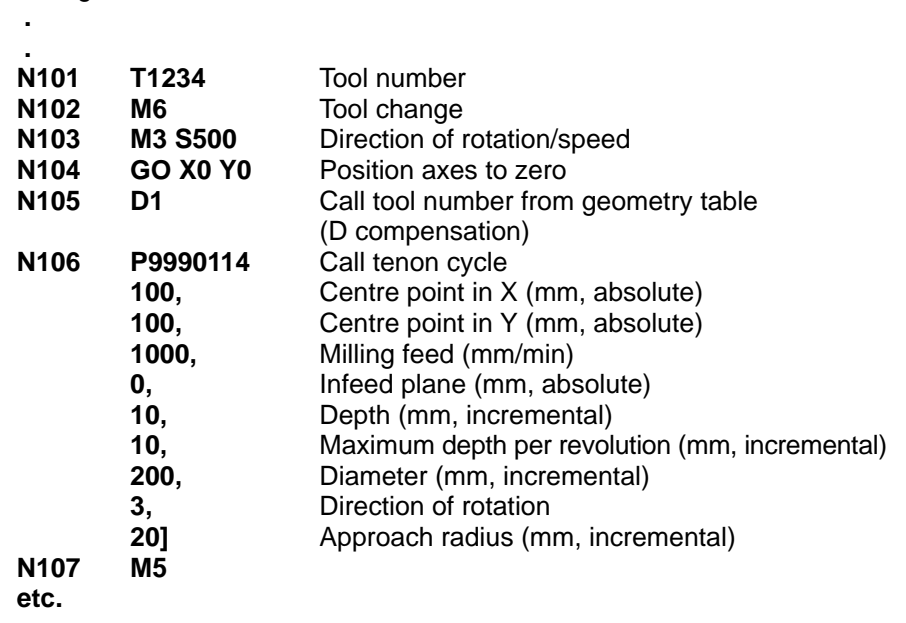

#### **Messages / Plausibility**

MILLING FEED <=0 DEPTH <=0 MAX. INFEED PER REVOLUTION <=0 MAX. INFEED PER REVOLUTION > DEPTH DIAMETER <=0 FALSE DIRECTION OF ROTATION ACTIVE CUTTER RADIUS <=0 APPROACH RADIUS <= CUTTER RADIUS

Milling a tenon.

Notes:

# **6 Technology parameters**

The following parameters can be defined in block 1 of cycle P9990100.

These parameters determine the technology of the available milling cycles and should only be modified when required.

# **6.1 Overlap Factor (#CCVL)**

This parameter defines the size of the cutter overlap. Entering 0.1 means 10% overlap of the cutter radius.

For example, if you choose a milling cutter with diameter = 20mm, specifying #CCVL= 0.1 would produce an overlap of 1mm.

 $[(D/2]^* \text{HCCVL} = 10 \text{mm}^* 0.1 = 1 \text{mm}]$ BASIC VALUE  $= 0.1$ 

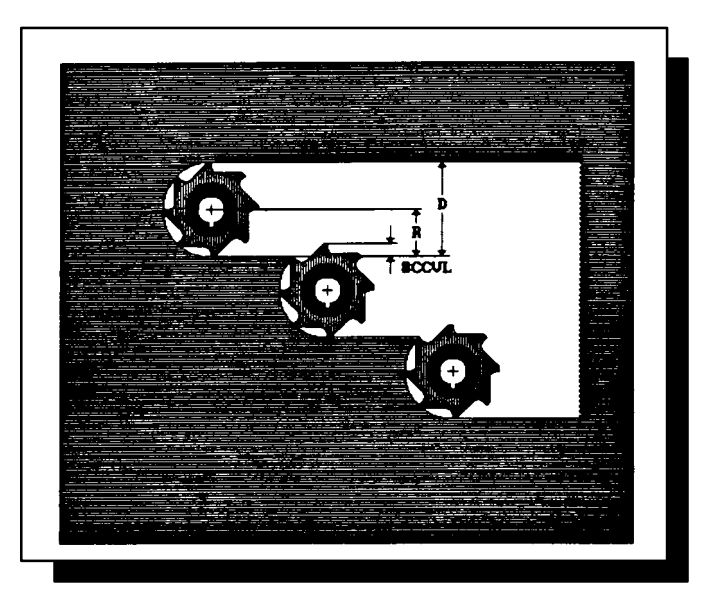

## **6.2 Safety Clearance (#CCVS)**

This parameter is used in two ways in the milling cycles. An input of 1 is equivalent to 1 mm (incremental).

# **6.2.1 Reverse Rapid Traverse**

In accordance with the value entered for #CCVS, the rapid traverse travel of the infeed axis is reversed before reaching the infeed plane.

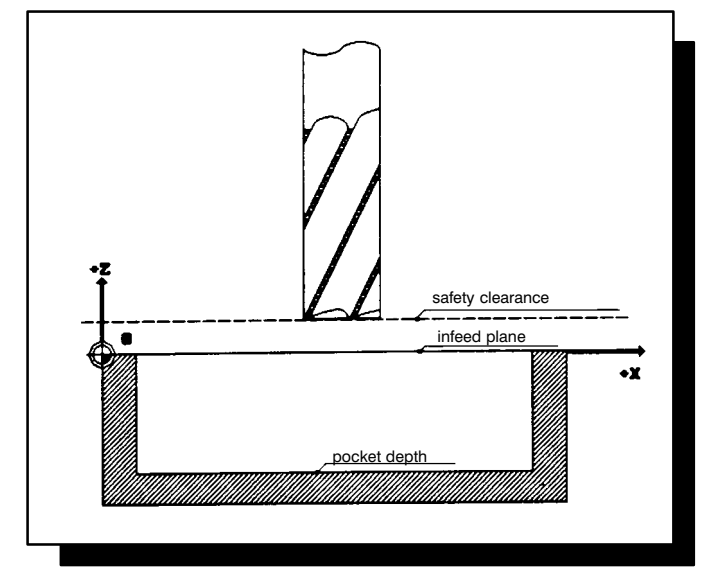

## **6.2.2 Partial Retraction**

If there are several depth infeeds, after machining one depth the infeed axis is partially retracted in accordance with the value entered for #CCVS. BASIC VALUE = 1 mm

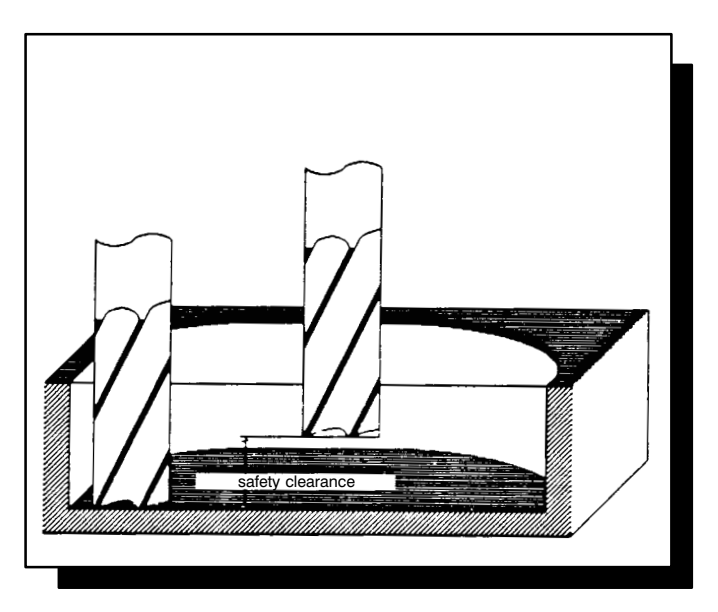

### **6.3 Wall Clearance during Base Finishing (#CCVW)**

During base finishing, the cutter must not touch the roughed wall for technological reasons.

An input of 0.01 is equivalent to 0.01 mm (incremental).

For example, if you specify  $\#CCVW = 0.01$ , the cutter will remain 0.01 mm clear of the wall during base finishing.

BASIC VALUE  $= 0.01$ 

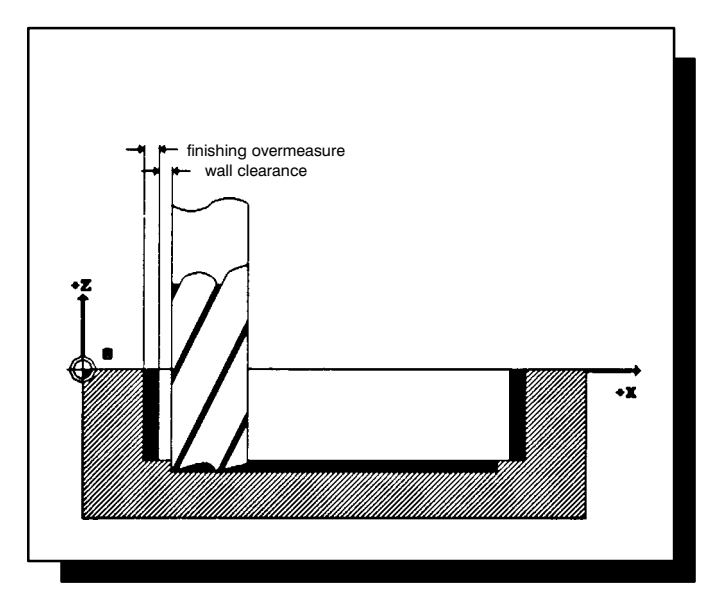

## **6.4 Base Clearance during Wall Finishing (#CCVB)**

During wall finishing, the cutter must not touch the finished base for technological reasons.

An input of 0.01 is equivalent to 0.01 mm (incremental).

For example, if you specify  $\#CCVB = 0.01$ , the cutter is retracted 0.01 mm from the base after finishing the base.

BASIC VALUE = 0.01

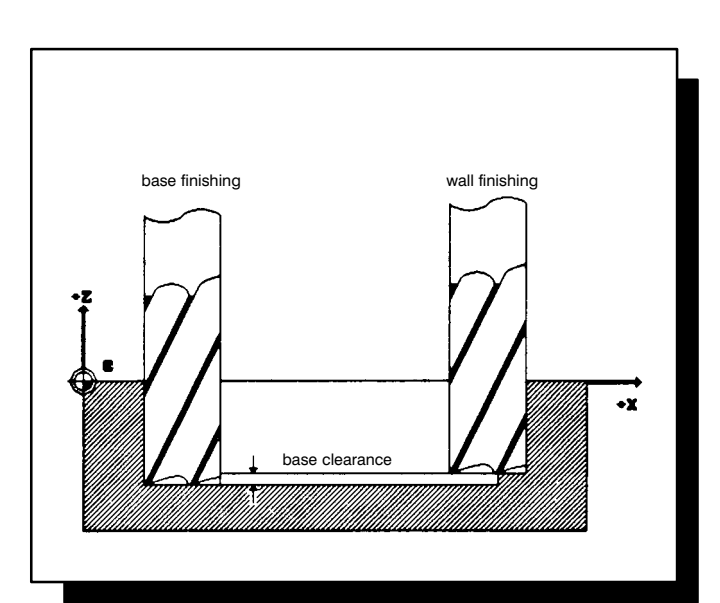

Notes:

# **7 Installing the machine cycles**

#### **7.1 Installation**

The dialogues and milling cycles/hole patterns are stored as separate files on CD-ROM.

The Typ3 osa cycle package "B\_m\_zyk.exe" contains zipped files for the following CPL cycles:

- Drilling cycles
- Drilling pictures
- Milling cycles
- Contour milling cycles
- 1. For installation of the cycles it is necessary to copy the file 'B\_m\_zyk.exe' in any directory of the Typ3 osa panel hard disk. The unzipping of the files takes place automatically into these directories, which are needed for the execution of the cycles.

After installation on the Typ3 osa PC panel the directory 'c:\typ3pcp\cncfiles\rbzyklen' is generated. In this directory all necessary files are copied.

The used BMP files are copied into the directory 'c:\typ3pcp\bin\cplbmp'

- 2. Terminate all running "Typ3 osa"-application files. Mount the PC directory 'c:\typ3pcp\cncfiles' for the control. This can be carried out with the Typ3 osa tool 't3config.exe'. Start afterwards the Typ3 osa application files again.
- 3. The file 'cpldlg05.dlg' (call of the main program) must be copied into thecontrol-root directory or user-FEPROM. The file'cpldlg05.dlg' is located in the mount directory 'c:\typ3pcp\cncfiles\rbzyklen' of the PC panel (for copiing into the OM (Operating mode) 'Manage' change via soft keys (SK's) 'switch Directory' and 'Subdirectory (+)' into the subdirectory 'rbzyklen').
- 4. The files, depending on the language 'Zyktexte.049',and'Zyktexte.044' must be copied into the user-FEPROM (directory '/usrfep'). The files (e.g.'Zyktexte.049') is always located in the mounted directory 'c:\typ3pcp\cncfiles\rbzyklen' of the operating panel.
- 5. All further files have to be stored in a directory, which is a directory for subprograms (compare parameterblock 308000001), or the MACODA parameterblock 308000001 has to be adapted accordingly. The parameterblock 308000001 fixes the sequence of the surching criterias for the CPL-cycles.

Example: Parameterblock 308000001: Surching path for subprograms

Parameter 0 .

- 1 /usr/
- 2 user
- 3 mtb
- 4 Bosch
- 5 /usrfep
- 6 /feprom
- 7 /mnt/rb>
- 8 zyklen
- 9

6. With the program 'Linken.cpl' it is possible to generate all necessary linktables. The programm must only be started in the first channel. The programmexecution is protocolled in the file 'Linken.log'.

### **7.2 Installed programs**

 $\bullet$ 

 $\bullet$ 

 $\bullet$ 

 $\bullet$ 

 $\bullet$ 

 $\bullet$ 

 $\bullet$ 

 $\bullet$ 

Installed CPL-Programs in the directory 'c:\typ3pcp\cncfiles\rbzyklen':

#### **Mainprograms**

- $\bullet$  Hauptdlg.dlg Overview over the Bosch standard cycles
	- Bohrbild.dlg Mainprogram and overview over drilling pictures
	- Bohren.dlg Mainprogram and overview over drilling cycles
	- Kontur.dlg Mainprogram and overview over contour-milling cycles
- $\bullet$  Taschen.dlg Mainprogram and overview over milling cycles
	- Readme.txt Info-file for installation of the Bosch standard cycles

#### **Subprograms**

- $\bullet$  Bohrachs.rb Subprogram for viewing and definition of the drilling axis
- $\bullet$  CPL\_Rahmen.rb Subprogram for drawing of CPL grafic frame
	- check\_NK Subprogram for elimination of non used digits behind the comma
- $\bullet$  RB\_Zyklen.ini Subprogram for initialization of text and colors
	- 999999194 Subprogram for drawing
- $\bullet$  999999195 Subprogram for drawing
	- 999999196 Subprogram for drawing
- $\bullet$  999999197 Subprogram for drawing
	- 999999198 Subprogram for drawing
- $\bullet$ 999999199 Subprogram for drawing
**Direct program calls from CPL dialog programs**

- ZYK G81 CPL-dialog program for drilling cycle G81
- ZYK\_G82 CPL-dialog program for drilling cycle G82
- ZYK\_G83 CPL-dialog program for drilling cycle G83
- · ZYK G84 CPL-dialog program for drilling cycle G84
- ZYK\_G85 CPL-dialog program for drilling cycle G85
- ZYK\_G86 CPL-dialog program for drilling cycle G86
- ZYK G184 CPL-dialog program for drilling cycle G184
- ZYK 102 CPL-dialog program for pocket milling cycle 'rectangular pocket'
- ZYK 103 CPL-dialog program for pocket milling cycle 'circular pocket'
- ZYK 104 CPL-dialog program for pocket milling cycle 'groove'
- ZYK\_106 CPL-dialog program for pocket milling cycle 'end groove'
- ZYK\_110 CPL-dialog program for contour pocket 'inside frame'
- ZYK 111 CPL-dialog program for contour-milling cycle 'outside frame'
- ZYK 112 CPL-dialog program for contour-milling cycle 'borehole'
- ZYK\_113 CPL-dialog program for contour-milling cycle 'inside circle segment'
- ZYK 114 CPL-dialog program for contour-milling cycle 'tenon'
- ZYK 115 CPL-dialog program for contour-milling cycle 'outside circle segment'
- ZYK\_150 CPL-dialog program for hole series
- ZYK 151 CPL-dialog program for hole circles
- ZYK\_152 CPL-dialog program for hole grid

#### **Auxilary programs**

- · Linken.cpl Create link- and sublink tables
- Linkliste.txt Data file for the program 'Linken.cpl'

#### **7.3 Adaption of MACODA datas**

- 1. Parameterblock 909800002: Amount of channels The input value has to be 1 higher than requested amount of channels. **Example:** 4 useable channels  $\rightarrow$  Input value = 5
- For creating this parameter the user-identification has to be not **identical with' Endanwender'.**
	- 2. Parameterblock 308000005: CPL-dialog-channel In this channel all programs are executed, which are started with Softkey 'CPL-Dialog'. **Example:** 4 –> CPL dialog programs start in 4. channel
	- 3. Parameterblock 308000003: Data areas for CPL-programs
		- Parameter 0: 6144 (Stack)
		- Parameter 1: 65000 (Link tables)
- **This parameter is a channel dependant parameter. The adjustment has to be according to CPL-dialog-channel (parameterblock 308000005). After selection of this parameterblock you are in 'System Control Reset' and you can select by Softkey 'next channel' the CPL-dialogchannel for the changes.**
	- 4. Parameterblock 308000006: Selection of cycle name and CPL-dialog-program

#### **List with cycle names:**

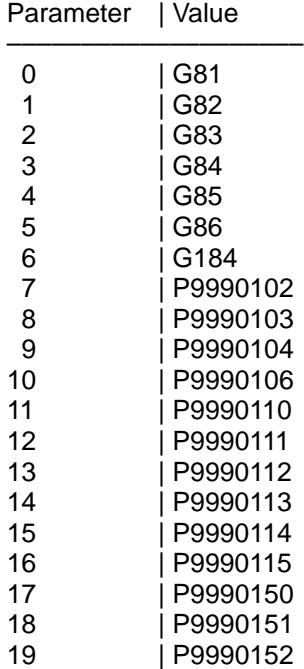

**After the next start up of the control the changes of MACODA values are activated.**

5. Parameterblock 308000007:

Selection of cycle name and<br>CPL-dialog-program

#### **List of the CPL-dialog-programs:**

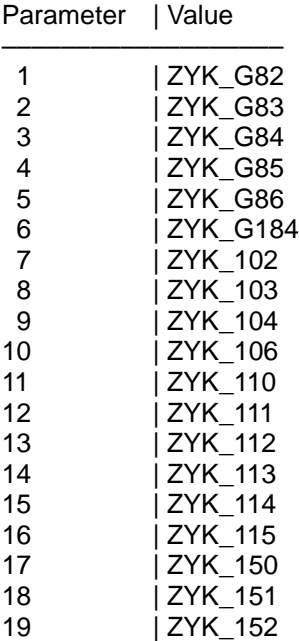

 **After the next start up of the control the changes of the MACODA values are activated.**

#### **7.4 Troubleshooting**

Possible reasons for failors:

- 1. Part program failor 452: 'Too less storage for program' Part program failor 465: 'Too less storage for program' **Remedy:** Parameter block 308000003 increase parameter 'Linktabellen' for CPL-dialog-channel.
- 2. Part program failor 782: 'No runtime memory available' **Remedy:** Parameterblock 308000003 increase parameter 'Stack' for CPL-dialog-channel.
- 3. Part program failor 739: 'No empty CPL window available' **possible reason:** Application 'CPL-Dialog' not yet started.'CPL-Dialog' allready started, e.g. from a different channel.
- 4. Part program failor 1502: 'Unzulaessiger Dateiname. –> RB\_Zyklen.ini' **possible reason:** The language depending text file is not available in user-FEPROM. **Remedy:** Copy text file, e.g. 'Zyktexte.049' into user-FEPROM.
- 5. Part program failor137: 'File is protected. –> RB\_Zyklen.ini' **possible reason:** The language depending text file has no reading access. **Remedy:** Set access rights for text file.

6. CPL-dialog-program does not start, even the softkey is available in editor **possible reason:** The CPL-dialog-channel value is bigger, than the amount of channels in the system.

**Remedy:** Check the parameterblocks 308000005 und 909800002. Example:  $308000005 = 4$ , CPL-dialog opertates in channel 4  $909800002 = 5$ , system contains 4 channels

- 7. Softkey 'CPL-Dialog' not available in the editor **possible reason:** The file 'cpldlg05.dlg' is neither available in the root directory nor in the user-FEPROM. **Remedy:** Copy file in root directory or user-FEPROM.
- 8. MACODA-Block 909800002 is missing in the block selection box. **possible reason**: The user-identification is equal 'Enduser'. **Remedy:** Set the user-identification non equal 'Enduser' (set GOM Diagnostics,Install,Macoda,Organise,User).

### **A Appendix**

#### **A.1 Index**

#### **A**

Adaption of MACODA datas, 7–4 Angle Groove, 3–9 Rectangular Pocket/Inside Frame/Outside Frame, 3–9 Approach Radius Borehole, 3–20 Inside Circle Segment, 3–22 Outside Circle Segment, 3–22 Inside Frame, 3–21 Outside Frame, 3–21 Tenon, 3–20

#### **B**

Base Clearance during Wall Finishing, 6–3

#### **C**

Centre Point Plane G17, 3–2 Plane G18, 3–2 Plane G19, 3–2 Contour Milling Cycle Menu, 5–3 Contour Milling Cycles Borehole, 5–16 Inside Circle Segment, 5–18 Outside Circle Segment, 5–20 Inside Frame, 5–12 Outside Frame, 5–14 Tenon, 5–22 Corner Radius, 3–8 Rectangular Pocket/Inside Frame, 3–8 Rectangular Pocket/Outside Frame, 3–8 Cutter Compensation, 4–1 Cutter Radius, 4–1

#### **D**

Deactivation conditions, 2–2 Depth, 3–5 Description of cycles, 5–1 Diameter Circular Pocket/Borehole, 3–10 End Groove/Inside Diameter/Outside Diameter, 3–10 Inside Circle Segment, 3–11 Outside Circle Segment, 3–11 Tenon, 3–10 Direction of Rotation, 3–12 during Mirroring, 3–13 Documentation, 1–7 Down/Up Milling, 3–12

#### **E**

EMC Directive, 1–1 EMERGENCY–STOP devices, 1–5 ESD, Electrostatic discharge, 1–5 ESD–sensitive components, 1–5, 1–6

### **F**

Feed Drilling Feed, 3–3 Roughing Feed, 3–3 Finishing Feed, 3–3 Milling Feed, 3–3 Infeed Plane, 3–4 Blank Overmeasure Circular Pocket, 3–16 Rectangular Pocket, 3–16 Groove, 3–16 Finishing Overmeasure/Base Circular Pocket, 3–15 Rectangular Pocket, 3–15 Groove, 3–15 Finishing Overmeasure/Wall Circular Pocket, 3–14 Rectangular Pocket, 3–14 Groove, 3–14

#### **I**

In–position Programming, 3–24 Infeed Axis and Direction, 4–1 Installed programs, General, 7–2 Installing the machine cycles, 7–1 Installation, 7–1

#### **L**

Length/Width Groove, 3–7 Rectangular Pocket/Inside Frame, 3–7 Rectangular Pocket/Outside Frame, 3–7 Low–Voltage Directive, 1–1

#### **M**

Main Menu, 5–1 Max. Depth per Revolution, 3–6 Menu Overview, 5–1 Milling Angle Inside Circle Segment, 3–23 Outside Circle Segment, 3–23 Milling Plane, 4–1 Modifications, 1–7

Modules sensitive to electrostatic discharge. See ESD–sensitive components

#### **P**

Pocket Milling Cycle Menu, 5–2 Pocket Milling Cycles Circular Pocket, 5–6 Groove, 5–8 End Groove, 5–10 Rectangular Pocket, 5–4 Proper use, 1–1

#### **Q**

Qualified personnel, 1–3

#### **R**

Return to Starting Point, 3–24 Roughing/Finishing, 3–1 Combined, 3–1 Finishing, 3–1 Roughing, 3–1

#### **S**

Safety instructions, 1–4 Safety markings, 1–4 Scale Factor, 4–1 Spare parts, 1–5 Special Features, 2–1

Spindle Direction of Rotation, 4–1 Speed, 4–1 Starting Angle Borehole, 3–18 End Groove, 3–17 Inside Circle Segment, 3–17 Inside Frame, 3–19 Outside Circle Segment, 3–17 Tenon, 3–18 Tenon (Frame), 3–19

#### **T**

Technology parameters, 6–1 Overlap Factor , 6–1 Partial Retraction, 6–2 Reverse Rapid Traverse, 6–2 Safety Clearance, 6–2 Tool, 4–1 Trademarks, 1–8 Troubleshooting, 7–6

#### **V**

Version, 1–7

#### **W**

Wall Clearance during Base Finishing, 6–3

## **Bosch-Automationstechnik**

Robert Bosch GmbH Geschäftsbereich Automationstechnik Industriehydraulik Postfach 30 02 40 D-70442 Stuttgart Telefax (07 11) 8 11-18 57

Robert Bosch GmbH Geschäftsbereich Automationstechnik Fahrzeughydraulik Postfach 30 02 40 D-70442 Stuttgart Telefax (07 11) 8 11-17 98

Robert Bosch GmbH Geschäftsbereich Automationstechnik Pneumatik Postfach 30 02 40 D-70442 Stuttgart Telefax (07 11) 8 11-89 17 Robert Bosch GmbH Geschäftsbereich Automationstechnik Montagetechnik Postfach 30 02 07 D-70442 Stuttgart Telefax (07 11) 8 11-77 77

Robert Bosch GmbH Geschäftsbereich Automationstechnik Antriebs- und Steuerungstechnik Postfach 11 62 D-64701 Erbach Telefax (0 60 62) 78-4 28

Robert Bosch GmbH **Geschäftsbereich** Automationstechnik Schraub- und Einpreßsysteme Postfach 11 61 D-71534 Murrhardt Telefax (0 71 92) 22-1 81

Robert Bosch GmbH Geschäftsbereich Automationstechnik Entgrattechnik Postfach 30 02 07 D-70442 Stuttgart Telefax (07 11) 8 11-34 75 Robert Bosch GmbH Geschäftsbereich Automationstechnik Schulung AT/VSZ Berliner Straße 25 D-64711 Erbach Telefax (0 60 62) 78-8 33

Technische Änderungen vorbehalten

Ihr Ansprechpartner

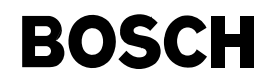

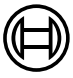

Robert Bosch GmbH Geschäftsbereich Automationstechnik Antriebs- und Steuerungstechnik Postfach 11 62 D-64701 Erbach Telefax (0 60 62) 78-4 28

**1070 073 795-101 (99.07) GB** · HB NC· AT/PLS · Printed in Germany

# **Universal Milling Cycles**

## **1070 073 795-101 (99.07) GB**

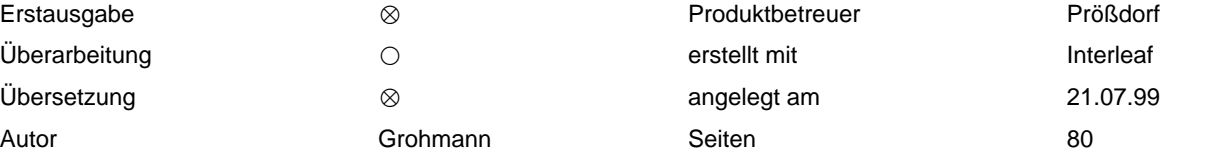

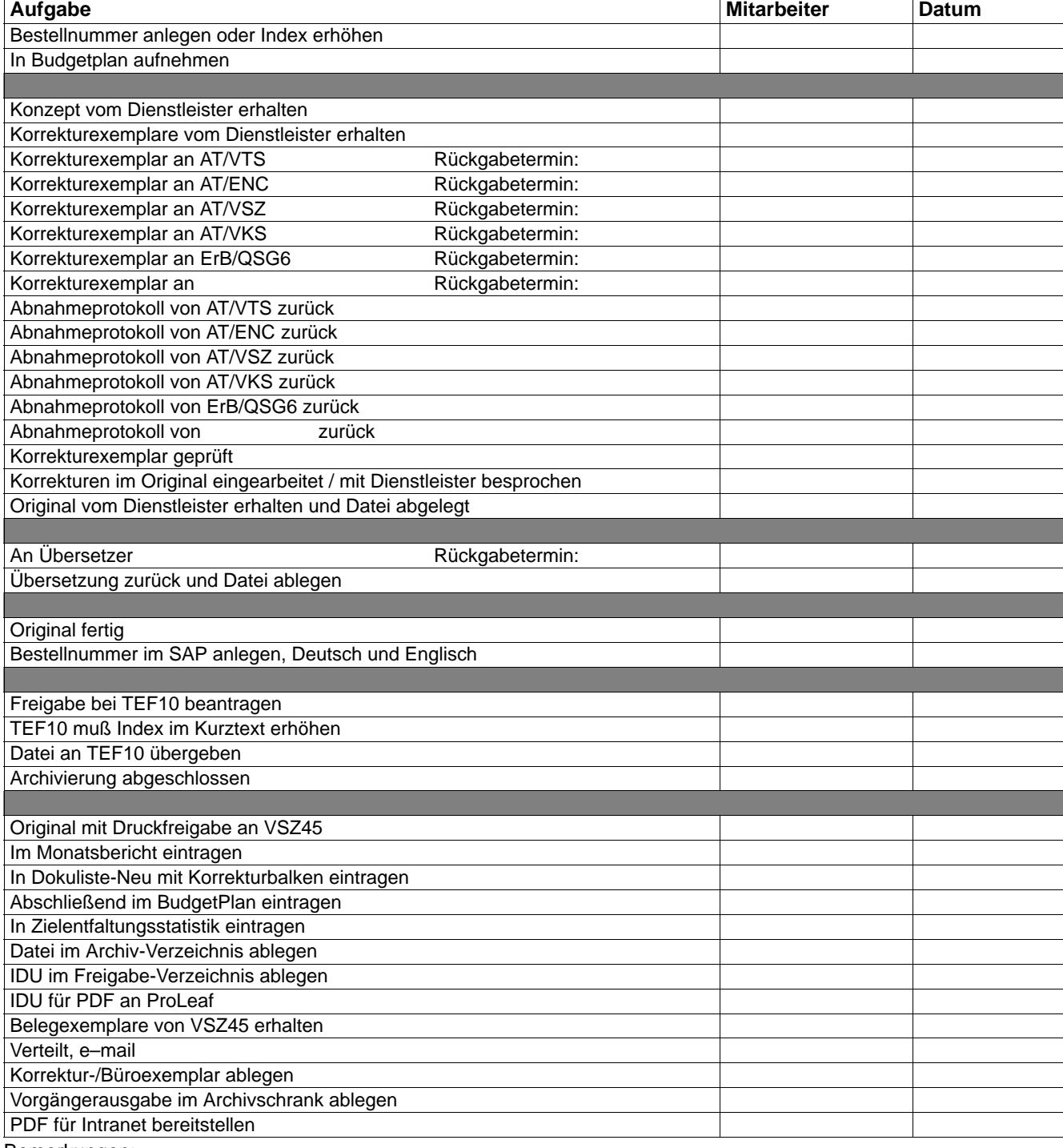

Bemerkungen: